# МIНIСТЕРСТВО ОСВIТИ I НАУКИ УКРАЇНИ СУМСЬКИЙ ДЕРЖАВНИЙ УНIВЕРСИТЕТ ФАКУЛЬТЕТ ЕЛЕКТРОНІКИ ТА ІНФОРМАЦІЙНИХ ТЕХНОЛОГІЙ

КАФЕДРА ІНФОРМАЦІЙНИХ ТЕХНОЛОГІЙ

# **КВАЛІФІКАЦІЙНА РОБОТА МАГІСТРА**

## **на тему:** «Програмний модуль підтримки взаємодії з партнерами компанії»

за спеціальністю 122 «Комп'ютерні науки», освітньо-професійна програма «Інформаційні технології проектування»

**Виконавець роботи:** студент групи ІТ.м-12 Черняк Олена Сергіївна

**Кваліфікаційну роботу захищено на засіданні ЕК з оцінкою** \_\_\_\_\_\_\_\_\_\_\_\_\_ « » грудня 2022 р.

Науковий керівник к.т.н., Бойко О.В.

(підпис)

Засвідчую, що у цій дипломній роботі немає запозичень з праць інших авторів без відповідних посилань.

Студент

(підпис)

Суми-2022

**Сумський державний університет Факультет** електроніки та інформаційних технологій **Кафедра** інформаційних технологій **Спеціальність** 122 «Комп'ютерні науки»  **Освітньо-професійна програма** «Інформаційні технології проектування»

## **ЗАТВЕРДЖУЮ**

В.о. зав. кафедри ІТ

С. М. Ващенко

« » 2022 р.

## **ЗАВДАННЯ**

## **на кваліфікаційну роботу магістра студентові**

*Черняк Олена Сергіївна* **(прізвище, ім'я, по батькові)**

**1 Тема проекту** *Програмний модуль підтримки взаємодії з партнерами компанії*

затверджена наказом по університету від «04» листопада 2022 р. № 01013-VI

**2 Термін здачі студентом закінченого проекту** «\_11\_» \_\_\_грудня\_\_\_ 2022 р.

**3 Вхідні дані до проекту** відомості про діяльність компанії

**4 Зміст розрахунково-пояснювальної записки (перелік питань, що їх належить розробити)** аналіз предметної області, моделювання та проектування програмного модулю, розробка програмного модулю

**5 Перелік графічного матеріалу (з точним зазначенням обов'язкових креслень)**  актуальність, постановка задачі, аналіз В2В порталів, порівняння В2В порталів, функціональні вимоги, зовнішня структура порталу, моделювання процесу створення замовлення, діаграма потоку даних, діаграма варіантів використання, фізична модель бази даних, архітектура порталу, засоби реалізації, демонстрація порталу, висновки.

**6. Консультанти випускної роботи із зазначенням розділів, що їх стосуються:**

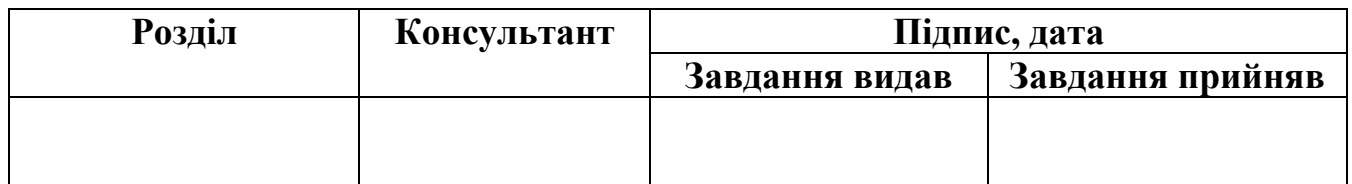

Дата видачі завдання .

Керівник

(підпис)

Завдання прийняв до виконання

(підпис)

# **КАЛЕНДАРНИЙ ПЛАН**

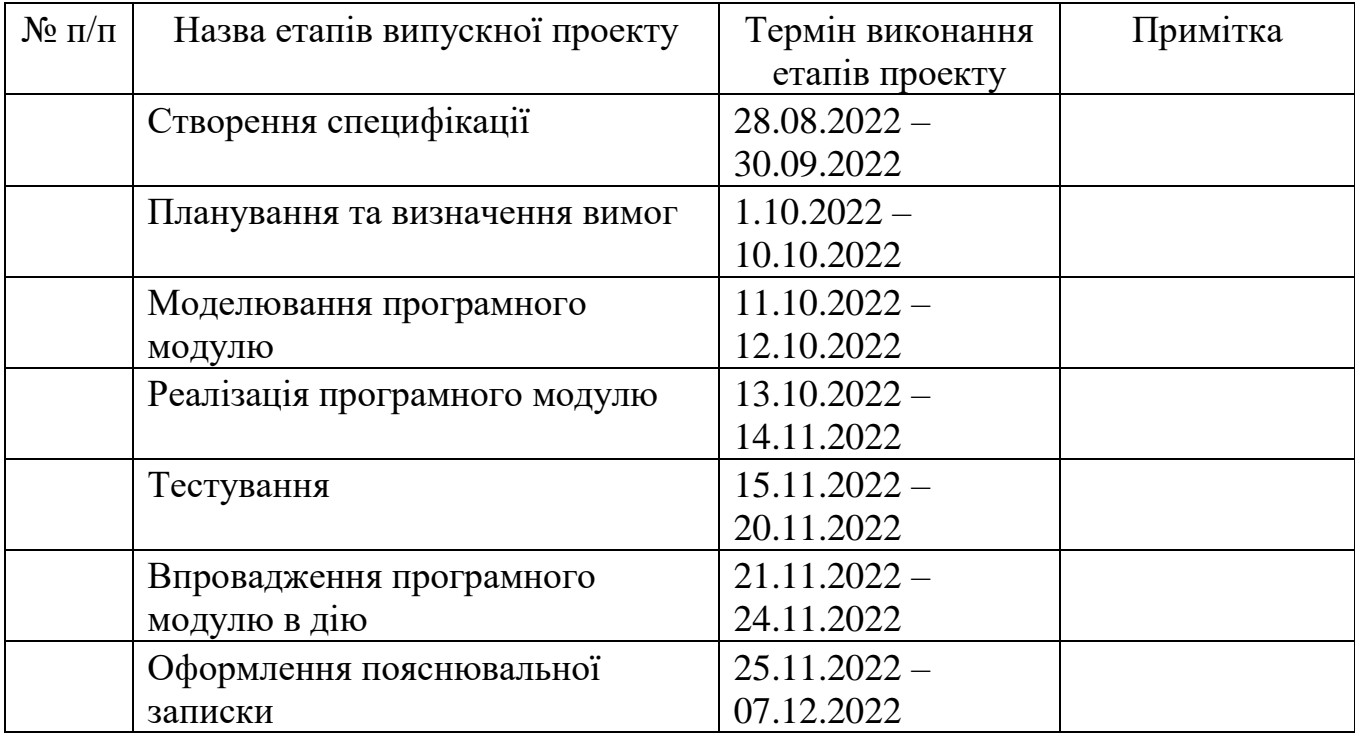

Магістрант \_\_\_\_\_\_\_\_\_\_\_\_\_\_\_

Черняк О.С.

Керівник роботи \_\_\_\_\_\_\_\_\_\_\_\_\_\_\_\_ к.т.н. Бойко О.В.

#### **РЕФЕРАТ**

Тема кваліфікаційної роботи магістра «Програмний модуль підтримки взаємодії з партнерами компанії».

Пояснювальна записка складається зі вступу, 4 розділів, висновків, списку використаних джерел із 23 найменувань, 3 додатків. Загальний обсяг роботи − 74 сторінки, у тому числі 53 сторінок основного тексту, 2 сторінки списку використаних джерел, 14 сторінок додатків.

Кваліфікаційну роботу магістра присвячено розробці програмного модулю підтримки взаємодії з партнерами компанії.

У першому розділі було досліджено предметну область та проведено порівняння аналогів.

У другому розділі визначено мету та основні задачі дослідження. Також проаналізовано актуальні засоби реалізації які підходять для успішної реалізації модулю.

Третій розділ присвячений моделюванню та проектуванню програмного модулю. Було проведене функціональне моделювання модулю, моделювання варіантів використання та моделювання бази даних.

У четвертому розділі представлена архітектура модулю. Описана реалізація та продемонстровано його використання.

Результатом виконання роботи є розроблений програмний модуль для підтримки взаємодії з партнерами компанії а саме процес створення замовлення та повернення товару

Ключові слова: програмний модуль, В2В портал, бізнес процес, автоматизація, замовлення, повернення.

# **3MICT**

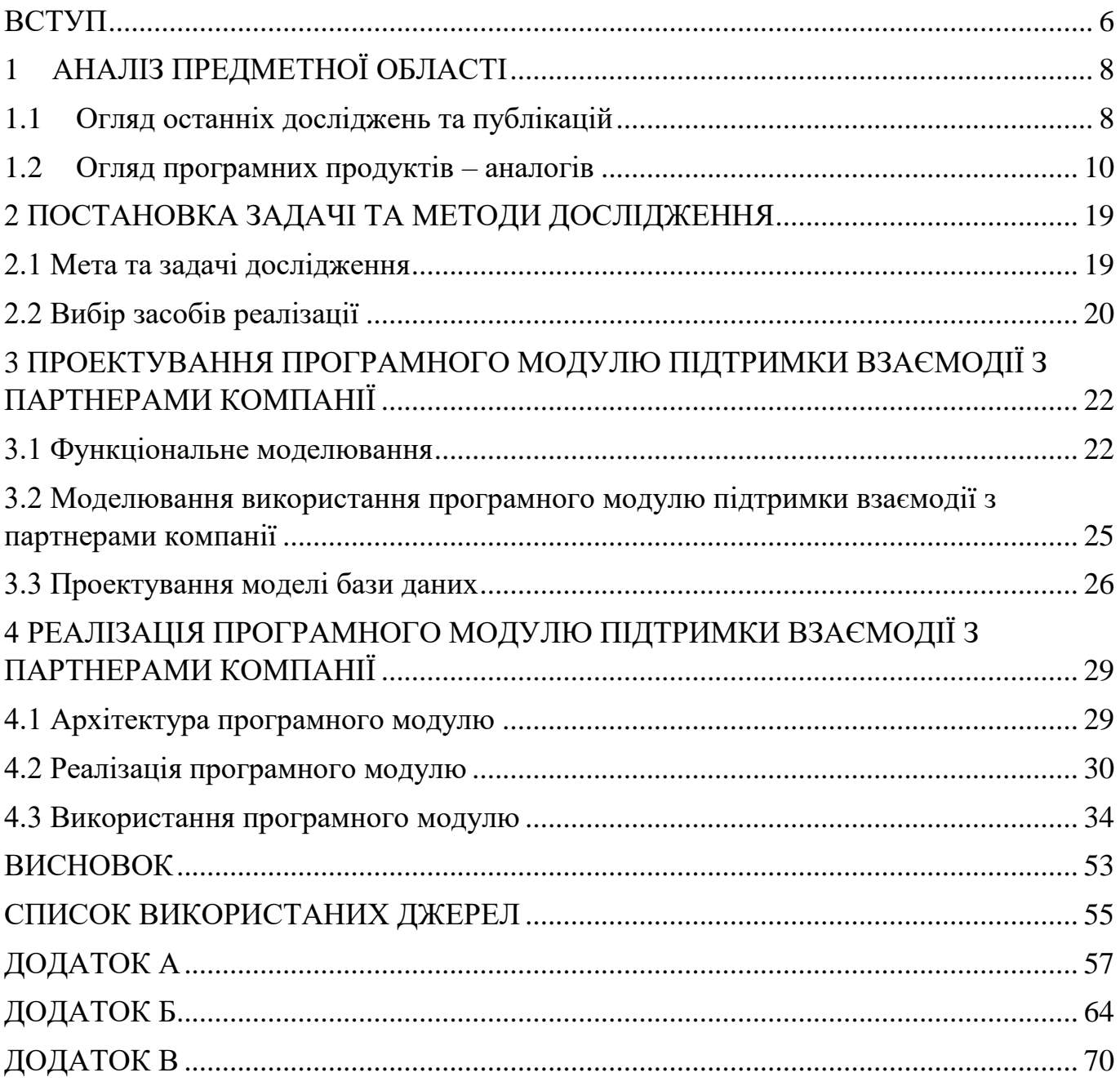

#### **ВСТУП**

<span id="page-5-0"></span>Задача ефективного управління підприємством, яке займається оптовими продажами товарів та послуг, є важливою для досягнення успішності. Процес керування реалізації великого обсягу продукції вимагає чіткості в діях та ведення комунікацій з партнерами компанії, тобто покупцями. Для підтримки взаємодії з партнерами компанії важливо автоматизувати бізнес-процес, адже ручна робота на всіх етапах гальмує процес, призводить до помилок чи невірних розрахунків, витрачається більше часу та людських ресурсів для роботи підприємства.

Якщо поглянути на підхід, коли процес продажу товару та взаємодія з партнерами не впорядкована, використовуються застарілі методи ведення торгівлі та обліку, а комунікація з клієнтами проходить в телефонному та паперовому режимі, який вимагає максимум людських ресурсів, то ефективна діяльність підприємства знижується, зменшується обсяг продажу товару, бізнес-процеси гальмуються через великий час обробки інформації та її перевірки, клієнти знаходять інші компанії де комунікація знаходиться на більш вищому рівні.

Для вирішення низки цих проблем та для автоматизації бізнес-процесу є безліч рішень, як предмет дослідження було обрано використання В2В-порталу.

B2B-портал (business to business) - це сервіс для взаємодії постачальника з партнерами компанії, що включає бізнес-функції, необхідні обом сторонам. Такий інструмент дає можливості: онлайн-спілкування, ведення звітності, відстеження товарів, обміну документами, додавання акцій, бонусів та багато іншого. [1]

Основні функції B2B-порталу:

– Можливість створити замовлення у будь-який час доби;

– Забезпечує цілодобовий доступ до актуальних залишків та цін товару на складі постачальника;

- Швидкий вибір продукції за допомогою фільтрів;
- Всі замовлення розміщуються в єдиній системі обліку;
- Перегляд історії замовлень та статус їх виконання;

– Можливість отримати пакет документів по замовленню (накладні, акти взаєморозрахунків);

– Доступ до фінансової інформації, перевірка балансу та заборгованостей за договором.

В2В-портал дає можливість підприємству вийти на новий рівень автоматизованого обслуговування клієнтів, адже швидкість обробки замовлення чи повернення, актуальність цін, зручний вибір товару, облік та доступ до документації є значною перевагою для потенційних клієнтів, а значить це збільшення клієнтської бази та прибутку.

Метою даної роботи є розробка програмного модулю підтримки взаємодії з партнерами компанії. Об'єктом дослідження є процес створення замовлення та повернення товару у В2В порталі багатопрофільного холдингу «Асканія». Для досягнення мети потрібно виконати задачі:

- Розгляд останніх тенденцій систем для взаємодії постачальників з партнерами компанії;
- Аналіз аналогів та визначення їх позитивних та негативних сторін;
- Виконання та проектування модулю;
- Виконання планування робіт.

## **1 АНАЛІЗ ПРЕДМЕТНОЇ ОБЛАСТІ**

### **1.1 Огляд останніх досліджень та публікацій**

<span id="page-7-1"></span><span id="page-7-0"></span>Підприємству, яке працює з клієнтами, важливо контролювати весь процес: ведення бази клієнтів, облік товару, оформлення замовлень чи повернень і т.д. Ручна робота на всіх цих етапах передбачає помилки, невірні розрахунки, великі витрати робочого часу співробітників.

Автоматизація бізнес-процесу дозволить налаштувати процес комунікації з клієнтами, зробити роботу швидкою та зручною як для співробітників так і для клієнтів.

Існує декілька видів бізнес-систем взаємодії між замовником та продавцем:

 $B2B$  (business to business) – сфера в якій бізнес продає товари чи послуги іншому бізнесу; [2]

 $B2C$  (business to consumer) – процес продажу товару чи послуг між бізнесом та споживачами, які є кінцевими користувачами;[3]

 $B2G$  (business to government) – продаж товарів та послуг федеральним, державним чи місцевим агентствам. [4]

Для взаємодії з партнерами компанії підходить саме В2В, адже це бізнес, котрий ведеться між компаніями, в результаті ці компанії роблять свій бізнес на ринку  $B2C$ .

В2В – це автоматизація бізнес-процесів та комунікації з партнерами компанії. В2В-портал призначений для того, щоб спростити бізнес – процеси в компанії які виконуються співробітниками вручну, а саме:

– Консультування та відправка прайс-листа з актуальними цінами та залишками на складах всім партнерам

– Безкінечні телефонні дзвінки, переписки в месенджерах з уточненням всіх деталей по товару, його наявності, узгодження замовлення, пакет документів і т.д.;

– Фіксація домовленостей з клієнтом на папері чи за допомогою інструментів Microsoft Word або Microsoft Excel.

Всі ці процеси забирають багато часу та людських ресурсів. Також однією з проблем є людський фактор. Коли співробітник виконує одночасно багато задач, він може допустити помилку при оформленні документів, вказати неправильну кількість товару в замовленні та ін. Отже система комунікації недостатньо ефективна при масштабному веденні бізнесу, а значить автоматизація бізнес-процесу це вдале рішення.

Переваги В2В - порталу:

– Клієнт завжди в режимі онлайн зможе переглядати актуальні ціни та залишки товару на складах, адже використання В2В передбачає миттєве оновлення даних;

– Зручна навігація та простий інтерфейс. Для користувача важливо щоб інтерфейс був мінімалістичним та містив необхідний функціонал щоб швидко та без зусиль зробити замовлення або переглянути необхідну інформацію.

– Швидкість підбору товару. Окрім фільтрів при вибору товару автоматично завантажуються товари для кожної з компаній відповідно;

– Клієнт може оформити замовлення не залежачи від робочого часу;

– Створюються картки покупців з всією необхідною інформацією яка при замовленні чи поверненні завантажується автоматично і менеджер не витрачає час на заповнювання цих даних та виключається виникнення помилки;

– Доступний перегляд історії заказу та можливість слідкувати за статусом обробки замовлення чи повернення;

– Можливість перегляду та завантаження накладних, розрахунків та інших документів не звертаючись до співробітників;

– Доступ до фінансової інформації, взаєморозрахунків чи заборгованостей.

Отже створення В2В-порталу це необхідне та актуальне рішення для компаній які зацікавлені в покращенні ведення власного бізнесу.

### **1.2 Огляд програмних продуктів – аналогів**

<span id="page-9-0"></span>Перед тим як створювати програмний продукт необхідно проаналізувати дизайн, функціональні можливості та зручність існуючих аналогічних розробок.

На сьогодні є безліч готових В2В порталів, це гарне рішення для компанії, адже готовий функціонал автоматизації діяльності і можливість використання одразу після впровадження, зможе підійти практично любій компанії з стандартними бізнес процесами.

Якщо бізнес-процес має велику кількість особливостей, що не підходять під стандартні, розробка В2В порталу з нуля допоможе впровадити ті функціональні можливості які потребує компанія.

Перед впровадженням необхідно розуміти особливості В2В порталу. Треба чітко сформулювати стратегію, технічні можливості та складові ресурси.

В2В це складний багатосторінковий портал який має вирішувати цілий комплекс задач: якісна комунікація між двома компаніями, програма обліку, каталог з детальним описом товару чи послуг, ведення документообігу, можливість створювати замовлення чи повернення самостійно [5].

Наступним етапом є визначення цільової аудиторії. В2В має декілька груп цільової аудиторії: компанії-клієнти та компанії-партнери. Необхідно для кожної з груп визначити їх потреби та проаналізувати що б повно забезпечити їх побажання.

Технічні особливості залежать від специфіки бізнесу, але існують основні вимоги яким повинен відповідати В2В портал:

- Структурованість, логічна навігація та лаконічна інформативність;
- Дизайн має бути без зайвого та відповідати специфіці бізнесу;
- Наявність необхідного спеціалізованого функціоналу;
- Можливість розширення функціоналу.

Для дослідження було взято В2В платформи «Webra» [6] та «clouB» [7].

«Webra» - це портал для автоматизації оптових продажів. Програмне рішення «Webra» інтегрується з системою управлінського обліку компанії. Після впровадження клієнти мають змогу:

- Отримувати актуальну інформацію по товару, ціни та наявність;
- Самостійно оформлювати замовлення у будь-який час доби;
- Завантажувати створені рахунки та накладні;
- Бачити історію замовлень, їх статус виконання та взаєморозрахунки;
- Вказувати спосіб доставки;
- Працювати з будь-якого пристрою.

Інтерфейс порталу простий та зрозумілий. Після запуску порталу клієнти отримають персональний доступ до особистого кабінету, де зможуть додати менеджерів та здійснити замовлення (рис. 1.1).

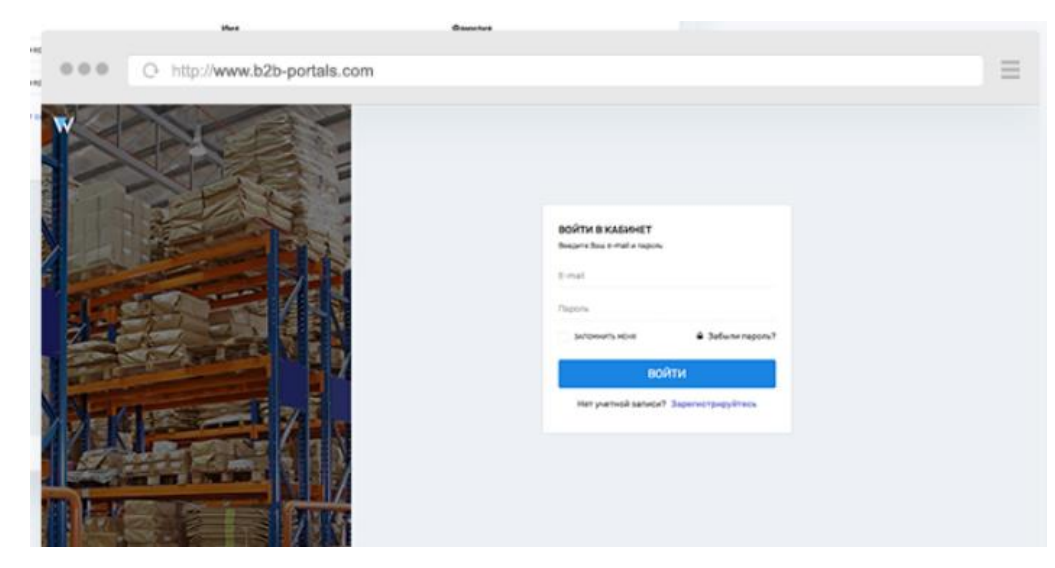

Рисунок 1.1 – Авторизація клієнтів

Каталог товарів має логічну навігацію (рис. 1.2). Структура каталогу спроектована для замовлень з великою кількістю одиниць товару у замовленні. Каталог має наступні функції:

- Пошук за артикулом та назвою товару;
- Фільтрація за групами та властивостями;
- Відображення товару списком або плитками;

## – Картка товару з докладним описом та характеристиками.

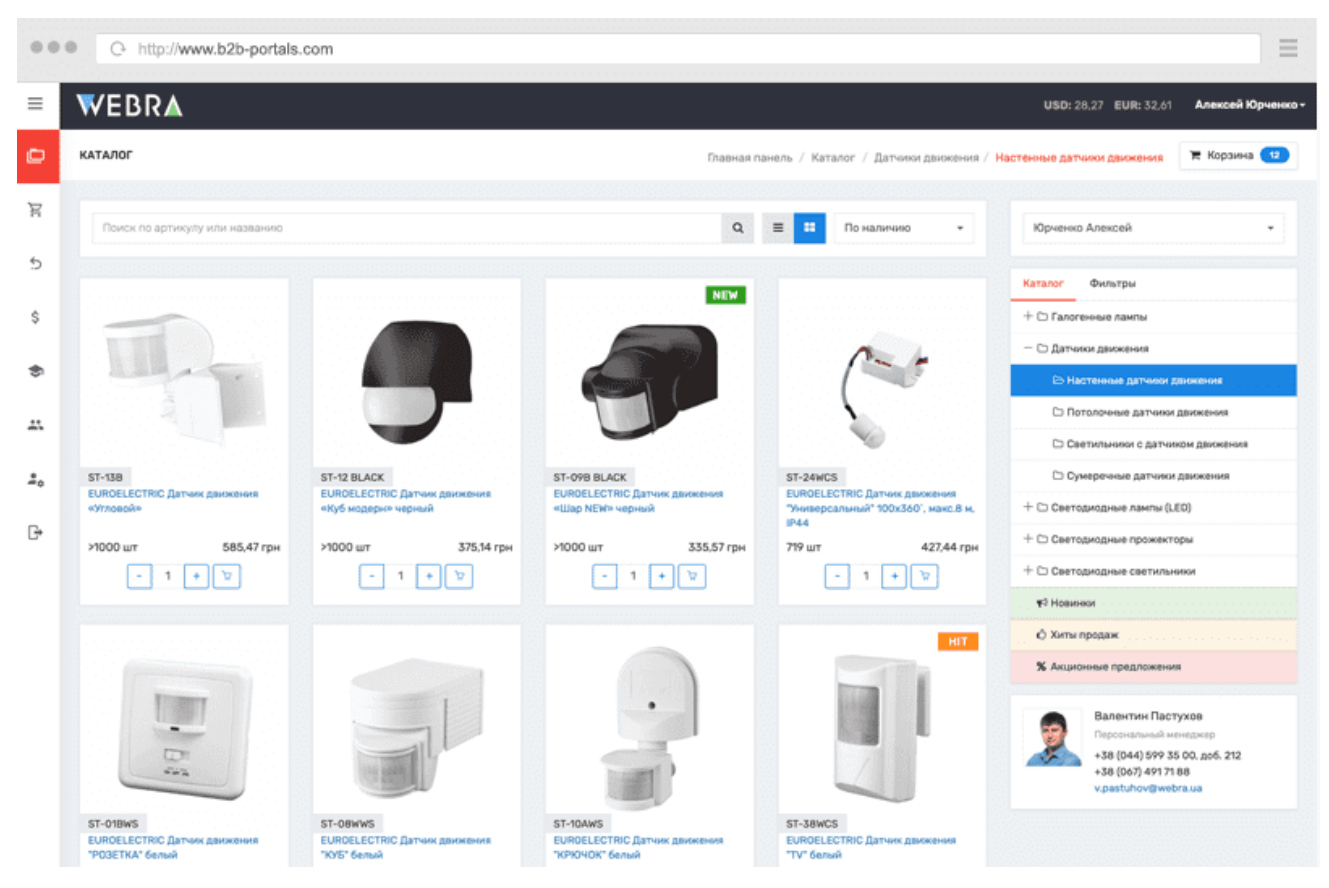

Рисунок 1.2 – Каталог товарів

При створенні замовлення клієнт може бачити наявність товарів на складі та ціну (рис. 1.3). Завдяки швидкому обміну даних підтримується актуальна інформація про товар.

| WEBRA         |                                   |                                                                       |                   |                     |                                |                                                      | USD: 28.27 EUR: 32.61                                                   | Алексей Юрченко -      |
|---------------|-----------------------------------|-----------------------------------------------------------------------|-------------------|---------------------|--------------------------------|------------------------------------------------------|-------------------------------------------------------------------------|------------------------|
| КАТАЛОГ       |                                   |                                                                       |                   |                     |                                |                                                      | Подвида панель / Иаталог / Даткини дыхиеные / Настриные датним даннения | <b>W</b> Koppiesa (11) |
|               | TEMOK RB SOTHIGHTS VEH HASSINHAMS |                                                                       |                   | $\alpha$            | 目                              | This waistruments                                    | Юрчанка Алексей                                                         |                        |
| <b>OOTO</b>   | АРТИКИЛ                           | HA3BAHKE/OΠ#CAHKE                                                     | <b>НАЛИЧИЕ</b>    | PO <sub>2</sub>     | <b>LIEHA</b>                   | действие                                             | <b>Kensnor</b><br>Overlanges                                            |                        |
| $M_{\rm{up}}$ | $157 - 1333$                      | EUROELECTRIC Датчик данномия «Этловой»                                |                   |                     |                                | v<br>$\rightarrow$<br>1.                             | Tablertvrihveril oppe<br>3 runs                                         |                        |
|               |                                   | НЫЙ<br>57-12 BLACK EUROELECTRIC Датчик движения HV/6 модер-           | <b>500 IIIT</b>   |                     | 4 199,88<br>грн.               | $1 + 1$<br>12                                        | Thats amend assists. If<br>$19-20$<br>IPvLA.<br>Sankpeak automatical    |                        |
|               | $57 - 000$<br>BLACK               | EUROELECTRIC Датчик движения «Шар NEW» черь<br><b>APM</b>             |                   |                     |                                | $1 + 9$                                              | <b>3Done-7ams</b><br>Scee-Buses                                         |                        |
| nu            | ST-24WCS                          | EUROELECTRIC Датчик даннения "Универсальный" 100x3L<br><b>M. IP44</b> | 496 шт            |                     | 390 <sup>6</sup>               | $1 + 1$<br>$\sim$                                    | With periody eleven resultation.<br>100X360<br>120                      |                        |
| Œ             | ST-OWNS                           | EUROELECTRIC Датчик движения "PO3ETILA" белый                         | 599 um 872.26 rpm |                     | 437,06 rps<br><b>15,46 USO</b> | 1.11<br>$\sim$                                       | 160<br>180<br>270.                                                      |                        |
| ×             | ST-OEWWS                          | EUROELECTRIC Датчик данномия "ЮЗБ" белый                              | 495 um            | 540.52 rps          | 351.40 rpm<br>12:415-100       | $\mathcal{M}$<br>11<br>$\rightarrow$<br>$\sim$       | Расстояния обнаружения, м<br>$4-9$<br>MAKE, TJ                          |                        |
| a<br>w        | ST-10AWS                          | EUROELECTRIC Датчик движения "КРЮЧОК" белый                           | 427 urr           | 540.52 rps          | 351.40 грн<br>12.43 USD        | $7 - 9$<br> y <br>$\sim$                             | sepert. B<br>search. W                                                  |                        |
| ii)           | ST-38WCS                          | <b>ЕUROELECTRIC Датчик движения "TV" белый</b>                        | 471 u.r.          | 516.21 rps          | 335.57 rps<br><b>YLETLIND</b>  | $1 + 12$<br>$\sim$                                   | Colemanwellow, Lux<br>$-70 - 2000$<br><3-2000                           |                        |
|               | 57.104                            | FUROELFCTRIC Barnasc manumous "KPKNOM" consulati                      | <b>ZAT um</b>     | <b>SAD RT (You)</b> | 353.40 ress.                   | $\overline{1}$ and $\overline{1}$ and $\overline{1}$ | Maxtalwarkesin valtavasa. Br                                            |                        |

Рисунок 1.3 – Відображення залишків та цін

При оформленні замовлення клієнт має змогу переглянути обраний товар у корзині, додати або видалили чи змінити кількість обраного товару. Також клієнт може обрати відповідальну особу, форму оплати та спосіб доставки (рис. 1.4).

|          | c http://www.b2b-portals.com                                                         |                                                          |                                                                                                    |                                 |                                                                   | $\equiv$             |
|----------|--------------------------------------------------------------------------------------|----------------------------------------------------------|----------------------------------------------------------------------------------------------------|---------------------------------|-------------------------------------------------------------------|----------------------|
| $\equiv$ | WEBRA                                                                                |                                                          |                                                                                                    |                                 | USD: 28.27 EUR: 32.61                                             | Алексей Юрченко -    |
| c        | НОВЫЙ ЗАКАЗ                                                                          |                                                          |                                                                                                    |                                 | Главная панель / Новый заказ                                      | ₩ Корзина (17)       |
| ਸ        | ОФОРМЛЕНИЕ ЗАКАЗА<br>Подтверждая заказ, я принимаю условия пользовательского         |                                                          | Получите дополнительную скидку 5% при оформлении заказа на сумму от 10 000 грн                              |                                 |                                                                   |                      |
| 5<br>s   | соглашения.<br>Поставщик<br>Иванов И.И.                                              | <b>OOTO</b><br>$\overline{m}_{\overline{1}\overline{2}}$ | АРТИКУЛ/НАЗВАНИЕ<br>ST-138<br>EUROELECTRIC Датчик движения «Угловой»                                        | ЦЕНА<br>585,47 грн<br>20,71 USD | количество<br>$ur \mid x$<br>5<br>÷.<br>$\sim$                    | СУММА<br>2927.37 грн |
| 魚        | Заказчик<br>Юрченко Алексей<br>٠                                                     |                                                          | LED-T8-24W/6500(nano)<br>Светодиодная линейная EUROLAMP LED Лампа NANO T8 24W 6500K                         | 413,59 rpH<br><b>14,63 USD</b>  | $\tau$<br>$+$ $ur$ $\times$<br>- 1                                | 2 895,14 грн         |
| ∴        | Ответственный за заказ<br>Алексей Юрченко (+380678400014)                            | b,                                                       | LED-ASO-07273(D)<br>Классическая светодиодная EUROLAMP LED Лампа EKO A50 7W E27<br>3000K                    | 72.09 грн<br>2.55 USD           | $ + $ ur $  \times$<br>$-11$                                      | 72,09 грн            |
| ÷<br>G   | способ доставки<br>самовывоз с нашего склада<br>доставка нашей службой               |                                                          | LED-DLR-6/3<br>Светодиодный EUROLAMP LED Светильник круглый DownLight 6W<br>3000K                           | 214,00 грн<br>7.57 USD          | $\overline{z}$<br>$\left  + \right $<br>$wr$ $\times$<br>$\sim$ 1 | 1498,03 rpH          |
|          | курьер Новой Почты по вашему адресу<br>• самовывоз из отделения Новой Почты<br>Город | b.                                                       | LED-A60-08273(D)<br>Классическая светодиодная EUROLAMP LED Лампа EXO A60 8W E27<br>3000K                    | 82.83 грн<br>2.93 USD           | $+$ $ur$ $\times$<br>$-11$                                        | 82,83 грн            |
|          | Kinea<br>Отделение Новой почты<br>Отделение №1: ул. Пироговский путь, 135            | R                                                        | LED-G45-05274(D)clear<br>Светодиодная EUROLAMP LED Лампа "Шар" EKO G45 5W E27<br>4000К(прозрачная)          | 74,63 грн<br>2.64 USD           | $2 +$<br>ur X<br>$\sim$ 1                                         | 149.27 rpH           |
|          | Киев, Пироговский путь, 135<br>График работы:<br>De-Dr: 08:00-22:00                  | ж                                                        | NNG-A60/70/E27(F)<br>EUROLAMP Лампа галогенная A60 E27 70W 230V frosted                                     | 37,60 грн<br>1.33 USD           | $+ 1 +  $ ar $\times$                                             | 37,60 грн            |
|          | C6: 08:00-19:00<br>Bc: 09:00-18:00<br>Ten.: 380800500609                             | pm                                                       | LED-FL-30(black)new<br>Светодиодный EUROELECTRIC LED SMD Прожектор черный с<br>радиатором NEW 30W 6500K EEE | 643.14 rpH<br>22,75 USD         | $+$   ur $\vert \times$<br>$\mathbf{1}$<br>- 1                    | 643,14 rpH           |
|          | Полное ФИО получателя                                                                |                                                          | ST-10 BLACK                                                                                                 |                                 | $\sum_{i=1}^{n}$                                                  | <b>TOERA FRIM</b>    |

Рисунок 1.4 – Корзина та оформлення замовлення

Після оформлення замовлення, його можна переглянути в історії та дізнатися про статус виконання (рис. 1.5).

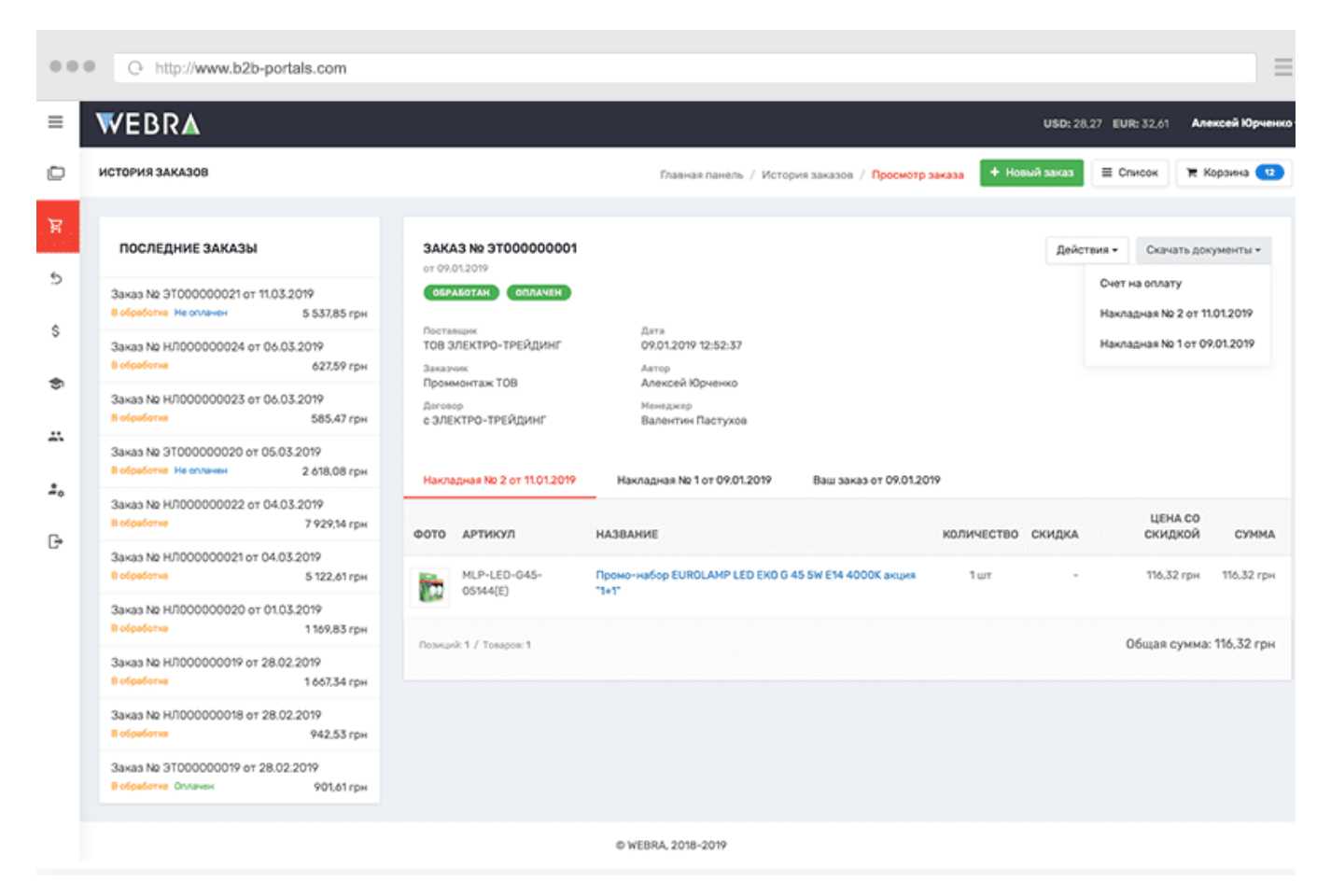

Рисунок 1.5 – Історія останніх замовлень

Портал «clouB» доволі схожий за функціоналом з порталом «Webra», але інтерфейс та дизайн відрізняється.

Каталог товару розроблений у вигляді карток з необхідною інформацією по товару: ціна, залишки та персональні знижки (рис. 1.6). Зручний пошук товару та сортування товарів за артикулом. Можна обрати відображення каталогу для більшої зручності. За допомогою одного кліку товар додається до корзини.

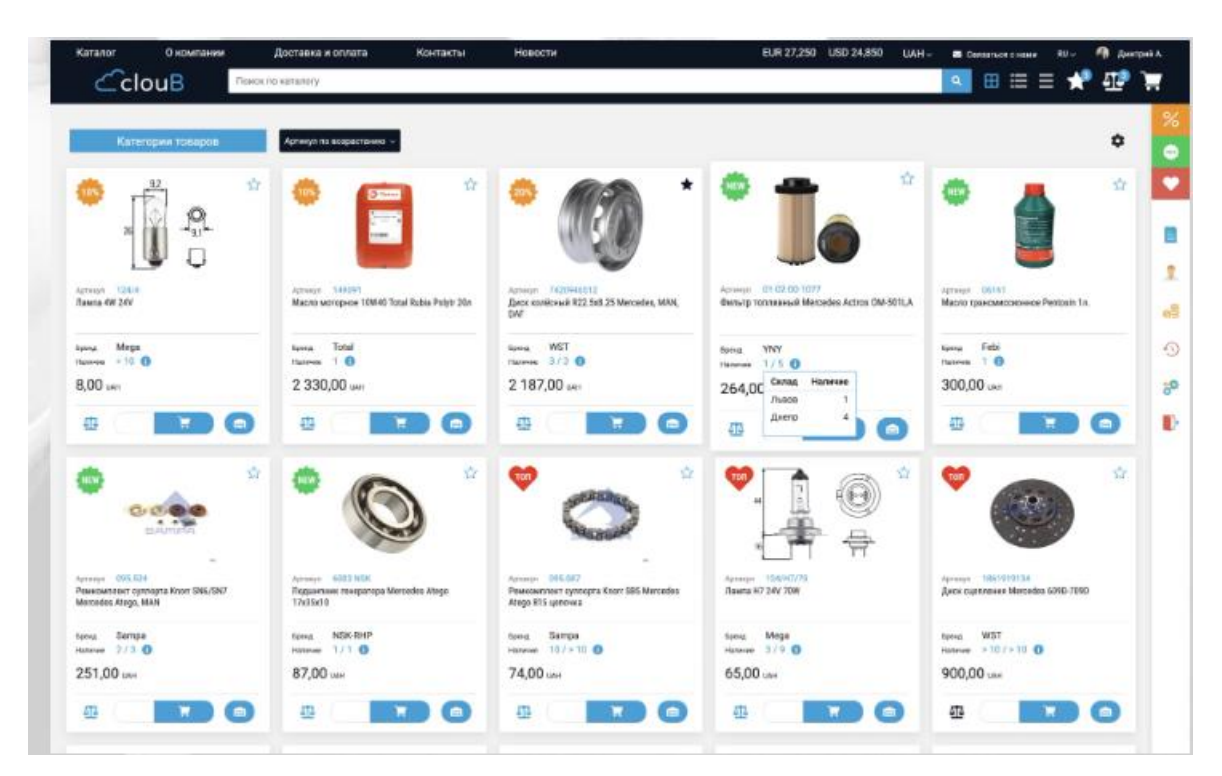

Рисунок 1.6 – Каталог товару порталу «clouB»

Мульти-корзина дозволяє створювати замовлення розділяючи його на декілька в залежності від договору чи контрагента (рис. 1.7). Також у окремому вікні відображається загальна сума замовлення, кількість товару та його вага. Товар з легкістю можна видалити чи додати новий.

| Karanor                | О компании              | Доставка и оплата                           | Контакты | Новости |                   | EUR 27,250 USD 24.850   | UAH -        | <b>В Селосться с нами</b> | RU-          | П Дмитрий А. |                           |
|------------------------|-------------------------|---------------------------------------------|----------|---------|-------------------|-------------------------|--------------|---------------------------|--------------|--------------|---------------------------|
| $C$ clou $B$           |                         | Поиск по каталогу                           |          |         |                   |                         |              | $\mathbf{Q}_\mathrm{c}$   | 田三三郎姫津       |              |                           |
| Корзина                |                         |                                             |          |         |                   |                         |              |                           |              |              | %                         |
|                        |                         |                                             |          |         |                   |                         |              |                           | Обычный вид  |              | ٠                         |
| ТОВ Гига Транс         |                         |                                             |          |         | Количество        | $\overline{2}$          | Сумма        |                           | Оформить     |              | ٠                         |
| Основной договор       |                         | <b>ПОЧИСТИТЬ КОРЗИНУ</b>                    |          |         | Вес брутто, кг    | o                       | 251,00 UAH   |                           |              |              |                           |
| п                      |                         |                                             |          |         |                   |                         | Шена         | Количество                | Cyusua       |              | в                         |
|                        | <b>Наименование</b>     | Фильтр топливный Mercedes Actros OM-501LA.  |          |         | Склад             | Львсе                   |              |                           |              |              | 2                         |
|                        | Артикул<br>Бренд        | 01-02-00-1077<br>YNY                        |          |         | Доступно          | n.                      | 243,00 цан   | $\mathbf{1}$              | 243.00 UAH   | $\times$     | $\mathbf{e}^{\mathbf{B}}$ |
|                        |                         |                                             |          |         |                   |                         |              |                           |              |              | ⊕                         |
|                        | Наименование<br>Артикул | <b>Reserve 4W 24W</b><br>124/4              |          |         | Склад<br>Доступно | Днегр<br>>10            | 8.00 UAH     | $\mathbf{1}$              | 8,00 UAH     | $\times$     | 8Ø                        |
|                        | Бренд                   | Меска                                       |          |         |                   |                         |              |                           |              |              | B                         |
| ТОВ Гига Транс         |                         |                                             |          |         | Количество        | $\overline{\mathbf{2}}$ | Сумма        |                           | Оформить     |              |                           |
| Основной договор с НДС |                         | П Очистить корзину                          |          |         | Вес брутто, кг    | 0                       | 2 274,00 UAH |                           |              |              |                           |
| о                      |                         |                                             |          |         |                   |                         | Цена         | Количество                | Cyuara       |              |                           |
|                        | Наименование            | Диск колёсный R22.5x8.25 Mercedes, MAN, DAF |          |         | Склад             | Львов                   |              |                           |              |              |                           |
|                        | Артикул<br>Бренд        | 7420946512<br><b>WST</b>                    |          |         | Доступно          | а                       | 2 187,00 UAH | $\mathbf{I}$              | 2 187,00 UAH | $\times$     |                           |

Рисунок 1.7 – Корзина порталу «clouB»

Завдяки двосторонній інтеграції замовлення після його створення передається до 1С (рис. 1.8), де розраховується та видається рахунок на сплату. Менеджер в свою чергу перевіряє замовлення та проводиться його відправлення.

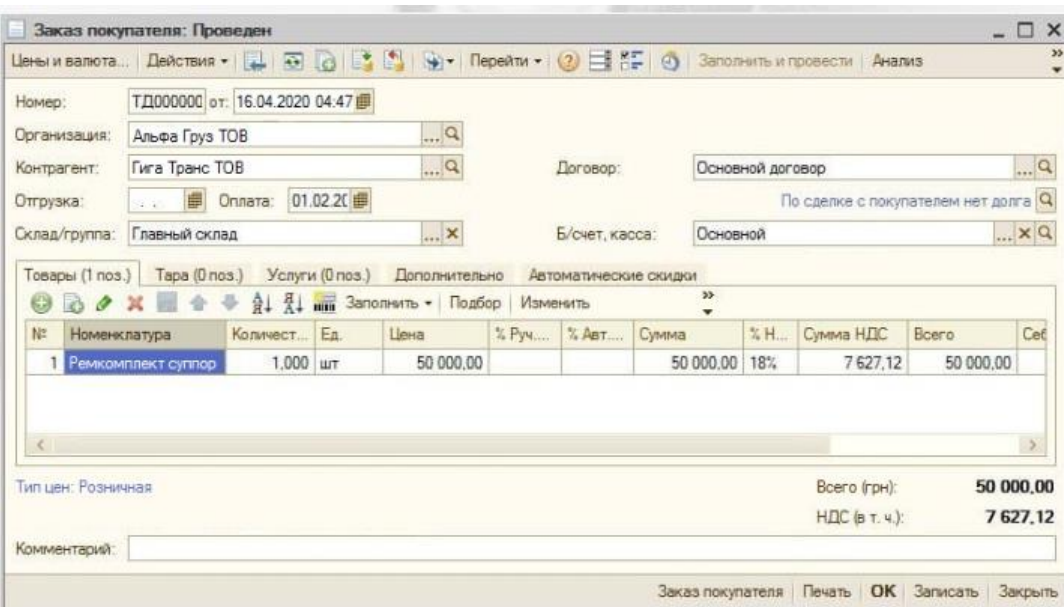

Рисунок 1.8 – Замовлення покупця в 1С

На сторінці «історія замовлення» можна переглянути всі замовлення, їх статус виконання та статус оплати (рис. 1.9).

| Каталог<br>$C$ clou $B$ | О компании<br>Доставка и оплата<br>Поиск по каталогу | Контакты                  | Новости    | EUR 27,250<br><b>USD 24.850</b> | <b>UAH</b><br>CRASSITIVES CHAMN<br>$\alpha$ | $RU =$<br>▦▤▤∙▘ <del></del> | ৹<br>Дмитрий А.<br>Ψ |
|-------------------------|------------------------------------------------------|---------------------------|------------|---------------------------------|---------------------------------------------|-----------------------------|----------------------|
| Заказы                  |                                                      |                           |            |                                 |                                             |                             | %                    |
| Заказы                  | Документы по заказам                                 |                           |            |                                 |                                             |                             | ۰<br>o               |
| Номер                   | Дата создания                                        | Договор                   | Статус     | Статус оплаты                   | Доставка                                    | Сумма                       |                      |
| CM000002232             | 2020-09-21 14:25:08                                  | Основной договор          | В процессе | Не оплачен                      | Служба доставки                             | 82.00 UAH                   | E                    |
| CM000002231             | 2020-09-11 14:14:49                                  | Основной договор          | В процессе | Не оплачен                      | Самовывоз                                   | 298,00 UAH                  | 2                    |
| HH000000197             | 2020-09-10 12:41:39                                  | Основной договор с<br>НДС | Отгружен   | Не оплачен                      | Самовывоз                                   | 2 461,00 UAH                | œ<br>⊙               |
| CM000002230             | 2020-09-03 15:32:43                                  | Основной договор          | Отгружен   | Не оплачен                      | Самовывов                                   | 1480,00 UAH                 | 8Ø                   |
| HH000000196             | 2020-09-01 11:18:23                                  | Основной договор с<br>НДС | Закрыт     | Закрыт                          | Служба доставки                             | 1 259,00 uws                | B                    |
| CM000002229             | 2020-09-01 10:35:35                                  | Основной договор          | Закрыт     | Закрыт                          | Самовывоз                                   | 7 410,00 UAH                |                      |
| HH000000195             | 2020-09-01 10:29:59                                  | Основной договор с<br>.   | В процессе | Не оплачен                      | Самовывоз                                   | 5 303,00 UAH                |                      |

Рисунок 1.9 – Історія замовлень порталу «clouB»

Окремий розділ присвячений документам (рис. 1.10). Є можливість обрати тип документа, знайти необхідний документ за допомогою пошуку за номером та за датою створення та завантажити все архівом.

| Каталог | О компании           | Доставка и оплата |                   | Контакты<br>Новости | EUR 27,250 USD 24,850      | UAH ~              |                | <b>CASSETTICS C HAMM</b> | 橋<br>Дмитрий А.<br>RU-   |      |
|---------|----------------------|-------------------|-------------------|---------------------|----------------------------|--------------------|----------------|--------------------------|--------------------------|------|
|         | $C$ clou $B$         |                   | Поиск по каталогу |                     |                            |                    | $\mathbf{Q}_i$ | ⊞≣≡₩₩₽                   |                          |      |
| Заказы  |                      |                   |                   |                     |                            |                    |                |                          |                          | %    |
|         |                      |                   |                   |                     |                            |                    |                |                          |                          | ٠    |
| Заказы  | Документы по заказам |                   |                   |                     |                            |                    |                |                          |                          | œ    |
| Номер   |                      |                   | Тип документа     |                     | Дата с                     |                    | Дата по        |                          |                          |      |
|         | Введите номер заказа | v                 | Тип документа     | A                   | 喆<br>$\boldsymbol{\times}$ |                    | 譱<br>×         | 2020-05-10               |                          |      |
|         |                      |                   |                   | Q                   |                            |                    |                |                          |                          |      |
|         |                      |                   | Накладная         |                     |                            |                    |                |                          |                          | x    |
|         |                      |                   | Bosspar           |                     |                            |                    |                |                          | Скачать документы        |      |
| Печать  | Тип документа        |                   | Howep 3akas       |                     | Клиент                     | Договор            |                | Сумма                    |                          | еĒ   |
|         |                      |                   | Оплата            |                     |                            |                    |                |                          |                          |      |
| ₽       | Заказ                |                   | HH000000166       | 2020-05-09 11:45:35 | ТОВ Гига Транс             | Основной договор с |                | 768,00 uvm               | $\overline{\phantom{a}}$ | Đ    |
|         |                      |                   |                   |                     |                            | ндс                |                |                          |                          |      |
| ₿       |                      |                   |                   |                     |                            |                    |                | 1499,00 UAH              |                          | ဗ္တာ |
|         | Накладная            |                   | CM000002287       | 2020-05-05 07:29:39 | ТОВ Гига Транс             | Основной договор   |                |                          | U                        |      |
|         |                      |                   |                   |                     |                            |                    |                |                          |                          | Ъ    |
|         | Оплата               |                   | CM000000024       | 2020-05-05 07:08:41 | ТОВ Гига Транс             | Основной договор   |                | 1499,00 unn              |                          |      |
|         |                      |                   |                   |                     |                            |                    |                |                          |                          |      |
| ₿       | Возврат              |                   | CM000000130       | 2020-05-04 03:23:48 | ТОВ Гига Транс             | Основной договор   |                | 62,00 uAH                | $\Box$                   |      |
|         |                      |                   |                   |                     |                            |                    |                |                          |                          |      |

Рисунок 1.10 – Документи по замовленням порталу «clouB»

Можливість перегляду балансу за договором – загальну заборгованість та нарахування (рис. 1.11).

| Каталог<br>О компании                                                                  | Доставка и оплата                                                | Контакты            | Новости    | EUR 27,250 | <b>USD 24,850</b> | <b>UAH</b>       |              | <b>CREATIVES CHAMB</b> | RU         | m<br>Дмитрий А. |
|----------------------------------------------------------------------------------------|------------------------------------------------------------------|---------------------|------------|------------|-------------------|------------------|--------------|------------------------|------------|-----------------|
| $C$ clou $B$                                                                           | Поиск по каталогу                                                |                     |            |            |                   |                  | $\mathbf{Q}$ | ▦▤▤₩ै                  |            |                 |
| Баланс                                                                                 |                                                                  |                     |            |            |                   |                  |              |                        |            |                 |
| Баланс                                                                                 | Остатки задолженности                                            |                     |            |            |                   |                  |              |                        |            |                 |
| Дата с                                                                                 |                                                                  | Дата по             |            |            |                   | Договор          |              |                        |            |                 |
| ×<br>2020-04-01<br>蘁                                                                   |                                                                  | 萹<br>$\pmb{\times}$ | 2020-09-30 |            |                   | Основной договор |              |                        |            | $\mathbf{w}$    |
| Дата                                                                                   | Документ                                                         |                     |            |            | Дата оплаты       |                  | Приход       | Расход                 | Валюта     |                 |
| Начальное сальдо                                                                       |                                                                  |                     |            |            |                   |                  | 4.265,00     | 4.265,00               | <b>UAH</b> |                 |
| 2020-05-04 03:11:30                                                                    | Реализация товаров и услуг СИ000002285 от 04.05.2020 03:11:30    |                     |            |            |                   |                  | 739.00       |                        | <b>UAH</b> | ₿               |
| 2020-05-04 03:23:28                                                                    | Реализация товаров и услуг СИ000002286 от 04.05.2020 03:23:28    |                     |            |            |                   |                  | 610.00       |                        | UAH        | ₿               |
| 2020-05-04 03:23:48                                                                    | Возврат товаров от покупателя СИ000000130 от 04.05.2020 03:23:48 |                     |            |            |                   |                  | $-62.00$     |                        | <b>UAH</b> | ₿               |
| 2020-05-05 07:08:41<br>Платежное поручение входящее СИ000000024 от 05.05.2020 19:08:41 |                                                                  |                     |            |            |                   |                  |              | 1499.00                | <b>UAH</b> |                 |
| 2020-05-05 07:29:39                                                                    | Реализация товаров и услуг СИ000002287 от 05.05.2020 19:29:39    |                     |            |            |                   |                  | 1499.00      |                        | <b>UAH</b> | в               |
| Сумма задолженности                                                                    |                                                                  |                     |            |            |                   |                  |              | 1 287,00               | <b>UAH</b> |                 |

Рисунок 1.11 – Баланс за договорами порталу «clouB»

Отже, розглянуті портали «clouB» та «Webra» спрямовані на автоматизування бізнес-процесу підприємства. Було побудовано порівняльну таблицю 1.1.

| Критерії                        | $\langle$ clouB $\rangle$ | «Webra» |
|---------------------------------|---------------------------|---------|
| Каталог товарів                 | $\pm$                     | $^+$    |
| Актуальність цін та залишків    | $^{+}$                    | $^{+}$  |
| Мультикорзина                   | $^{+}$                    |         |
| Документообіг                   | $^{+}$                    | $^{+}$  |
| Інтеграція з різними системами  |                           | $\pm$   |
| обліку                          |                           |         |
| Історія замовлень               | $^{+}$                    | $^{+}$  |
| Лаконічний дизайн               | $+$                       | $^{+}$  |
| Зрозуміла навігація             | $+$                       | $^{+}$  |
| Доступне розширення функціоналу |                           |         |

Таблиця 1.1 – Порівняння порталів згідно аналізу

Функціонал обох порталів має всі необхідні розділи для успішного виконання бізнес-процесу: авторизація користувачів, створення замовлення, зручний перегляд товару та його характеристик, перевірка статусу замовлення, документообіг та перевірка балансу.

Інтерфейс доволі зручний, інформація викладена чітко та зрозуміло, логічна навігація, мінімалістичний дизайн який не відволікає від важливого, використання фільтрів для швидкого пошуку потрібного товару чи документу.

Мінусом цих порталів є те, що якщо ваш бізнес-процес має більш складний функціонал та потребує більше функціональних можливостей то може виникнути складність у розробці нових функцій, впровадження порталу буде відстроченим, адже багато часу займе розробка нового функціоналу та вартість виросте у кілька разів, тому створення власного В2В-порталу буде більш раціональнішим чим використання готових порталів.

## <span id="page-18-0"></span>**2 ПОСТАНОВКА ЗАДАЧІ ТА МЕТОДИ ДОСЛІДЖЕННЯ**

### **2.1 Мета та задачі дослідження**

<span id="page-18-1"></span>У роботі необхідно розробити програмний модуль підтримки взаємодії з партнерами компанії, а саме для процесів створення замовлення та повернення.

При виконанні роботи необхідно проаналізувати предметну область, визначити актуальність розробки, дослідити існуючі портали-аналоги, визначитись з вимогами та спланувати виконання робіт.

Дослідження існуючих порталів дозволить визначити позитивні та негативні сторони для успішної реалізації власного модулю.

Визначення вимог є необхідним етапом при розробці, адже створення унікального та актуального продукту потребує чіткого уявлення що необхідно для якісного продукту.

За допомогою моделювання відбувається візуалізація проекту, його графічний опис та процеси діяльності організації. Моделювання необхідне для того щоб проаналізувати функції системи та вдосконалити їх за потребою, зрозуміти взаємодію між системою та клієнтом.

Для ефективної реалізації модулю необхідно визначитись з засобами реалізації. Провести між ними аналіз та обрати ті засоби реалізації, які задовольнять та прискорять виконання поставленої задачі.

Дизайн має відповідати специфіці бізнесу. Інтерфейс користувача повинен бути зрозумілим та інформативним. Навігація по порталу має бути логічною та структурованою, для того що б клієнт мав змогу з легкість оформити замовлення чи повернення. Кожен крок під час процесу створення заявки повинен мати відповідну назву та за можливістю відображати інформаційні підказки. У разі неправильного виконання дії – попереджувальні повідомлення з інструкцією, що саме зроблено не вірно.

Отже, **метою** кваліфікаційної роботи магістра є розробка програмного модулю підтримки взаємодії з партнерами компанії за всіма вимогами, який надасть можливість користувачеві виконати замовлення та повернення товарів. Для досягнення мети необхідно виконати наступні **задачі**:

– Розглянути останні тенденції систем для взаємодії постачальників з партнерами компанії;

– Провести аналіз аналогів та визначити їх позитивні та негативні сторони;

– Виконати функціональне моделювання та моделювання варіантів використання;

– Виконати планування робіт перед виконанням;

Реалізувати процес створення заявки замовлення товару;

– Реалізувати процес створення заявки повернення товару.

### **2.2 Вибір засобів реалізації**

<span id="page-19-0"></span>На сьогодні існує безліч засобів для створення сайтів, одним із популярних варіантів є розробка за допомогою HTML, CSS, PHP, JavaScript та використання об'єктно-реляційної системи керування базами даних PostgreSQL.

HTML (Hypertext Markup Language) – це мова гіпертекстової розмітки за допомогою якої описують структуру сторінок, розмічують текст та описують його використовуючи теги та атрибути [8].

CSS (Cascading Style Sheets) – каскадні таблиці стилів які визначають відображення HTML-документів. Використання CSS дозволяє задати стилі окремим елементам сторінок – шрифт, розмір та колір тексту та інше [9].

Також для полегшення роботи можна використовувати готові рішення, наприклад фреймворк Bootstrap. Для оформлення стилів у проекті за основу був взятий саме Bootstrap.

Bootstrap — це безкоштовний набір інструментів з відкритим кодом, призначений для створення вебсайтів та вебдодатків, який містить шаблони CSS та HTML для типографіки, форм, кнопок, навігації та інших компонентів інтерфейсу, а також додаткові розширення JavaScript [10].

За допомогою якого можна впровадити готові шаблони витрачаючи мінімум часу на дизайн та з легкістю змінити або додати власні стилі у вибраний шаблон.

PHP (Hypertext Preprocessor) - це поширена мова програмування загального призначення з відкритим вихідним кодом, яку використовують для розробки динамічного сайту [11]. PHP-код можна вбудовувати в HTML або використовувати в веб-фреймворках. Одним із популярних фреймворків для веб-розробки є Symfony, який і був обраний для реалізації програмного модулю підтримки взаємодії з партнерами компанії.

Symfony — відкритий каркас вебзастосунків, написаний на PHP, і набір багаторазових компонентів/бібліотек для найзагальніших вебзадач [12]. Використовуючи Symfony можна полегшити та пришвидшити роботу з веб-формами, з поштою, швидко працювати з БД, за допомогою спеціальних функцій формувати зовнішній вид документа.

Головною ідеєю фреймворку Symfony є те, що він має модульну структуру та працює паралельно з менеджером проектом Composer що дозволяє збирати проект покроково.

Для надання динамічності сайту використовують мову програмування JavaScript. JavaScript – це мова програмування яка дозволяє створити динамічний оновлюючий контент, керує мультимедією, анімує зображення, перевіряє заповненість форми та інше [13].

Для зберігання, пошуку, обробки та вибірки даних було обрано PostgreSQL. PostgreSQL - це система управління об'єктно-реляційними базами даних з відкритим кодом. На відміну від інших проектів, наприклад Apache або MySQL, PostgreSQL не контролюється якоюсь однією компанією, її розробка можлива завдяки співпраці багатьох людей та компаній, які хочуть її використовувати [14].

# <span id="page-21-0"></span>**3 ПРОЕКТУВАННЯ ПРОГРАМНОГО МОДУЛЮ ПІДТРИМКИ ВЗАЄМОДІЇ З ПАРТНЕРАМИ КОМПАНІЇ**

### **3.1 Функціональне моделювання**

<span id="page-21-1"></span>IDEF0 – це методологія графічного моделювання, яка використовується для реалізації функціональної моделі, яка відображає структуру та функції системи, а також потоки об'єктів та інформації які зв'язують ці функції [15].

Діаграму IDEF0 застосовують для аналізу функцій системи на ранніх етапах створення майбутнього проекту.

Функціональне моделювання програмного модулю підтримки взаємодії з партнерами компанії представлено на рисунку 3.1

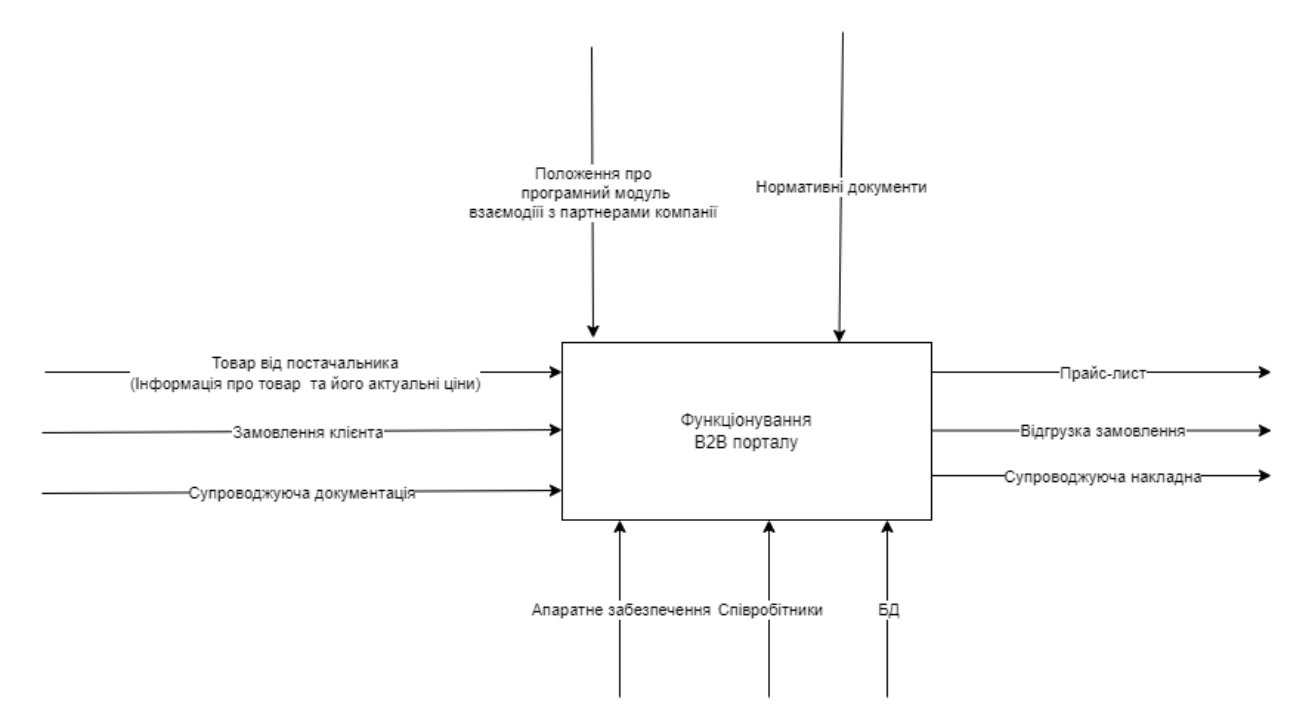

Рисунок 3.1 – Контекстна діаграма

Діаграма має такі елементи:

– Центральний блок який зображується у вигляді прямокутника в якому зазначається конкретний процес або діяльність;

– Зліва зображені потоки які відображають входи ресурсів для виконання процесу;

– Праворуч розміщені виходи – це є результатом виконання функції;

Знизу розташовані інструменти за допомогою яких виконується виконання процесу;

Зверху відображені певні стандарти чи умови якими керується процес

Актуальна інформація про товар, його залишки та ціноутворення необхідні для забезпечення клієнтів при процесі створення замовлення.

Клієнт надсилає запит на створення замовлення вибираючи товар та склад з якого буде відправлення. Також необхідним елементом є супроводжуюча документація яка містить інформацію про товар який замовляє клієнт.

Для підтримки функціонування В2В порталу використовується апаратне забезпечення, бази даних та контроль з боку співробітників. У результаті буде створено прайс-лист замовлення, його відгрузка та супроводжуюча накладна.

 Для того щоб детальніше розглянути функціонування модулю створення замовлення на В2В порталі, необхідно виконати функціональну декомпозицію (рис. 3.2).

Ця діаграма містить блоки: «Перегляд каталогу товарів», «Оформлення замовлення» та «Формування документації по замовленню».

Вхідними даними до блоку «Перегляд каталогу товарів» є товар від постачальників та супроводжуюча документація товару.

Замовлення клієнта є вхідними даними для блоку «Оформлення замовлення», для того щоб його оформити необхідно вибрати товари та додати їх до корзини, після цього обрати спосіб оплати, доставки та перевірити персональні дані. Після успішного створення замовлення, яке буде затверджено керівництвом, формується супроводжуюча накладна та відвантажується замовлення. Кожна діяльність потребує апаратного забезпечення та бази даних. Співробітники підключаються в процесі оформлення замовлення, коли необхідно перевірити та узгодити.

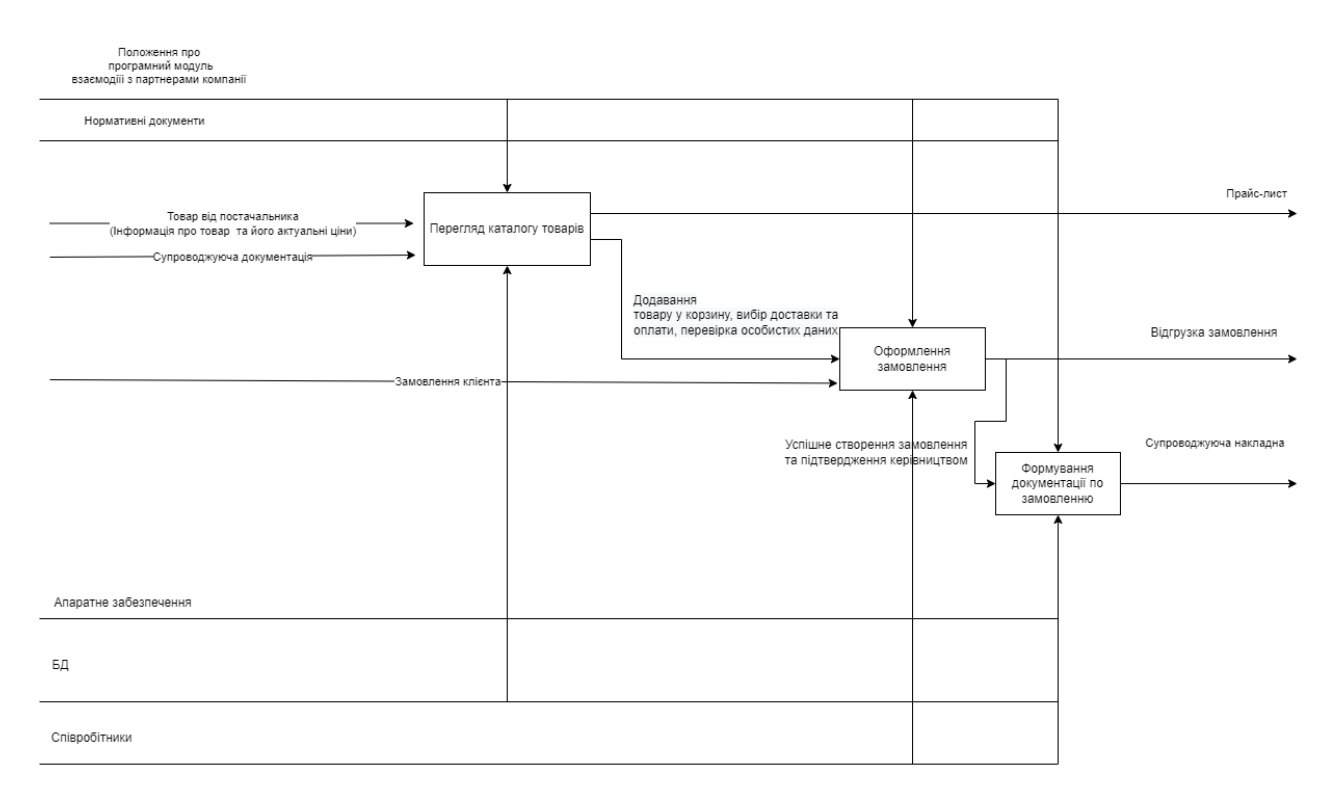

Рисунок 3.2 – Декомпозиція діаграми IDEF0

За допомогою діаграми потоку даних показано, як процеси протікають у системі. Є інформація про входи та виходи (звідки надходять дані, яким маршрутом вони проходять і куди потрапляють) і сам процес. Це включає в себе сховища даних і різні під-процеси, через які дані переміщуються.

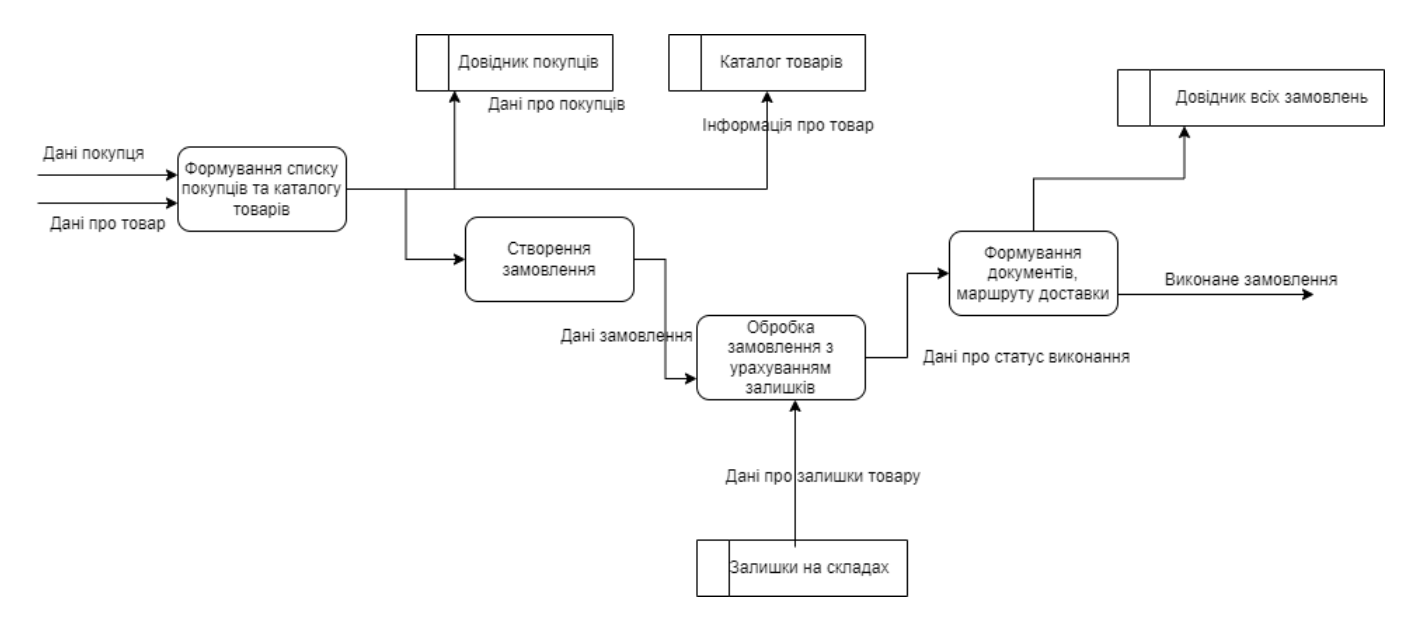

Рисунок 3.3 – Діаграма потоку даних

# <span id="page-24-0"></span>**3.2 Моделювання використання програмного модулю підтримки взаємодії з партнерами компанії**

Для того щоб зрозуміти взаємодію між учасниками та системою, налаштувати комунікацію та полегшити засвоєння інформації, використовують уніфіковану мову моделювання UML.

UML – це графічна мова яка за допомогою діаграм та схем описує різноманітні процеси та структури [16]. Діаграма UML концептуальна та складається з акторів, варіантів використання та взаємозв'язків.

Діаграма варіантів використання представлена на рисунку 3.3

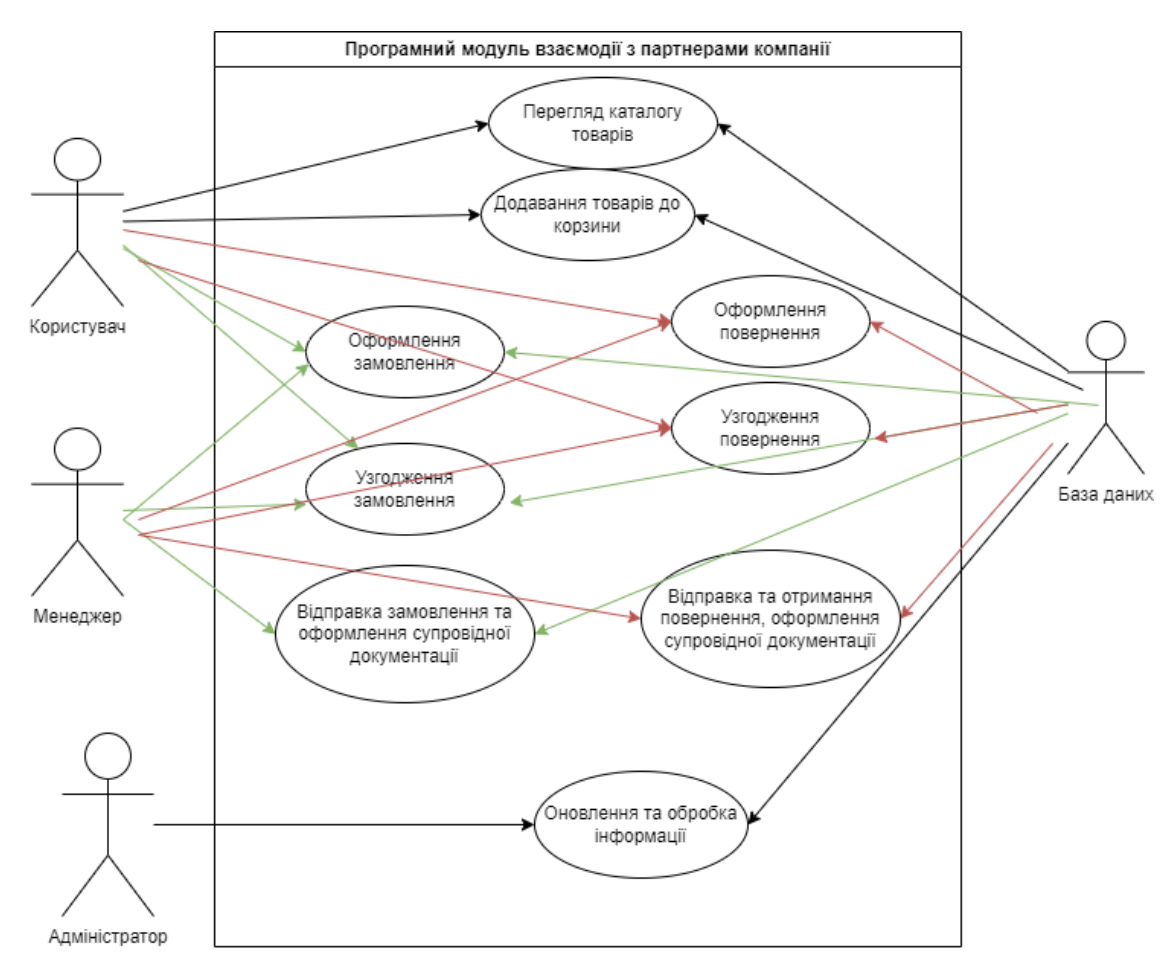

Рисунок 3.4 – Діаграма варіантів використання

### **3.3 Проектування моделі бази даних**

<span id="page-25-0"></span>База даних – це організована структура, яка призначена для зберігання, зміни та обробки даних значних обсягів [17].

База даних є невід'ємним елементом для підприємств які націлені на продаж у великих обсягах, вона зберігає інформацію про товари, послуги, користувачів, продажі, завдяки чому забезпечує ефективну роботу підприємства, адже використання цих даних дозволяє користуватися ними в будь-який час доби та з легкістю оновлювати для відображення актуальної інформації.

Для того щоб проаналізувати як саме необхідно зберігати дані для більш ефективної роботи необхідно виконати моделювання даних.

Моделювання даних – це процес створення візуального представлення, яке визначає процес збору та управління інформації організації. Моделювання даних дає можливість зрозуміти дані та обрати рішення чи технології для їх збереження та оперування ними. Під час моделювання зазвичай використовують графічне зображення сутностей, їх властивостей та взаємозв'язків.

Процес створення та повернення замовлення використовує велику кількість даних для успішної реалізації цих процесів. Інформація про товар має автоматично завантажуватися та вчасно оновлюватися для того щоб клієнт мав змогу зробити замовлення чи повернення. Також необхідне збереження даних про клієнтів. Створені заявки з даними про клієнта, товар та інформацією необхідною для створення замовлення, заносяться до бази даних для того щоб менеджери змогли їх обробити та клієнт міг відслідкувати їх статус. На рисунку 3.4 та рисунку 3.5 представлені фізичні моделі частини бази даних з сутностями та їх атрибутами і зв'язками між таблицями необхідних для процесу створення замовлення та повернення відповідно.

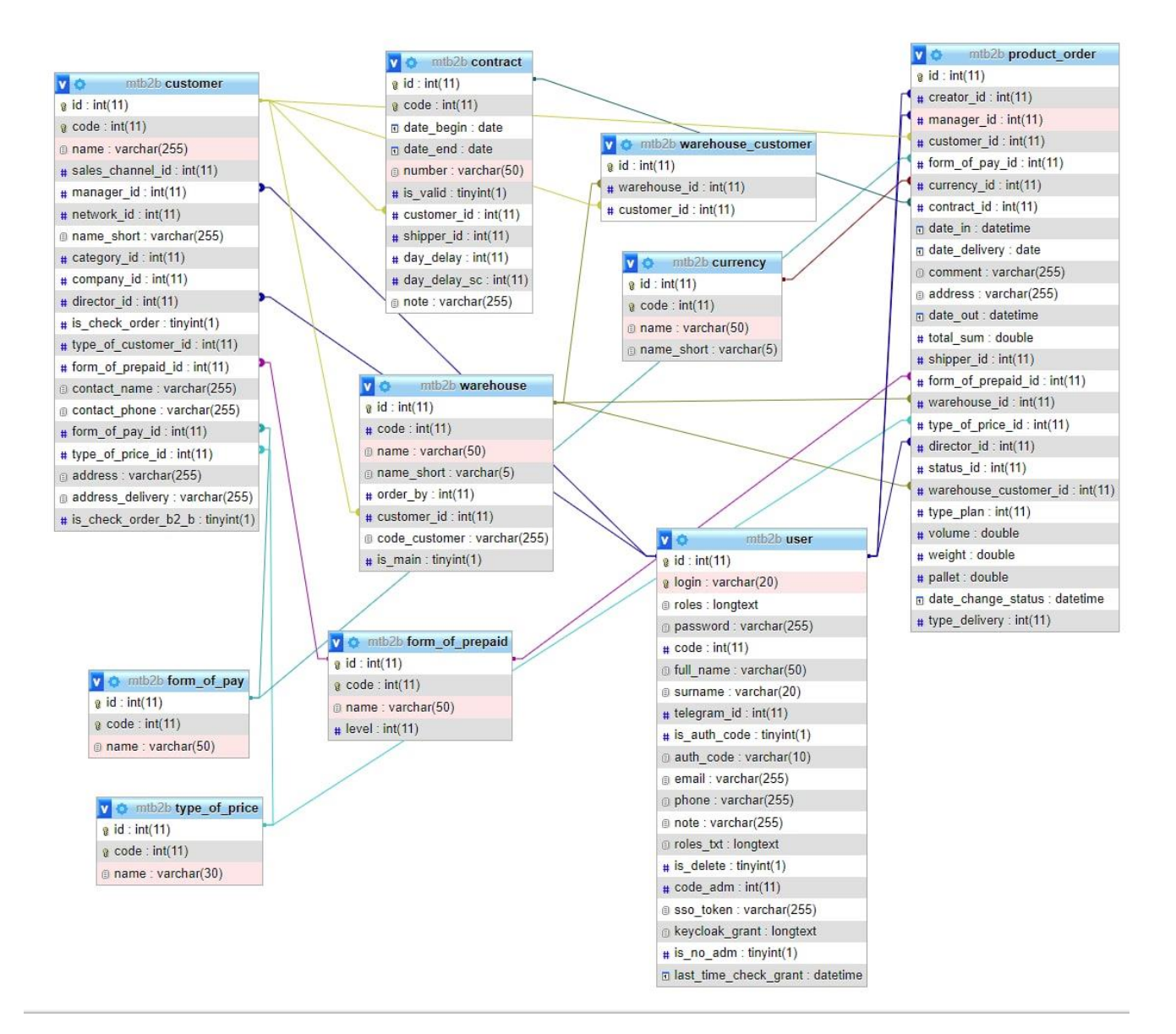

Рисунок 3.4 – Фізична модель бази даних для процесу замовлення

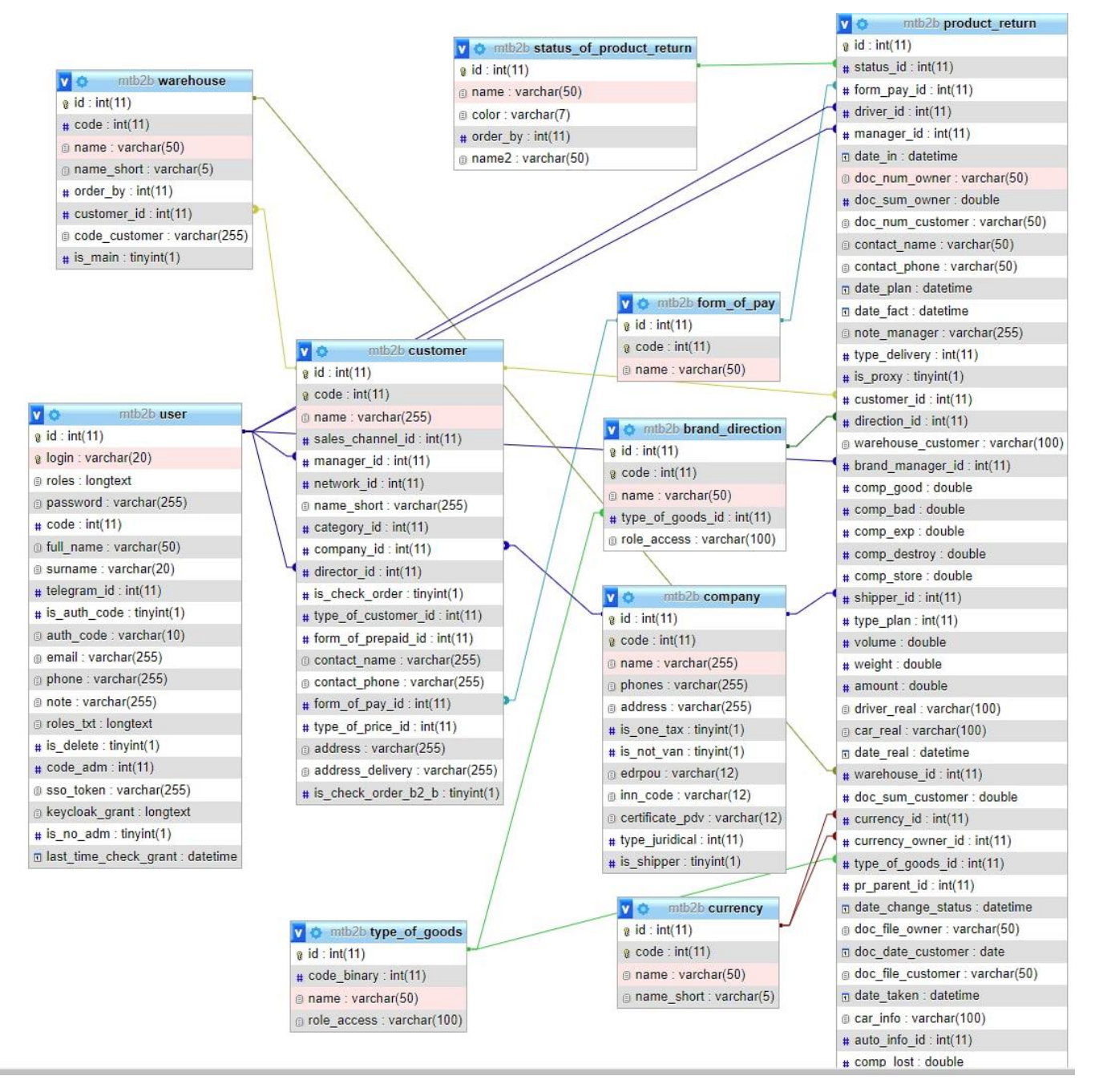

Рисунок 3.5 – Фізична модель бази даних для процесу повернення

## <span id="page-28-0"></span>**4 РЕАЛІЗАЦІЯ ПРОГРАМНОГО МОДУЛЮ ПІДТРИМКИ ВЗАЄМОДІЇ З ПАРТНЕРАМИ КОМПАНІЇ**

### **4.1 Архітектура програмного модулю**

<span id="page-28-1"></span>Архітектура являє собою розроблену структуру програми, яка визначає взаємодію компонентів інтерфейсу з внутрішніми процесами програми

Модуль має класичну трирівневу архітектуру. Рівень презентації містить вебсторінки, стилі та код Java Script. які визначають логіку та зовнішній вид інтерфейсу користувача.

Рівень програми визначає основну логіку тобто механізм бізнес процесів. Також відповідає за автентифікацію та авторизацію користувачів запускаючи індивідуальну бізнес-логіку.

Рівень даних зберігає та керує даними як користувачів так і даних необхідних для забезпечення роботи модулю. Архітектуру модулю зображено на рисунку 4.1.

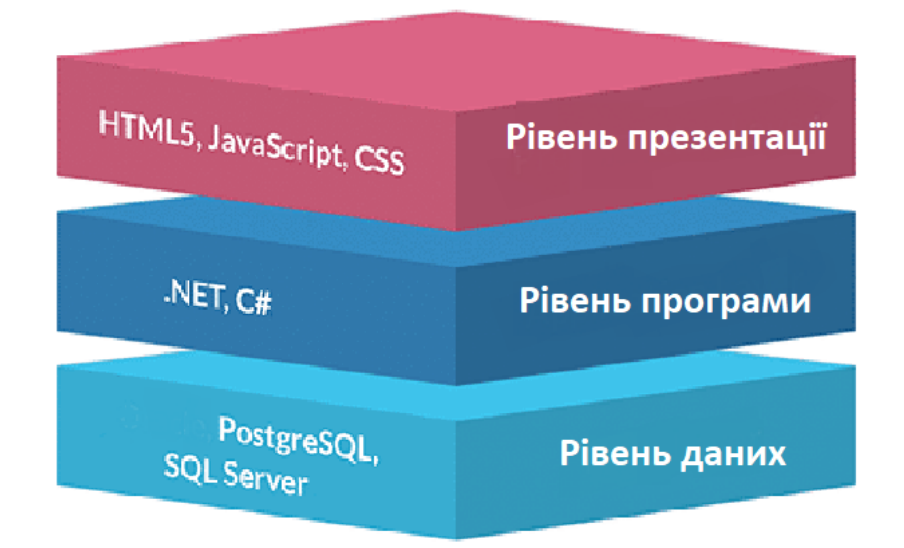

Рисунок 4.1 – Архітектура програмного модулю

## **4.2 Реалізація програмного модулю**

<span id="page-29-0"></span>Перед початком реалізації необхідно виконати розробку шаблонів сторінок оформлення та повернення замовлення. На рисунку 4.2 зображено основний шаблон, який містить шапку з навігаційним меню, основний інформаційний блок в якому розміщується вся необхідна інформація яка відображена для виконання того чи іншого процесу та блок, який в основному використовується для розміщення процесу узгодження.

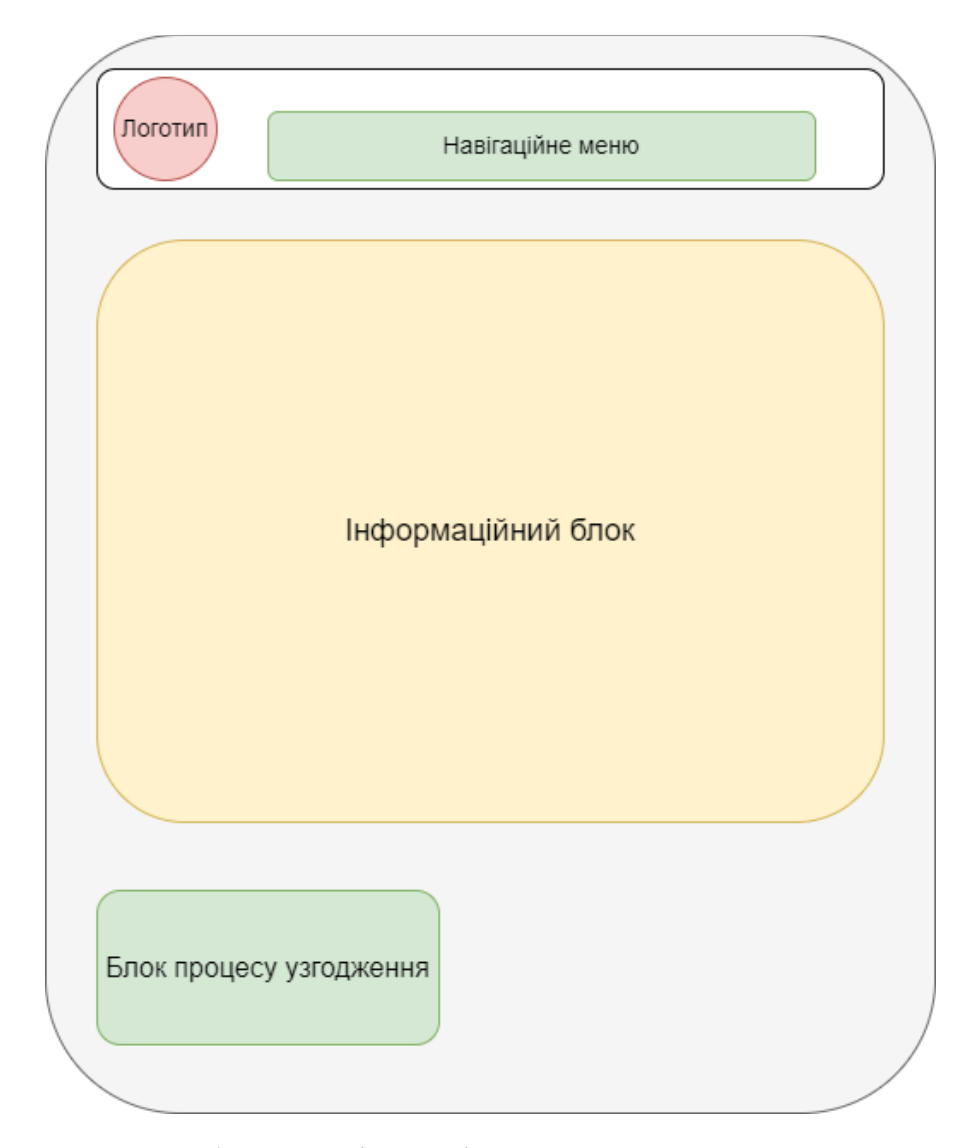

Рисунок 4.2 – Шаблон сторінки оформлення замовлення та повернення

Для забезпечення логіки, реалізації необхідних функції та відображення змісту процесу замовлення та повернення були створені контролери:

- ProductOrderController процес замовлення товару;
- ProductReturnController процес повернення товару.

Фрагмент функції шаблону створення замовлення представлено на рисунку 4.3.

**A** 12 A 14 x  $14<sub>1</sub>$ \* @Route("/new", name="product\_order\_new", methods={"GET","POST"}) \* @Security("is\_granted('ROLE\_PRODUCT\_ORDER\_ADD')") public function new(Request \$request, SessionInterface \$session, CustomerRepository \$customerRepo, 2 <WarehouseRepository \$warehouseRepo, ProductOrderRepository \$productOrderRepo, StatusOfOrderRepository > <\$status0f0rderRepo, CustomerWarehouseRepository \$customerWarehouseRepo): Response if (\$session->has( name: 'secret') and \$session->get( name: 'secret') != '' and \$request->request->get(key: 'secret') == \$session->get( name 'secret')) return \$this->redirectToRoute( route: '/product/order/');  $/**$  @var User \$user \*/  $$user = $this \rightarrow getUser()$ ;  $$roles = $user - {}getRobes()$ ;  $$po = new ProductOrder()$ \$po->setStatus(\$status0f0rderRepo->find( id: StatusPO::NEW)); \$po->setDateIn(new DateTime( datetime: "NOW")); \$po->setDateOut(new DateTime( datetime: "NOW")); \$po->setDateDelivery(new DateTime( datetime: 'NOW +1day'));

Рисунок 4.3 – Фрагмент змісту файлу ProductOrderController

Для виконання операцій додавання, оновлення читання та видалення даних за допомогою PHP коду використовується Entity Manager, який є сервісом між PHP кодом та базою даних, тобто для переносу цих даних в середину таблиць бази даних. Файли містять сутності та їх тип даних. Основними файлами є ProductOrder.php (рис. 4.4) та ProductReturn.php (рис. 4.5).

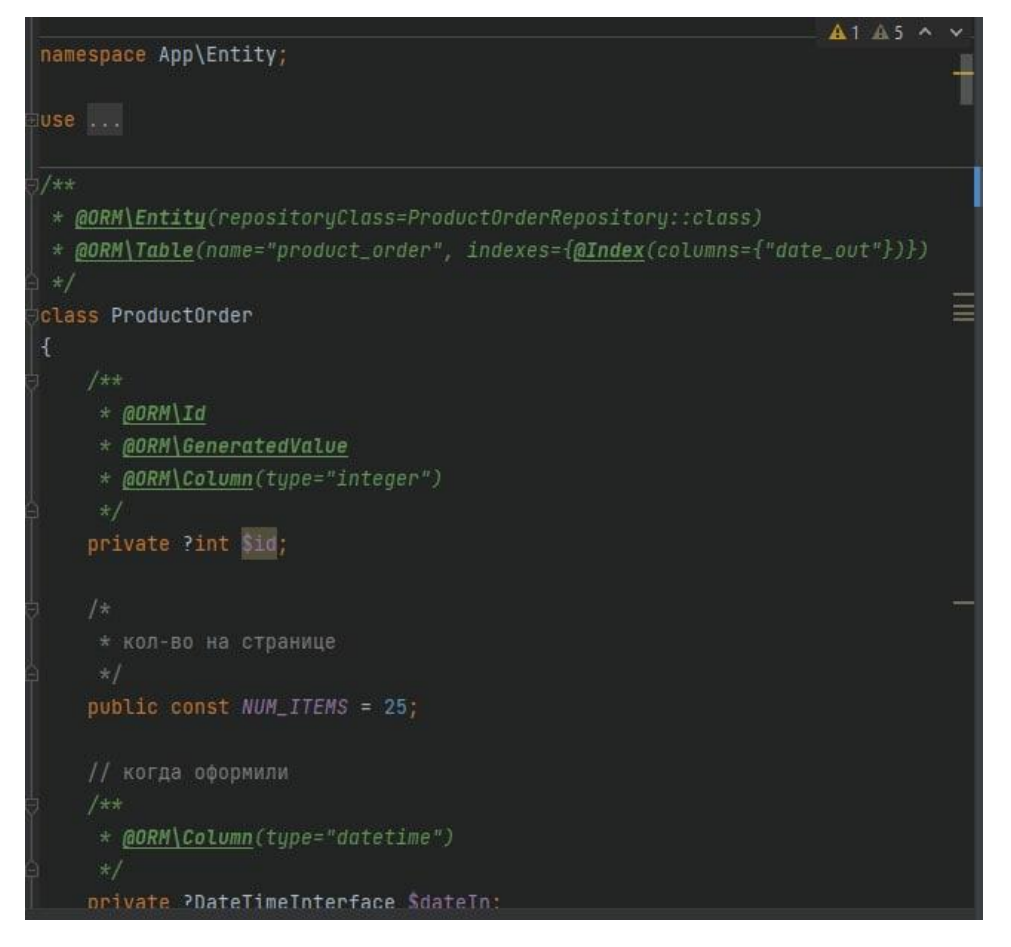

Рисунок 4.4 – Фрагмент змісту файлу ProductOrder.php

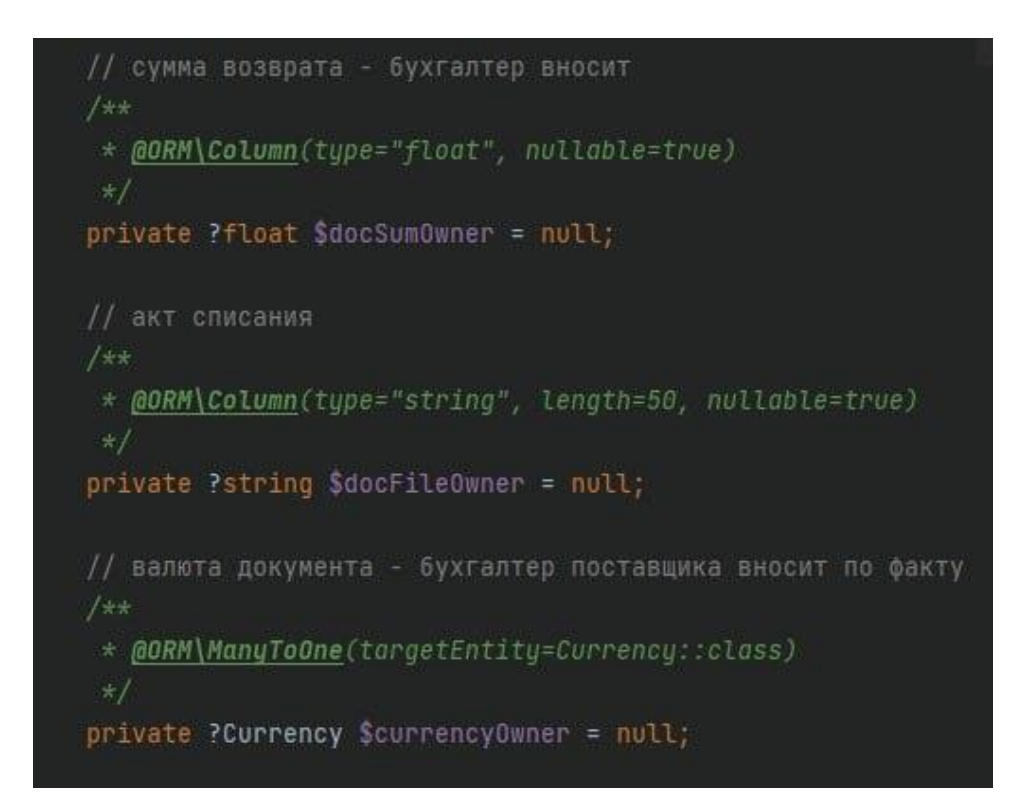

Рисунок  $4.5 - \Phi$ рагмент змісту файлу ProductReturn.php

У репозиторії, клас який відповідає класам Entity, містяться методи типу findBy(), які виконують запит до бази даних. Приклад запиту пошуку за критеріями зображено на рисунку 4.6 та рисунку 4.7.

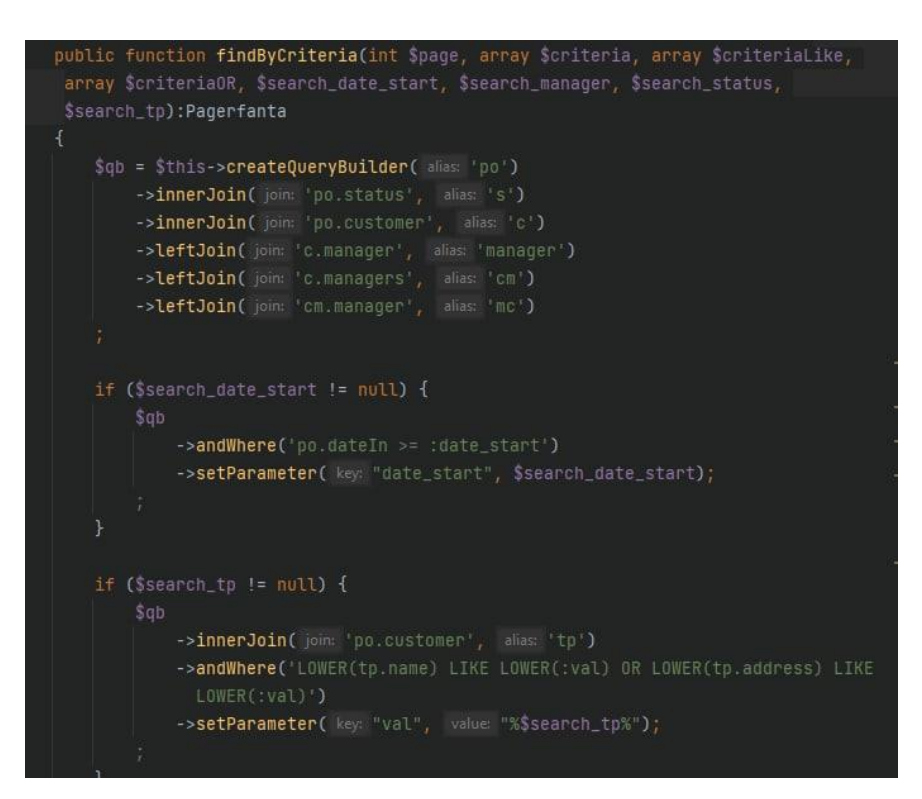

Рисунок 4.6 – Фрагмент створення запиту

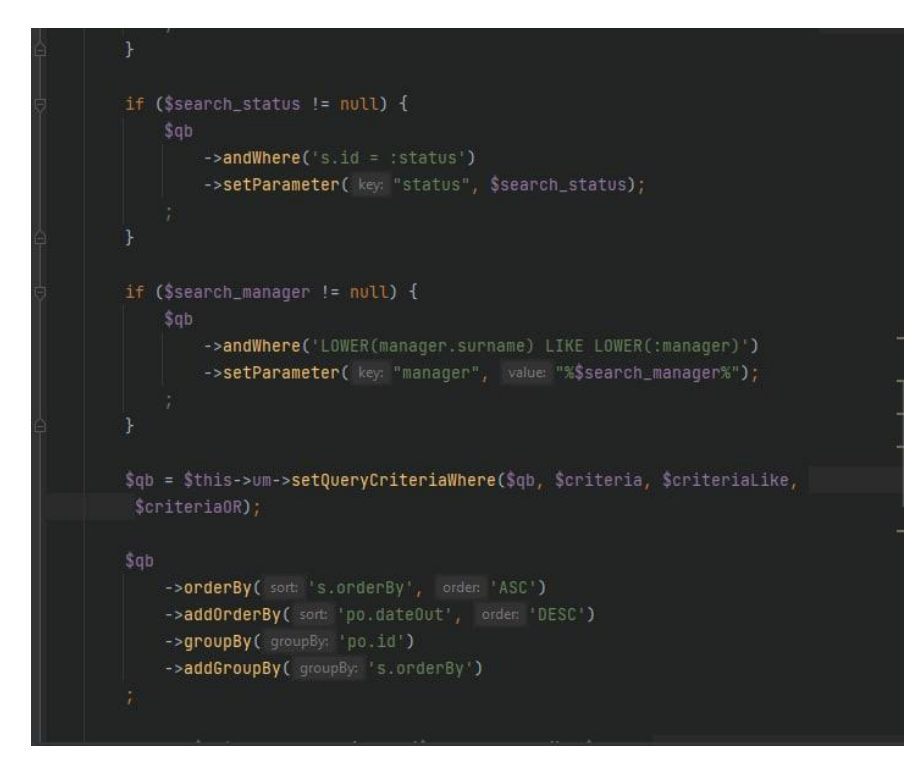

Рисунок 4.7 – Фрагмент створення запиту

Основна розмітка та дизайн сторінок розміщуєтеся в TWIG шаблонах. TWIG шаблони розширюють HTML - PHP кодом, тобто є можливість додати змінні, результат виконання функції, логіку шаблону. Шаблони сторінок процесу створення та повернення замовлення зображені на рисунку 4.8.

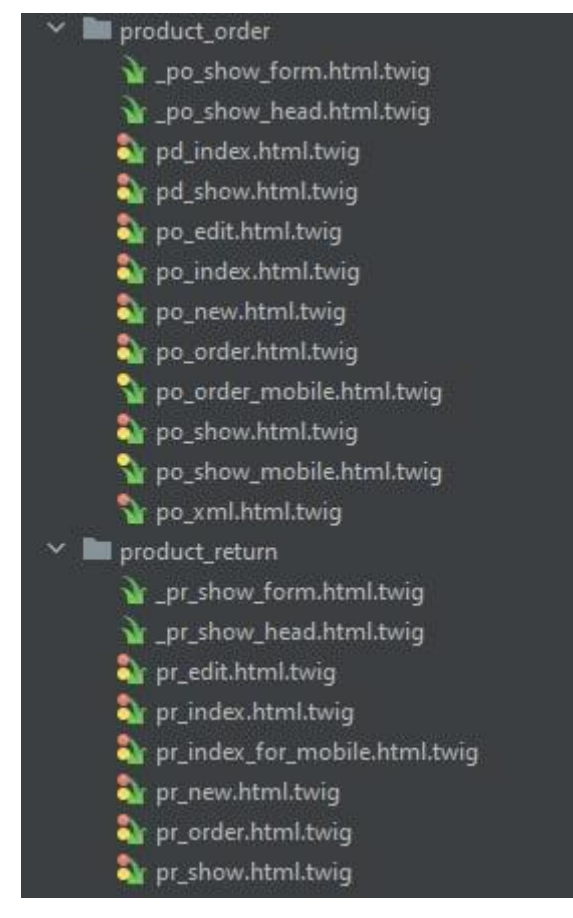

Рисунок 4.7 – Шаблони сторінок

### **4.3 Використання програмного модулю**

<span id="page-33-0"></span>Для початку роботи необхідно перейти на головну сторінку. До розділу створення замовлення можна перейти за допомогою навігаційного меню звернувшись до відповідного пункту, або натиснути на пункт «Нове замовлення» який знаходиться на сторінці (рис. 4.8).

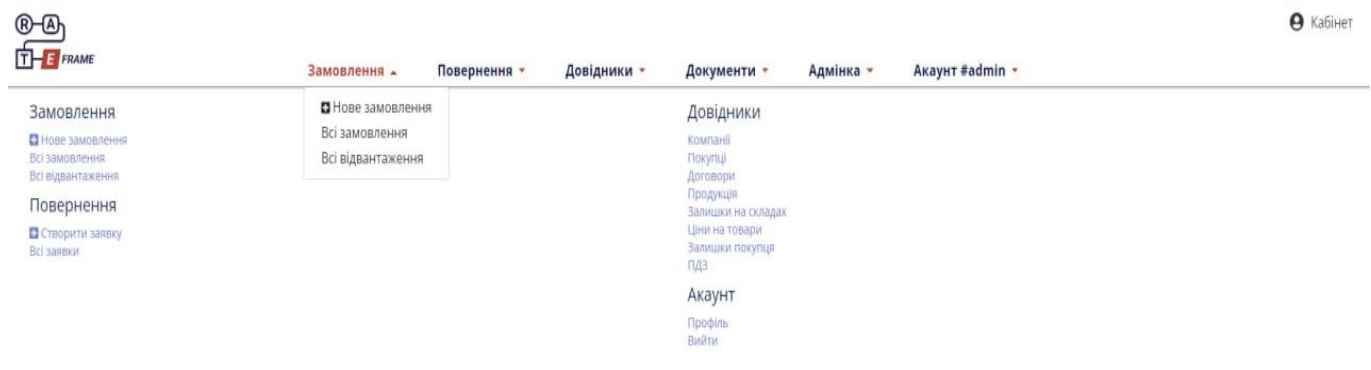

Рисунок 4.8 – Головна сторінка програмного модулю

Після переходу у розділ «Нове замовлення» з випадаючого списку необхідно обрати назву покупця та натиснути зберегти (рис. 4.9 - 4.10).

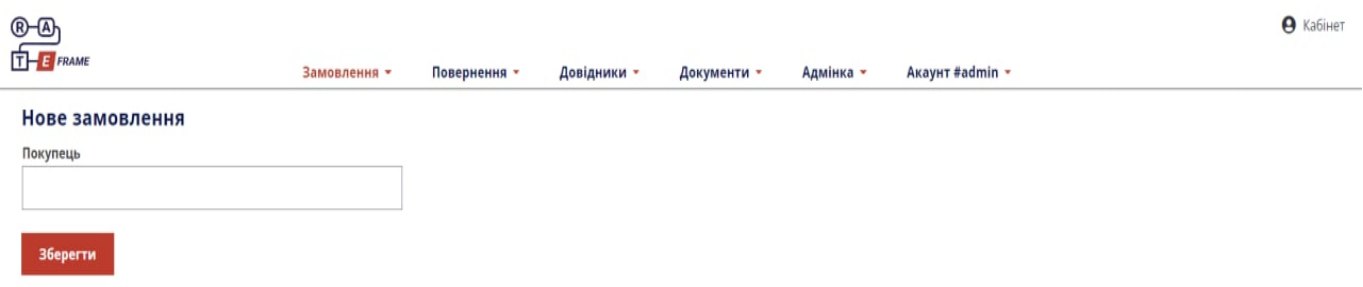

Рисунок 4.9 – Вибір покупця при створенні замовлення

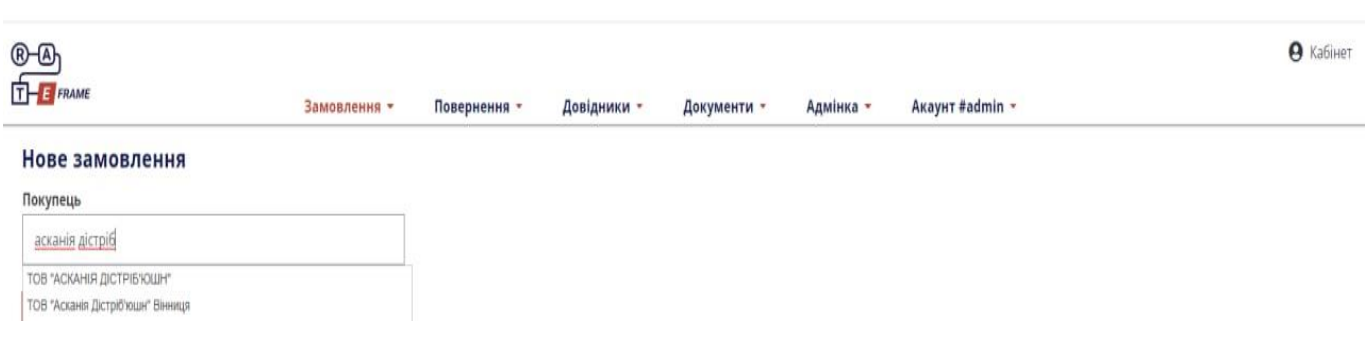

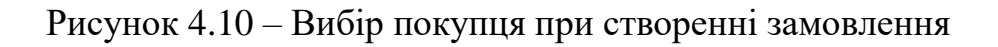

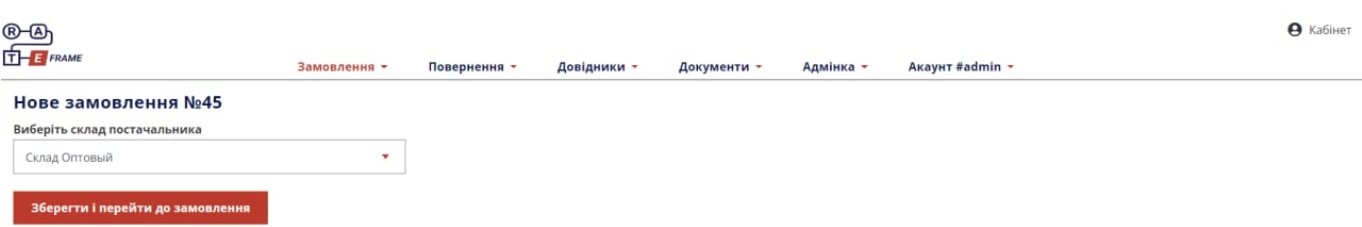

Після вибору покупця треба обрати склад постачальника (рис. 4.11).

Рисунок 4.11 – Вибір складу постачальника при створенні замовлення

Наступним кроком є внесення інформації яка необхідна для створення замовлення. Треба обрати з випадаючого списку склад покупця, договір та менеджера. Адреса доставки автоматично підтягується з особистої інформації покупця. Необхідно обрати бажану дату доставки, її можна написати вручну або скористатися календарем. Важливими пунктами є вид замовлення, валюта розрахунку, форма розрахунку та спосіб розрахунку. За необхідністю є можливість додати коментар. Всі пункти для заповнення є обов'язковими. Для переходу на наступний етап треба натиснути «Перейти до вибору товару», якщо необхідно скасувати заявку натискаємо відповідну кнопку «Скасувати» (рис. 4.11 - рис. 4.12).

| ®-®<br>$T - 1$                                                                                                    |                                                                                                    | <b>9</b> Кабінет                                                                                                    |
|----------------------------------------------------------------------------------------------------|----------------------------------------------------------------------------------------------------|----------------------------------------------------------------------------------------------------|
| Замовлення -<br>Нове замовлення №43<br>Крок 1<br>Основна інформація                                                                    | Повернення -<br>Довідники -<br>Документи -<br>Адмінка -<br>Крок 2<br>Інформація про доставку                                                                                                    | Акаунт #admin -<br>Крок З<br>Інформація про розрахунок                                                                                                    |
| Покупець (Вантажоотримувач)<br>ТОВ "АСКАНІЯ ДІСТРІБ'ЮШН"<br>Склад покупця<br>$\sim$<br>Договір<br>$\sim$<br>Менеджер покупця<br>$\sim$ | Адреса доставки<br>02121 м. Київ, вул. Бориспільське шосе, буд. 41-В<br>Бажана дата поставки<br>$\Box$<br>05.12.2022<br>$\mathbf{v}$<br>Вид замовлення<br>О Планове<br>$\mathbf{v}$<br>○ Позапланове<br>۷ | Валюта розрахунку<br>○ Доллар США<br>○ Евро<br>О Гривна Укр<br>Форма розрахунку<br>$\odot$ H<br>Спосіб розрахунку<br>О передплата<br>О по факту<br>• відтермінування<br>Коментар<br>Залиште коментар<br>Перейти до вибору товару<br>Скасувати |

Рисунок 4.11 – Заповнення інформації при створенні замовлення
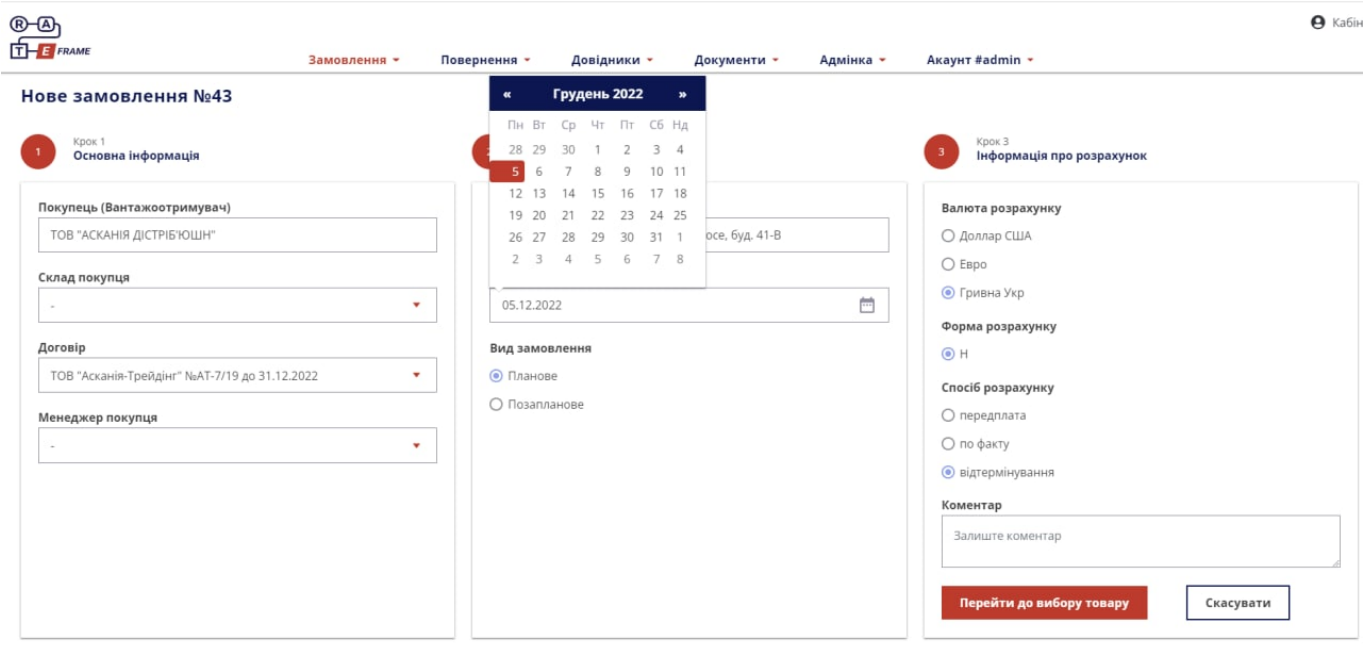

Рисунок 4.12 – Заповнення інформації при створенні замовлення

Після успішного заповнення інформації переходимо на сторінку вибору товару (рис 4.13). На цій сторінці відображено таблицю в якій міститься назва товару, його артикул, ціна та залишки. У комірках стовпця «Кількість одиниць» обираємо кількість товару який вам необхідно. Також після вибору товару у таблиці відображається його вага об'єм та кількість. Для зручності є пошук по товару, бренду та артикулу, також групування по брендам та групам. У верхньому правому кутку відображено загальну інформацію по замовленню. Є можливість імпортувати замовлення з Excel, але таблиця має відповідати шаблону (рис.4.14).

| $T$ $\rightarrow$ FRAME |                                                                                                    |                             | Замовлення - |          | Повернення -  |                  | Довідники -          |                                                       | Документи - |                                                               | Адмінка - |                                    |                      | Акаунт #admin -                              |                    |                    |             |           |
|-------------------------|----------------------------------------------------------------------------------------------------|-----------------------------|--------------|----------|---------------|------------------|----------------------|-------------------------------------------------------|-------------|---------------------------------------------------------------|-----------|------------------------------------|----------------------|----------------------------------------------|--------------------|--------------------|-------------|-----------|
|                         | Нове замовлення №45<br>Склад відправника: 2 Склад Оптовый Склад покупця: 2 Основний + Імпортувати замовлення з Ексель | Бренд                       | Група ТМЦ    |          | Склад покупця |                  |                      |                                                       |             |                                                               |           |                                    | Товари до замовлення |                                              |                    |                    |             |           |
|                         | Пошук по товару, бренду, артикулу                                                                                     | $\bullet$                   |              | $\pi$    | Основний      |                  | ×                    | Врахувати залишки покупця<br>Рекомендоване замовлення |             |                                                               |           | Сума замовл. К-ть ящ.<br>82.08 USD | -3                   | Bara kr.<br>1,378                            | Об'єм м3<br>0.3208 | К-ть палет<br>0.00 | Переглянути |           |
| Артикул                 | Назва                                                                                                    | <b>ALTHAUS</b>              |              | Ціна     | Залиш.<br>AT. | Реком.<br>замов. | $KJJ-Tb$<br>од. вим. | Кіл-ть ящ.                                            | палет       | Кіл-ть Обрн. дн. Обрн. з Собів за Залиш.<br>$(4 T \times A.)$ | замовл.   | од грн                             | AД                   | Срдн. прод. Собів.<br>тжд. (8 тжн.) заг. грн |                    | Bara               | Об'єм       | Сума      |
| 002шт                   | Hail Althaus Deli Packs As<br>20x1,75g (12)                                                                           | ASCANIA PACK<br>Caffarel    |              | 2.28 USD | 48            |                  | 12 шт/12             | null                                                  |             |                                                               |           |                                    |                      |                                              |                    | 0.483              | 0.1069      | 27,36 USD |
| 009шт                   | Hail Althaus Dell Packs Ca<br>20x1.5g (12)                                                                            | Carta Verde G               |              | 2.28 USD | 77            |                  | 12<br>шт/12          | null                                                  |             |                                                               |           |                                    |                      |                                              |                    | 0.412              | 0.1069      | 27:36 USD |
| 001ur                   | Hait Althaus Deli Packs En<br>20x1.75g (12)                                                                           | Chick's<br>Cirio            |              | 2.28 USD | 29            |                  | 12<br><b>LUT/12</b>  | null                                                  |             |                                                               |           |                                    |                      |                                              |                    | 0.483              | 0.1069      | 27.36 USD |
| 008шт                   | Hail Althaus Dell Packs Gr<br>20x1,75g (12)                                                                           | <b>DAVIDOFF</b>             |              | 0.88 USD | 68            |                  | шт/12                | null                                                  |             |                                                               |           |                                    |                      |                                              |                    |                    |             |           |
| <b>ОО7шт</b>            | Haй Althaus Deli Packs las<br>20x1.75g (12)                                                                           | DaVinci Gourmet<br>De Cecco |              | 0.90 USD | 57            |                  | <b>ur/12</b>         | null                                                  |             |                                                               |           |                                    |                      |                                              |                    |                    |             |           |
| 014шт                   | Hañ Althaus Deli Packs Pe Del Monte<br>20x2.5g (12)                                                                   |                             |              | 2.28 USD | 44            |                  | шт/12                | null                                                  |             |                                                               |           |                                    |                      |                                              |                    |                    |             |           |
| 012um                   | Hañ Althaus Deli Packs<br>RooibushStrawberryCrear EDUSCHO                                                             | Dilmah                      |              | 2.28 USD | $-61$         |                  | шт/12                | null                                                  |             |                                                               |           |                                    |                      |                                              |                    |                    |             |           |
| 004ur                   | Hail Althaus Deli Packs Rd ERBE<br>20x1,75g (12)                                                                      |                             |              | 0.90 USD | 29            |                  | шт/12                | null                                                  |             |                                                               |           |                                    |                      |                                              |                    |                    |             |           |

Рисунок 4.13 – Сторінка вибору товару

|              | Нове замовлення №45<br>Склад відправника: С Склад Оптовый Склад покупця: С Основний |                        | ×<br>Імпорт файлу замовлення                                                                                                    |                         |                    |                    |             |           |
|--------------|-------------------------------------------------------------------------------------|------------------------|----------------------------------------------------------------------------------------------------|-------------------------|--------------------|--------------------|-------------|-----------|
|              | Бренд<br>Пошук по товару, бренду, артикулу<br>۰                                     | Група ТМЦ              | Імпортуйте файл з вашого компьютера (формат XLS, XLSX, XLSM, розміром до 2000 кб.) Для                                                                                                    | га кг.<br>378           | Об'єм м3<br>0.3208 | К-ть палет<br>0.00 | Переглянути |           |
|              |                                                                                     |                        | успішного завантаження структура файлу має відповідати шаблону.                                                                                                    |                         |                    |                    |             |           |
| Артикул      | <b>Назва</b>                                                                        | O <sub>A</sub><br>BMM. | L Import                                                                                                    | прод.<br>тжн.) заг. грн | Codis.             | Bara               | Об'єм       | Сума      |
| 002ium       | Hañ Althaus Deli Packs Assam Meleng<br>20x1.75g (12)                                | шт                     |                                                                                                    |                         |                    | 0.483              | 0.1069      | 27.36 USD |
| 009ur        | Hañ Althaus Deli Packs Camomile Meadow<br>20x1.5g (12)                              | шт                     | Шаблон (Одиниці виміру можуть бути задані або у штуках, або у ящиках)<br>$C$ $D$<br>A                                                                                                    |                         |                    | 0.412              | 0.1069      | 27.36 USD |
| 001ur        | Hañ Althaus Deli Packs English Breakfast<br>20x1,75g (12)                           | <b>UIT</b>             | Ед. изм. Кол.во<br><b>TMLI</b><br>Артикул<br>3730uur<br>Кава мелена Lavazza Crema&Gusto Dolce пкт 250r(20)<br>ящ<br>$\overline{1}$<br><b>1545urr</b><br>Кава мелена Lavazza Club x/6 250r (12)<br>$\overline{2}$ |                         |                    | 0.483              | 0.1069      | 27.36 USD |
| ОСВШТ.       | Haй Althaus Dell Packs Green Matinee<br>20x1.75g (12)                               | <b>UST</b>             | ящ<br>Кава мелена Lavazza Caffe Decaffeinato nkr 250r (20)<br>1000uuT<br>$\overline{\mathcal{X}}$<br>ящ<br>Кава мелена Lavazza Espresso nkr 250r (8)<br>1881шт<br>$\overline{4}$<br>ящ                           |                         |                    |                    |             |           |
| 007шт        | Haй Althaus Deli Packs Jasmine Ting Yuan<br>20x1.75g (12)                           | шт                     | Файл до імпорту                                                                                                    |                         |                    |                    |             |           |
| OT4ur        | Haй Althaus Dell Packs Persischer Apfel<br>20x2.5g (12)                             | <b>BIT</b>             |                                                                                                    |                         |                    |                    |             |           |
| 012iuT       | <b>Hail Althaus Deli Packs</b><br>RooibushStrawberryCream 20x1.75g (12)             | <b>LUT</b>             |                                                                                                    |                         |                    |                    |             |           |
| 004ur        | Hail Althaus Dell Packs Royal Erarl Grey<br>20x1,75g (12)                           | <b>UST</b>             | Імпортувати файл<br>Скасувати                                                                                                    |                         |                    |                    |             |           |
| <b>ООБШТ</b> | Haй Althaus Deli Packs Sencha Senpai<br>20x1,75g (12)                               | <b>UIT</b>             | 0.95 USD<br>'87<br>шт/12<br>null                                                                                                    |                         |                    |                    |             |           |
| Of furt      | Haй Althaus Deli Packs Wild Berries 20x2,5g<br>(12)                                 | шт                     | 0.90 USD<br>1<br><b>UT/12</b><br>null                                                                                                    |                         |                    |                    |             |           |
| G016ur       | Yañ Althaus Grand Packs Assam Malty Cup<br>15x4r(6)                                 | UIT-                   | 1.84 USD<br>42<br>шт/6<br>null                                                                                                    |                         |                    |                    |             |           |

Рисунок 4.14 – Імпорт файлу замовлення

Після вибору товару натискаємо «Переглянути» та переходимо на сторінку з обраним товаром, на якій можна скорегувати кількість обраних позицій (рис. 4.15). Якщо необхідно додати ще товар то натискаємо «Продовжити замовлення», якщо все влаштовує тоді натискаємо «Зберегти замовлення». Також є можливість додати коментар.

| $T$ FRAME<br>Акаунт #admin -<br>Замовлення -<br>Повернення -<br>Адмінка -<br>Довідники -<br>Документи -<br>Товари до замовлення<br>Нове замовлення №45<br>Склад відправника: 2 Склад Оптовый Склад покупця: 2 Основний <u>+</u> Імпортувати замовлення з Ексель<br><b>Об'єм м3</b><br>Сума замовл. К-ть ящ.<br>Bara Kr.<br>К-ть палет<br>1.378<br>0.3208<br>82.08 USD<br>0.00<br>Кіл-ть<br>Обрн. з Собів. за Залиш. Срдн.<br>Co6in.<br>Залиш.<br>Обрн. дн.<br>Ціна<br>No Артикул Назва<br>Реком. замовл.<br>Bara<br>Од. вим.<br>од. вим. • / ящиків / палет<br><b>AT</b><br>AД<br>замов.<br>од грн<br>прод. тжд. заг. грн<br>77<br>Hail Althaus Deli Packs Camomile Meadow 20x1.5g (12)<br>2.28 USD<br>$12$ $\mu$ T/12<br>1 009шт<br>$1$ null<br>0.412<br>ШТ<br>48<br>12 Lut/12<br>null<br>2 002шт<br>Haii Althaus Deli Packs Assam Meleng 20x1,75g (12)<br>2.28 USD<br>ШT<br>0.483 | Об'єм               |  |  |  |  |  |  |  |  |
|----------------------------------------------------------------------------------------------------|---------------------|--|--|--|--|--|--|--|--|
|                                                                                                    |                     |  |  |  |  |  |  |  |  |
|                                                                                                    |                     |  |  |  |  |  |  |  |  |
|                                                                                                    |                     |  |  |  |  |  |  |  |  |
|                                                                                                    |                     |  |  |  |  |  |  |  |  |
|                                                                                                    | Сума                |  |  |  |  |  |  |  |  |
|                                                                                                    | 0.1069<br>27.36 USD |  |  |  |  |  |  |  |  |
|                                                                                                    | 0.1069<br>27.36 USD |  |  |  |  |  |  |  |  |
| 29<br>$12$ $\mu$ T/12<br>Hañ Althaus Deli Packs English Breakfast 20x1.75g (12)<br>2.28 USD<br>null<br>3 001 um<br>0.483<br><b>LUT</b>                                                                                                    | 0.1069<br>27.36 USD |  |  |  |  |  |  |  |  |
| 36<br>0.00<br>1.378<br>0.3208<br>3                                                                                                    | 82.08 USD           |  |  |  |  |  |  |  |  |

Рисунок 4.15 – Перегляд обраного товару

На цьому процес оформлення замовлення з боку покупця завершено і починається процес узгодження. Перший хто узгоджує заявку це логіст. Сторінка узгодження (рис. 4.16) має однаковий інтерфейс для всіх тих хто приймає участь у узгодження. Колонка з інформацією про покупця та інформацією по замовленню, колонка з коментарями (до коментарю є можливість додати файл) (рис. 4.17) та колонка зі змінами, де відображається процес узгодження. На сторінці є таблиця з товарами замовлення, для кожної ролі зміст таблиці змінюється та блок узгодження.

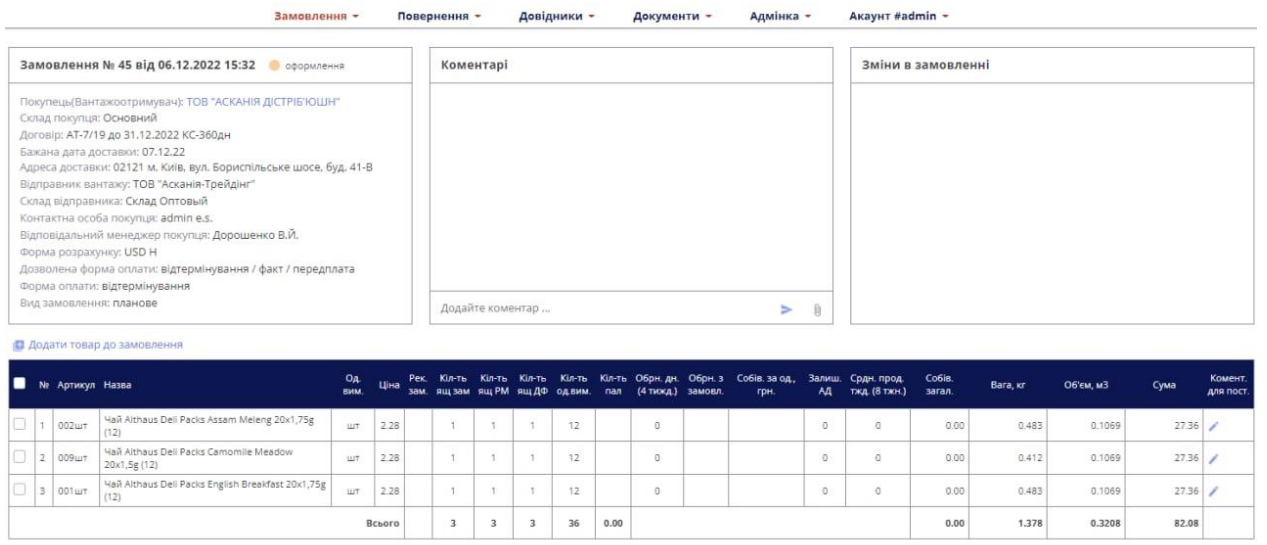

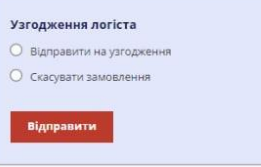

#### Рисунок 4.16 – Сторінка узгодження логіста

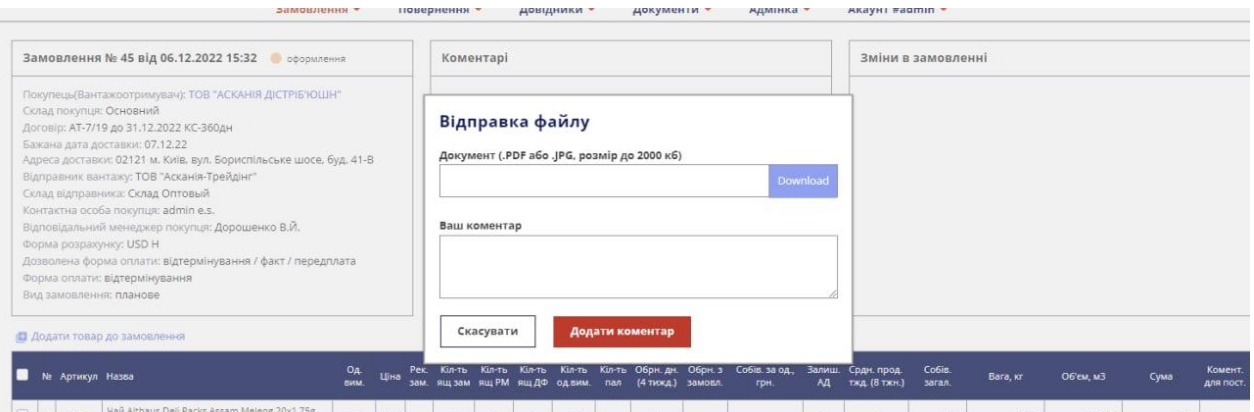

Рисунок 4.17 – Прикріплення файлу до коментаря

Логіст має можливість додати коментар та примітку як до окремих позиції так і для всіх одночасно (рис. 4.18). Логіст може як погодити заявку так і скасувати.

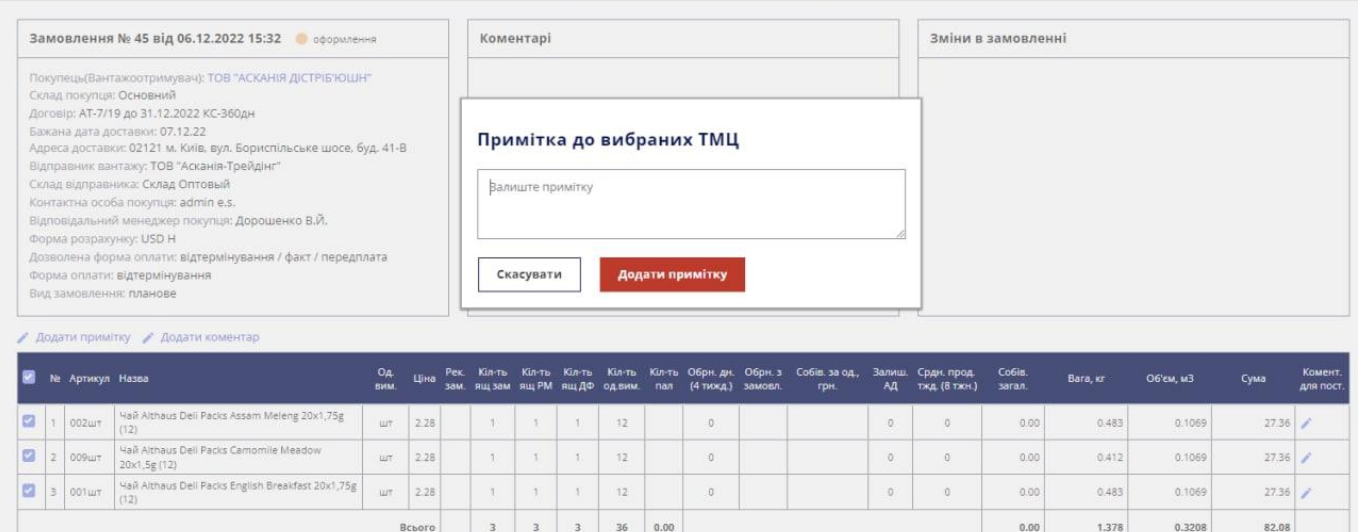

Рисунок 4.18 – Додання примітки до товару

Наступним узгоджує заявку регіональний менеджер. Він також має можливість додати коментар але й ще може змінити кількість товару якщо це необхідно. Для узгодження у формі необхідно натиснути «Відправити на узгодження» (рис. 4.19).

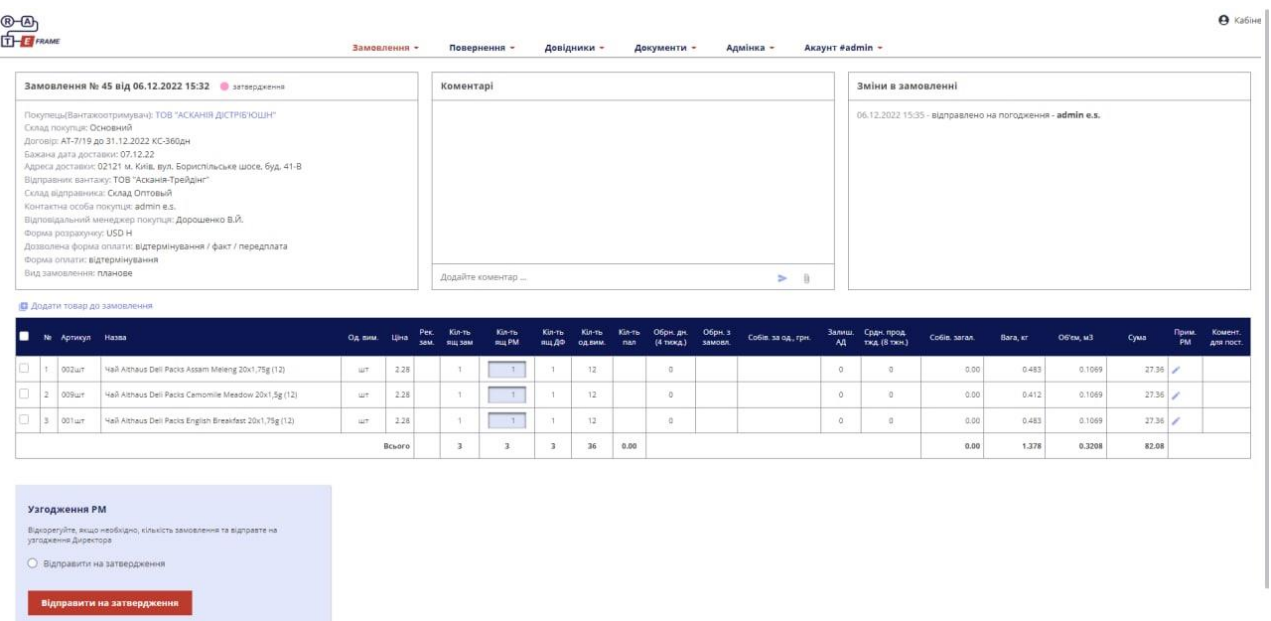

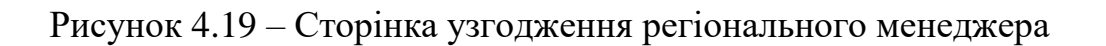

Після регіонального менеджера заявку узгоджує директор (рис. 4.20), він також має можливість змінити кількість товару, додати примітку та скасувати замовлення.

|                                                    | Замовлення № 45 від 06.12.2022 15:32 В узгодження                                                                                                    |              |             |                  | Коментарі                 |                |                  |               |                        |                    |                     |          |                                    | Зміни в замовленні                                                                                                    |          |           |       |             |                        |
|----------------------------------------------------|----------------------------------------------------------------------------------------------------|--------------|-------------|------------------|---------------------------|----------------|------------------|---------------|------------------------|--------------------|---------------------|----------|------------------------------------|----------------------------------------------------------------------------------------------------|----------|-----------|-------|-------------|------------------------|
| Склад покупця: Основний<br>Форма розрахунку: USD H | Покупець(Вантажоотримувач): ТОВ "АСКАНІЯ ДІСТРІБ'ЮШН"<br>Договір: АТ-7/19 до 31.12.2022 КС-360дн<br>Бажана дата доставки: 07.12.22<br>Адреса доставки: 02121 м. Київ. вул. Бориспільське шосе. буд. 41-В<br>Відправник вантажу: ТОВ "Асканія-Трейдінг"<br>Склад відправника: Склад Оптовый<br>Контактна особа покупци: admin e.s.<br>Відповідальний менеджер покупця: Дорошенко В.Й.<br>Дозволена форма оплати: відтермінування / факт / передплата<br>Форма оплати: відтермінування |              |             |                  |                           |                |                  |               |                        |                    |                     |          |                                    | 06.12.2022 15:36 - відправлено на затвердження - admin e.s.<br>06.12.2022 15:35 - відправлено на погодження - admin e.s. |          |           |       |             |                        |
| Вид замовлення: планове                            |                                                                                                    |              |             |                  | Додайте коментар          |                |                  |               |                        |                    | $\Rightarrow$       | 清        |                                    |                                                                                                    |          |           |       |             |                        |
| Ne Aprwsyn Hassa                                   | П Додати товар до замовлення                                                                                                    | Од вим. Ціна | Pex.<br>38M | Kin-Th<br>ящ зам | Кіл-ть<br><b>SILLY PM</b> | Kin-Tb<br>ящдо | Kin Th<br>одеим. | Kin-Th<br>nan | Обрн. дн.<br>(4 тижд.) | Обри. з<br>замовл. | Собів. за од., грн. | <b>M</b> | Залиш. Срдн. прод.<br>тжд (8 тжн.) | Co6is. saran.                                                                                                    | Bara, er | Об'єм, м3 | Сума  | Прим.<br>PM | Прим. Ком<br>дe<br>Ann |
| s<br>002ur                                         | Hail Althaus Dell Packs Assam Meleng 20x1,75g (12)                                                                                                    | <b>WT</b>    | 2.28        | -1               |                           | T              | 12               |               | $\circ$                |                    |                     | G        | $\alpha$                           | 0.00                                                                                                    | 0.483    | 0.1069    | 27.36 |             |                        |
| a<br>2 009шт                                       | Hail Althaus Dell Packs Camomile Meadow 20x1,5g (12)                                                                                                    | <b>UIT</b>   | 2.28        | <b>T</b>         | $\top$                    | $-1$           | 12.1             |               | $\circ$                |                    |                     | $\circ$  | O(                                 | 0.00                                                                                                    | 0.412    | 0.1069    | 27.36 |             |                        |
|                                                    |                                                                                                    | <b>LUT</b>   | 2.28        | $\mathcal{L}$    | n                         | 1 <sup>2</sup> | 12.              |               | $\sigma$               |                    |                     | $\sigma$ | $\circ$                            | 0.00                                                                                                    | 0.483    | 0.1069    | 27.36 |             |                        |
| o.<br>3 001um                                      | Hall Althaus Dell Packs English Breakfast 20x1,75g (12)                                                                                                    |              |             |                  |                           |                |                  |               |                        |                    |                     |          |                                    |                                                                                                    |          |           |       |             |                        |

Рисунок 4.20 – Сторінка узгодження директора

Кінцевим етапом є узгодження логіста (рис. 4.21), який вирішує відправити замовлення чи скасувати.

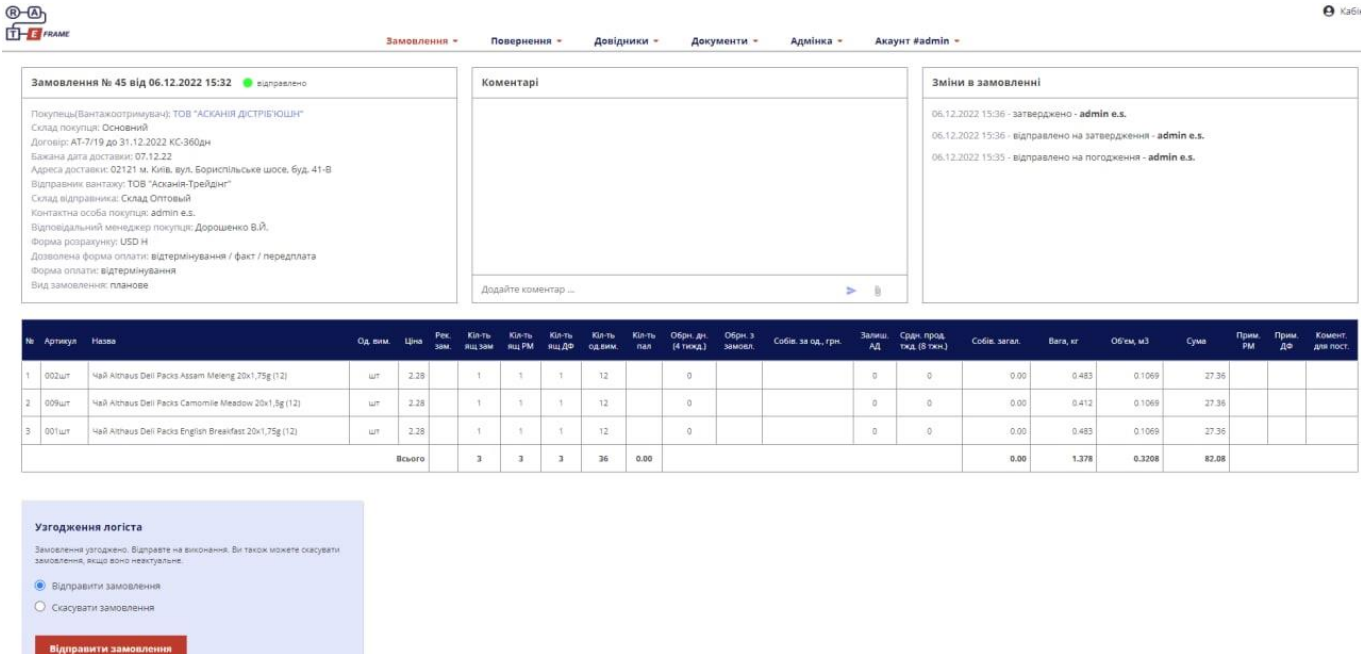

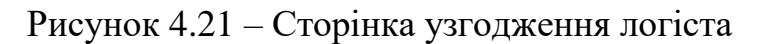

Після всіх етапів узгодження заявка набуває статусу отримано, в таблиці відображається узагальнення по замовленню (рис. 4.22).

| ®-®              |                                                                                                    |             |              |            |                     |                  |                |                              |                |                                        |                    |                     |              |                             |                                                                                                    |          |           |       |            |            | <b>9</b> Кабіне      |
|------------------|----------------------------------------------------------------------------------------------------|-------------|--------------|------------|---------------------|------------------|----------------|------------------------------|----------------|----------------------------------------|--------------------|---------------------|--------------|-----------------------------|----------------------------------------------------------------------------------------------------|----------|-----------|-------|------------|------------|----------------------|
| $T - F$ FRAME    |                                                                                                    |             | Замовлення - |            |                     | Повернення -     |                |                              | Довідники -    |                                        | Документи -        | Адмінка -           |              | Акаунт #admin -             |                                                                                                    |          |           |       |            |            |                      |
|                  | Замовлення № 45 від 06.12.2022 15:32   Э отримано                                                                                                    |             |              |            |                     | Коментарі        |                |                              |                |                                        |                    |                     |              |                             | Зміни в замовленні                                                                                                    |          |           |       |            |            |                      |
|                  | Покупець(Вантажоотримувач): ТОВ "АСКАНІЯ ДІСТРІБ'ЮШН"<br>Склад покупця: Основний<br>Договір: АТ-7/19 до 31.12.2022 КС-360дн<br>Бажана дата доставки: 07.12.22<br>Адреса доставки: 02121 м. Київ. вул. Бориспільське шосе. буд. 41-В<br>Відправник вантажу: ТОВ "Асканія-Трейдінг"<br>Склад відправника: Склад Оптовый<br>Контактна особа покупця: admin e.s.<br>Відповідальний менеджер покупця: Дорошенко В.Й.<br>Форма розрахунку: USD H<br>Дозволена форма оплати: відтермінування / факт / передплата<br>Форма оплати: відтермінування<br>Вид замовлення: планове |             |              |            |                     | Додайте коментар |                |                              |                |                                        |                    |                     |              |                             | 06.12.2022 15:37 - відправлено до облікової системи - admin e.s.<br>06.12.2022 15:36 - затверджено - admin e.s.<br>06.12.2022 15:36 - відправлено на затвердження - admin e.s.<br>06.12.2022 15:35 - відправлено на погодження - admin e.s. |          |           |       |            |            |                      |
|                  |                                                                                                    |             |              |            |                     |                  |                |                              |                |                                        |                    |                     | > 0          |                             |                                                                                                    |          |           |       |            |            |                      |
| N: Артикул Назва |                                                                                                    | Од. вим.    | Шна          | Pex<br>30M | Kin Th<br>90117-008 | <b>CHI PM</b>    | $QIII$ $BQ$    | Kin Th<br><b>C.B. Batter</b> | Kin-Th.<br>nan | <b>Обри. ди.</b><br>$(4 \text{ max.})$ | Обрн. з<br>замовл. | Собів, за од., грн. | Залиш.<br>AA | Срдн. прод.<br>тжд (8 тжн.) | Co6ie, saran.                                                                                                    | Bara, or | 06 ем. м3 | CyMa  | Прим<br>PM | Прим<br>до | Комент.<br>ARR ROOT. |
| 002ur            | Hail Althaus Dell Packs Assam Meleng 20x1,75g (12)                                                                                                    | <b>ALC:</b> | 2.28         |            |                     |                  |                | 12                           |                | $\circ$                                |                    |                     | $\circ$      | Ö.                          | 0.00                                                                                                    | 0.483    | 0.1069    | 27.36 |            |            |                      |
| 2 009um          | Hail Althaus Deli Pacics Camomile Meadow 20x1.5g (12)                                                                                                    | ШT          | 2.28         |            |                     |                  |                | 12                           |                | $\Omega$                               |                    |                     | $\Omega$     | $\Omega$                    | 0.00                                                                                                    | 0.412    | 0.1069    | 27.36 |            |            |                      |
| 3 001um          | Hail Althaus Dell Packs English Breakfast 20x1,75g (12)                                                                                                    | <b>SUT</b>  | 2.28         |            | $\mathcal{L}$       | $\rightarrow$    | $\mathcal{L}$  | $12 -$                       |                | $\circ$                                |                    |                     | $\circ$      | $^{\circ}$                  | 0.00                                                                                                    | 0.483    | 0.1069    | 27.36 |            |            |                      |
|                  |                                                                                                    |             | Всього       |            | $\mathbf{z}$        | $\overline{z}$   | $\overline{z}$ | $-36$                        | 0.00           |                                        |                    |                     |              |                             | 0.00                                                                                                    | 1.378    | 0.3208    | 82.08 |            |            |                      |

Рисунок 4.22 – Сторінка узгодженого замовлення

Для перегляду всіх замовлень необхідно перейти на сторінку «Всі замовлення». На цій сторінці (рис. 4.23) відображено історію замовлень, статус їх виконання. Для зручного пошуку є пошук за датою, менеджером, дистриб'ютором та статусом замовлення.

| $\bigcirc$      | THE FRAME                  | Замовлення -                                                | Повернення -          | Довідники -<br>Документи - | Адмінка - |           | Акаунт #admin -        |      |      |                       |         |             | <b>9</b> Кабіне |
|-----------------|----------------------------|-------------------------------------------------------------|-----------------------|----------------------------|-----------|-----------|------------------------|------|------|-----------------------|---------|-------------|-----------------|
|                 | Всі замовлення<br>Дата від | Дистрибьютор<br>Менеджер<br>Статус<br>兽                     | $\mathbf{v}$<br>Пошук |                            |           |           |                        |      |      |                       |         |             |                 |
|                 | Ne Дата                    | Покупець                                                    | Склад покупця         | Відправник вантажу         | Оформив   | <b>OP</b> | Валюта                 |      |      | Вага Об'єм Палет Сума |         | Менеджер    | Статус          |
| 36              | 27.09.22                   | *ТОВ*ІДС АКВА СЕРВІС*, м. Миргород, вул. Марини Раскової.26 |                       |                            | admin     |           |                        | 0.00 | 0.00 | 0.00                  | 0.00    | Репінецька  | новий           |
| 42              | 11.10.22                   | ТОВ "АСКАНІЯ ДІСТРІБ'ЮШН"                                   | Основний              | ТОВ "Асканія-Трейдінг"     | admin     | н         | Грн                    | 0.48 | 0.11 | 0.00                  | 820.80  | Стрельченко | оформлення      |
| 40              | 30.09.22                   | ТОВ "АСКАНІЯ ДІСТРІБ'ЮШН"                                   | Основний              | ТОВ "Асканія-Трейдінг"     | admin     | H         | Грн                    | 0.00 | 0.00 | 0.00                  | 0.00    | Стрельченко | оформлення      |
| 38              | 29.09.22                   | ТОВ "АСКАНІЯ ДІСТРІБ'ЮШН"                                   | Основний              | ТОВ "Асканія-Трейдінг"     | admin     | н         | Грн                    | 0.48 | 0.11 | 0.00                  | 820.80  | Стрельченко | • оформлення    |
|                 | 35 22.09.22                | ТОВ "АСКАНІЯ ДІСТРІБ'ЮШН"                                   | Основний              | ТОВ "Асканія-Трейдінг"     | admin     | н         | Грн                    | 0.48 | 0.11 | 0.00                  | 820.80  | Стрельченко | • оформлення    |
| 33              | 22.09.22                   | ТОВ "АСКАНІЯ ДІСТРІБ'ЮШН"                                   | Основний              | ТОВ "Асканія-Трейдінг"     | admin     | н         | Грн                    | 0.89 | 0.21 | 0.00                  | 1641.60 | Стрельченко | оформлення      |
| 29              | 22.09.22                   | ТОВ "АСКАНІЯ ДІСТРІБ'ЮШН"                                   | Основний              | ТОВ "Асканія-Трейдінг"     | admin.    | н         | Грн                    | 0.58 | 0.00 | 0.00.                 | 72.96   | Стрельченко | • оформлення    |
| 28              | 22.09.22                   | ТОВ "АСКАНІЯ ДІСТРІБ'ЮШН"                                   | Основний              | ТОВ "Асканія-Трейдінг"     | admin     | н         | Грн                    | 0.48 | 0.11 | 0.00                  | 820,80  | Стрельченко | • оформлення    |
|                 | 25 21.09.22                | ТОВ "АСКАНІЯ ДІСТРІБ'ЮШН"                                   | Основний              | ТОВ "Асканія-Трейдінг"     | admin     | H         | Грн                    | 0.00 | 0.00 | 0.00                  | 0.00    | Стрельченко | • оформлення    |
| 21              | 18.08.22                   | ТОВ "АСКАНІЯ ДІСТРІБ'ЮШН"                                   | Основний              | ТОВ "Асканія-Трейдінг"     | admin     | H         | <b>T</b> <sub>DH</sub> | 0.48 | 0.11 | 0.00                  | 820.80  | Стрельченко | • оформлення    |
| 20              | 17.08.22                   | ТОВ "АСКАНІЯ ДІСТРІБ'ЮШН"                                   | Основний              | ТОВ "Асканія-Трейдінг"     | admin     | н         | <b>TDH</b>             | 0.00 | 0.00 | 0.00                  | 0.00    | Стрельченко | • оформлення    |
| 19 <sup>°</sup> | 16.08.22                   | ТОВ "АСКАНІЯ ДІСТРІБ'ЮШН"                                   | Основний              | ТОВ "Асканія-Трейдінг"     | admin     | H         | <b>T</b> <sub>DH</sub> | 0.00 | 0.00 | 0.00                  | 0.00    | Стрельченко | • оформлення    |

Рисунок 4.23 – Сторінка «Всі замовлення»

Для того щоб оформити повернення, необхідно обрати пункт «Повернення» у навігаційному меню та натиснути «Створити заявку» (рис. 4.24)

| <b>®-®</b><br>EFFE FRAME                                 |              |                   |             |                                          |           |                 | <b>9</b> Кабінет |
|----------------------------------------------------------|--------------|-------------------|-------------|------------------------------------------|-----------|-----------------|------------------|
|                                                          | Замовлення - | Повернення -      | Довідники - | Документи -                              | Адмінка - | Акаунт #admin - |                  |
| Замовлення                                               |              | • Створити заявку |             | Довідники                                |           |                 |                  |
| • Нове замовлення<br>Всі замовлення<br>Всі відвантаження |              | Всі заявки        |             | Компанії<br>Покупці<br>Договори          |           |                 |                  |
| Повернення                                               |              |                   |             | Продукція<br>Залишки на складах          |           |                 |                  |
| <b>В</b> Створити заявку<br>Всі заявки                   |              |                   |             | Ціни на товари<br>Залишки покупця<br>ПДЗ |           |                 |                  |
|                                                          |              |                   |             | Акаунт                                   |           |                 |                  |
|                                                          |              |                   |             | Профіль<br>Вийти                         |           |                 |                  |

Рисунок 4.24 – Головна сторінка програмного модулю

Після переходу на сторінку «Заявка на повернення товару» з'являється форма для заповнення інформації (рис. 4.25), аналогічна до форми оформлення замовлення.

Необхідно обрати постачальника, покупця та напрямок, ввести контактну інформацію покупця, обрати планову дату повернення, склад, вид повернення, вид доставки, форму розрахунку та необхідність у доручення. Також є можливість додати коментар.

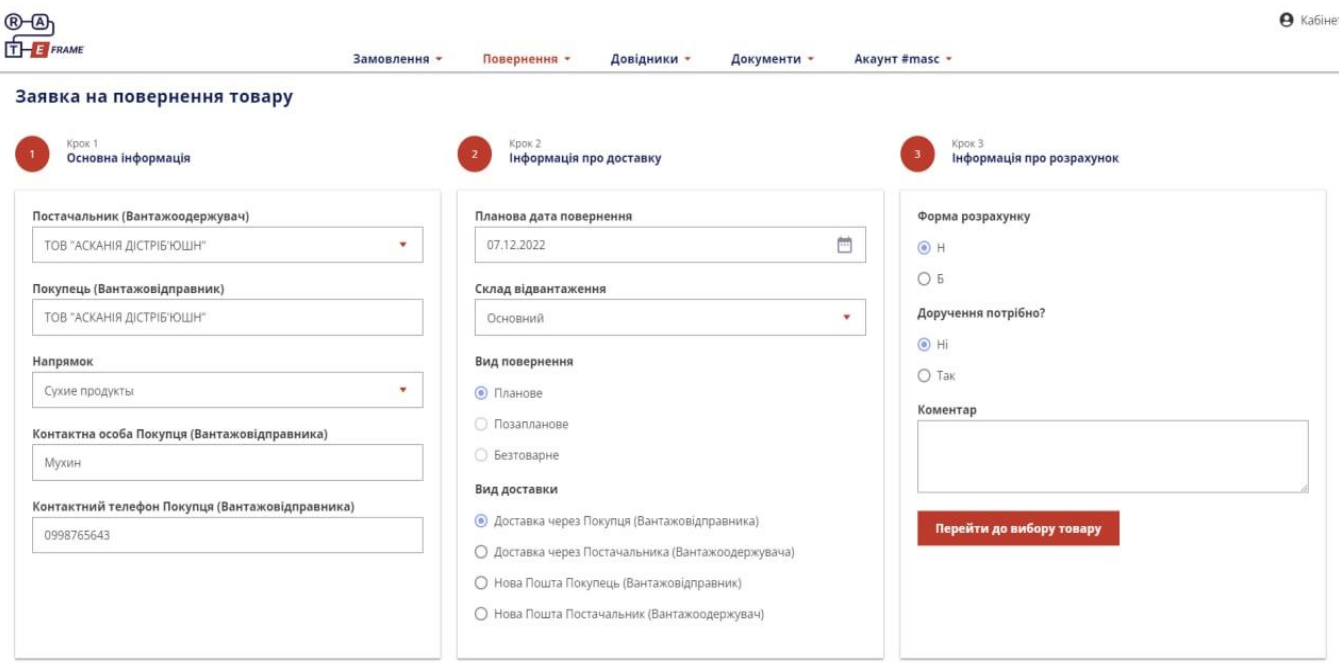

Рисунок 4.25 – Сторінка заповнення інформації по поверненню

Сторінка вибору товару розбита на дві колонки (рис. 4.26). В першій колонці знаходиться таблиця з товарами які ви можете обрати для створення заявки повернення. Є пошук за брендом, артикулом та назвою товару, також сортування за брендом та групою. При виборі товару можна ввести вручну його кількість, або за допомогою стрілочок.

В другій колонці відображено ті товари, які були обрані, та їх загальна кількість, вага та об'єм.

| $R - R$       |                                                            |                              |                        |                         |             |                       |                                                      |                           |                    |              |                 |                          | $\boldsymbol{\Theta}$<br>Кабінет |
|---------------|------------------------------------------------------------|------------------------------|------------------------|-------------------------|-------------|-----------------------|------------------------------------------------------|---------------------------|--------------------|--------------|-----------------|--------------------------|----------------------------------|
| $T - F$ FRAME |                                                            | Замовлення -                 | Повернення -           |                         | Довідники - | Документи -           | Акаунт #masc -                                       |                           |                    |              |                 |                          |                                  |
|               | Заявка на повернення                                       |                              |                        |                         |             |                       |                                                      |                           |                    |              |                 |                          |                                  |
|               | Пошук по товару, бренду, артикулу                          | Бренд<br>$\hat{\phantom{a}}$ | Група ТМЦ              | $\overline{\mathbf{v}}$ |             | Товари до повернення: | $K-TH$<br>Bara Kr.<br>3.00<br>2.580                  | <b>Об'єм м3</b><br>0.0047 | К-ть палет<br>0.00 |              | <b>Зберегти</b> |                          |                                  |
| Артикул       | ТМЦ                                                        | <b>CAMHA</b><br>ASCANIA PACK | O <sub>A</sub><br>вим. | Кіл-ть                  | Артикул     |                       | тмц                                                  |                           | OA-<br>вим.        | К-ть         | Bara.<br>KT.    | Об'єм.<br>M <sub>3</sub> | Кіл-ть<br>палет                  |
| 20566379шт    | ALMOND FLAVOUR SYRUP BY / Cupon 3 apom                     | Caffarel<br>Carta Verde      | <b>WT</b>              |                         | 20566379wT  |                       | ALMOND FLAVOUR SYRUP BY /Сироп з аром. Мигдалю 1л(6) |                           | <b>LUT</b>         |              | 1.290           | 0.0023                   |                                  |
| 9916          | Althaus T <sub>3H</sub>                                    | Carta Verde G                | ШT                     | $\mathbf{1}$            | 9916        | Althaus TaH           |                                                      |                           | ШT                 | $\mathbf{1}$ | 0.000           | 0.0000                   |                                  |
| 20624545 шт   | APEROL SPRITZ FLAV. SYRUP BY /Cupon 3 apo                  | Chick's<br>Alain.            | LUT                    |                         | 20566385шт  |                       | BANANA FLAV. SYRUP BY /Сироп зі смак. банану 1л(6)   |                           | ШT                 | $\mathbf{1}$ | 1.290           | 0.0023                   | $\sim$                           |
| 20566385шт    | BANANA FLAV. SYRUP BY /Сироп зі смак. банану 1л(6)         |                              | ШT                     | $\mathbf{1}$            |             |                       |                                                      |                           |                    |              |                 |                          |                                  |
| 20624544шт    | BUBBLE GUM FLAVOUR SYRUP BY / Cupon 3 apom. Бабл Гум 1л(6) |                              | ШТ                     |                         |             |                       |                                                      |                           |                    |              |                 |                          |                                  |
| 0255528       | Cewitan Bit.C 1000 15x4.2r(28)                             |                              | ШТ                     |                         |             |                       |                                                      |                           |                    |              |                 |                          |                                  |
| 20607509шт    | CHESTNUT FLAVOUR SYRUP Сироп зі смаком Каштана             |                              | ШТ                     |                         |             |                       |                                                      |                           |                    |              |                 |                          |                                  |
| 045662        | Cirio Pelati Томати очищені 2.5кг(6)                       |                              | ШТ                     |                         |             |                       |                                                      |                           |                    |              |                 |                          |                                  |
| 031355        | Cirio Pelati Томати очищені 400r(12)                       |                              | ШТ                     |                         |             |                       |                                                      |                           |                    |              |                 |                          |                                  |
| 044971        | Cirio Polpa Томати нарізані 2,25кг(6)                      |                              | ШТ                     |                         |             |                       |                                                      |                           |                    |              |                 |                          |                                  |

Рисунок 4.26 – Сторінка вибору товару до повернення

Після збереження починається процес узгодження. На відміну від замовлення, при поверненні процес набагато ширше. Перед цим покупцю необхідно вказати по кожній позиції термін придатності та причину повернення, (рис. 4.27 – рис. 4.30) це є обов'язковим. Ці дані можна ввести як по окремим позиціям так і для всіх одразу. Також покупець має ввести суму повернення та інші фінансові комірки.

Інтерфейс сторінки узгодження повернення такий самий як і при процесі узгодженні замовлення, можна побачити основну інформацію, переглянути та додати коментарі та бачити процес узгодження.

Замовлення - Повернення - Довідники - Документи - Акаунт #masc -

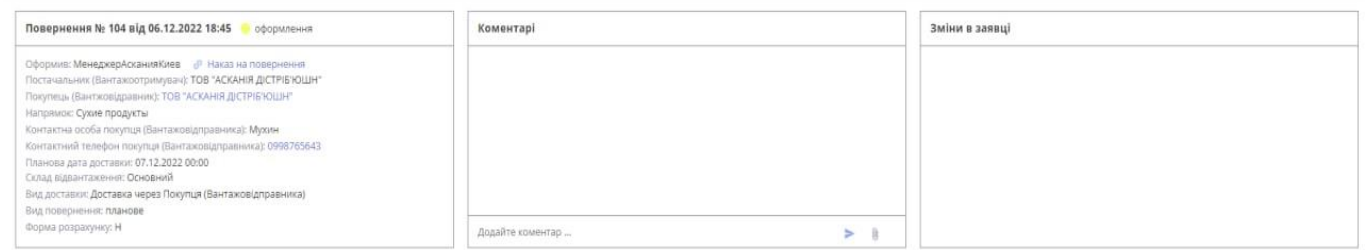

 $\Box$  Додати товари до повернення Період виборки даних: / вкахіть

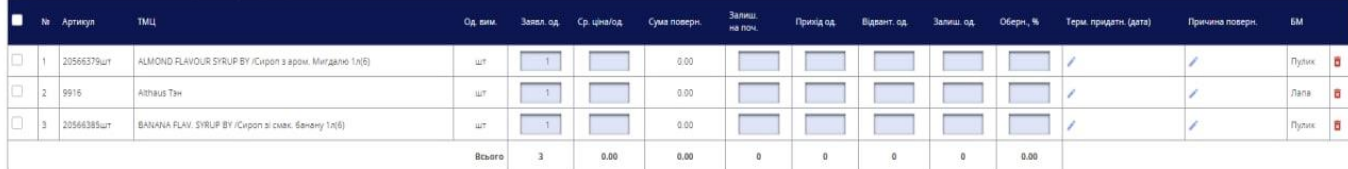

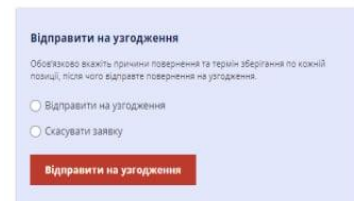

# Рисунок 4.27 – Сторінка узгодження покупцем

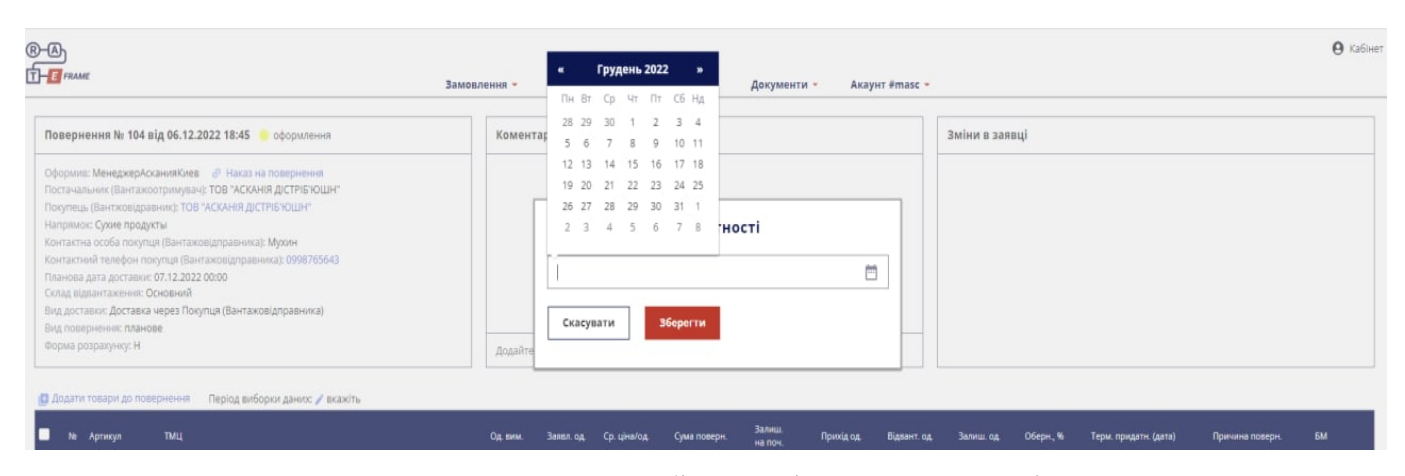

Рисунок 4.28 – Вибір терміну придатності

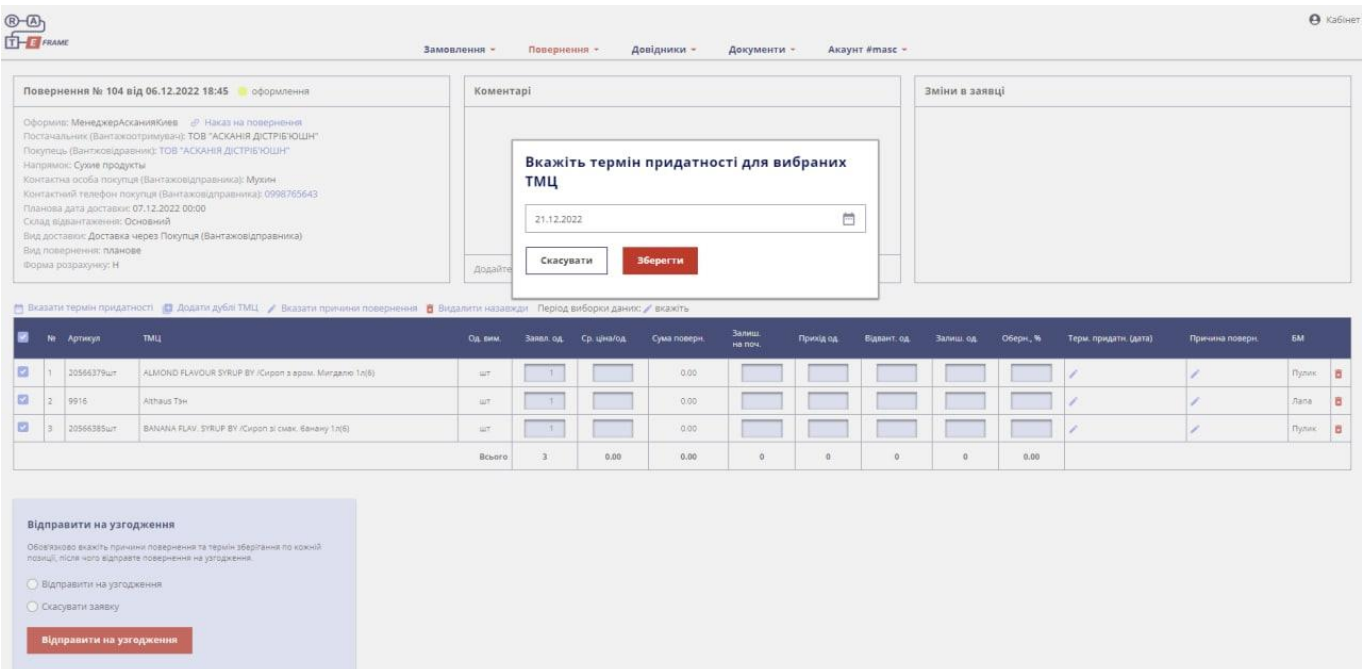

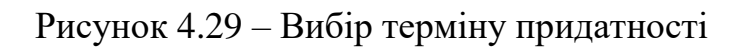

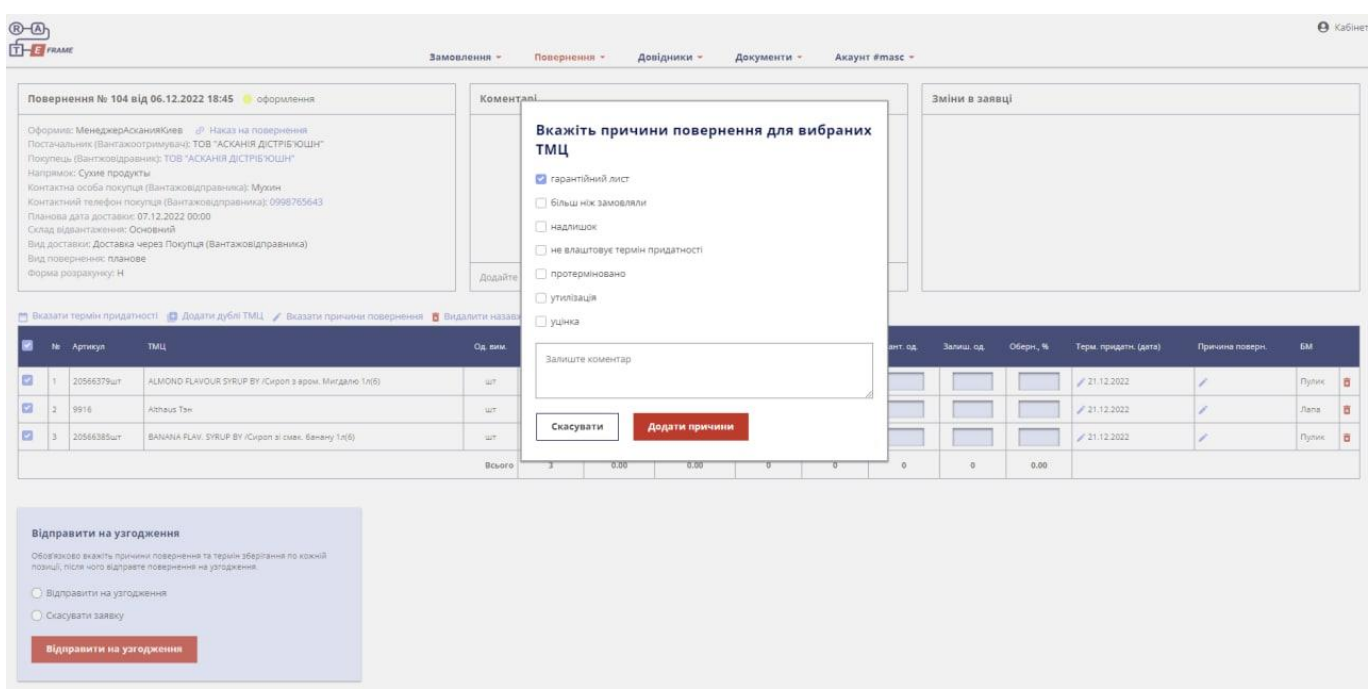

Рисунок 4.30 – Вибір причини повернення

Після того як покупець вказав всі необхідні данні починається процес узгодження. Першим узгоджує регіональний менеджер (рис. 4.31). Він має вказати яку кількість товару він погоджує по кожній позиції.

| $\n  ①\n  ①\n  ①\n  ③\n  ③\n  ③\n  ③\n  ③\n  ③\n  ③\n  ③\n  ③\n  ③\n  ③\n  ③\n  ③\n  ③\n  ③\n  ③\n  ③\n  ③\n  ③\$ |                                                                                                    |                                                                                                    |          | Повернения -  | Довідники -      |               | Документи -              | Акаунт #9301 - |                   |            |                |            |           |                                                                       |                  |                                 |
|----------------------------------------------------------------------------------------------------|----------------------------------------------------------------------------------------------------|----------------------------------------------------------------------------------------------------|----------|---------------|------------------|---------------|--------------------------|----------------|-------------------|------------|----------------|------------|-----------|-----------------------------------------------------------------------|------------------|---------------------------------|
|                                                                                                    |                                                                                                    | Повернення № 104 від 06.12.2022 18:45 узгодження РМ                                                                                                    |          | Коментарі     |                  |               |                          |                |                   |            | Зміни в заявці |            |           |                                                                       |                  |                                 |
|                                                                                                    | Оформия: МенеджерАсканияКиев<br>Напрямок: Сухие продукты<br>Планова дата доставки: 07.12.2022 00:00<br>Склад відвантаження: Основний<br>Вид повернення: планове<br>Форма розрахунку: Н | Постачальник (Вантажоотримувач); ТОВ "АСКАНІЯ ДІСТРІБ'ЮШН"<br>Покупець (Вантжовідравник): ТОВ "АСКАНІЯ ДІСТРІБ'ЮШН".<br>Контактна особа покупця (Вантажовідправника): Мухин<br>Контактний телефон покупця (Вантажовідправника): 0998765643<br>Внд доставки: Доставка через Покупця (Вантажовідправника) |          |               |                  |               |                          |                |                   |            |                |            |           | 06.12.2022 18:48 - відправлено на узгодження РМ - МенеджерАсканияКиев |                  |                                 |
|                                                                                                    |                                                                                                    |                                                                                                    |          |               | Додайте коментар |               |                          |                |                   | > 0        |                |            |           |                                                                       |                  |                                 |
|                                                                                                    |                                                                                                    |                                                                                                    | Од. вим. | Занил. од     | PM norogx. og.   |               | Узгодж. од. Ср. ціна/од. | Сума поверн.   | Залищ.<br>Ha now. | Прихід од. | Відвант, од    | Залиш. од. | Оберн., % | Терм. придати. (дата)                                                 | Причина поверн.  | <b>6M</b>                       |
|                                                                                                    | <b>TMLL</b>                                                                                                    |                                                                                                    |          |               |                  |               |                          |                |                   |            |                |            |           |                                                                       |                  |                                 |
| 20566379u/r                                                                                                    |                                                                                                    | ALMOND FLAVOUR SYRUP BY / Cupon s apox. Murganio 1n(6)                                                                                                    | ur       | $\mathcal{A}$ | $\sqrt{1}$       | $\mathcal{R}$ |                          | 0.00           |                   |            |                |            |           | 21.12.2022                                                            | гарантійний лист |                                 |
|                                                                                                    | Althaus Taw                                                                                                    |                                                                                                    | щT       | $\top$        | T                | T             |                          | 0.00           |                   |            |                |            |           | 21.12.2022                                                            | гарантійний лист |                                 |
| № Артикул<br>2.9916<br>$\mathcal{R}$<br>20566385urt                                                               |                                                                                                    | BANANA FLAV, SYRUP BY /Cupon si cuae, банану 1r(6)                                                                                                    | ur.      |               | $-3.$            | 3             |                          | 0.00           |                   |            |                |            |           | 21.12.2022                                                            | гарантійний лист | Пулик.<br><i>Tiana</i><br>Пулик |

Рисунок 4.31 – Узгодження регіонального менеджера

Наступним узгоджує директор (рис. 4.32). Він має вказати кількість одиниць які погоджує, також має право відправити заявку на доопрацювання, залишивши коментар або скасувати її.

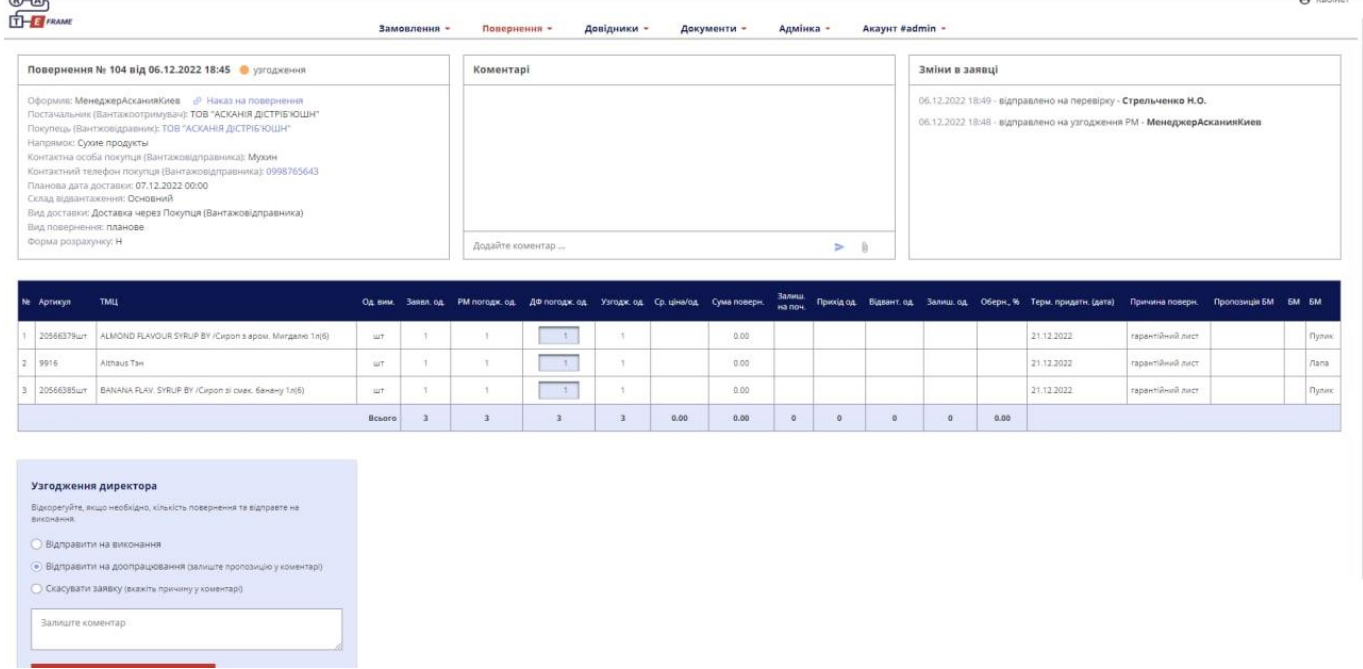

Рисунок 4.32 – Узгодження директора

Після директора узгодити заявку має бренд-менеджер (рис. 4.33). По кожній позиції він має вказати пропозицію, тобто що треба робити з товаром. Це може бути погодження повернення, проведення акції чи перепродаж іншому покупцю або іншому каналу збуту.

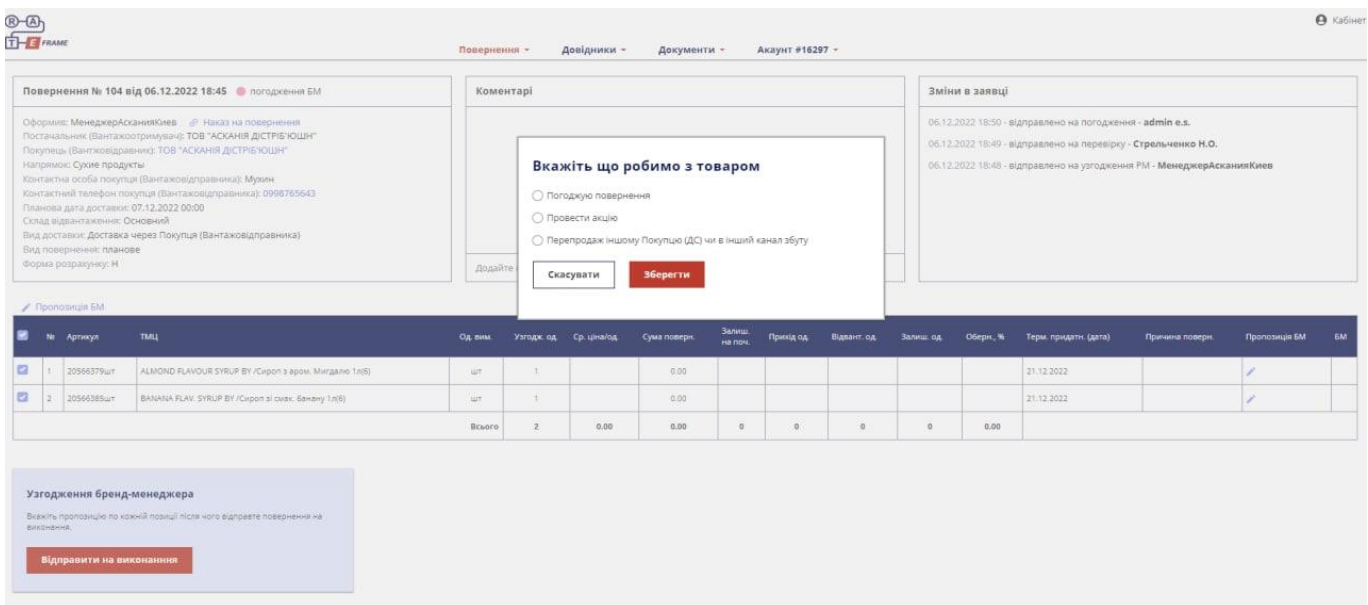

Рисунок 4.33 – Узгодження бренд-менеджера

Наступним узгоджує логіст (рис. 4.34), він має можливість скорегувати кількість одиниць та скасувати заявку.

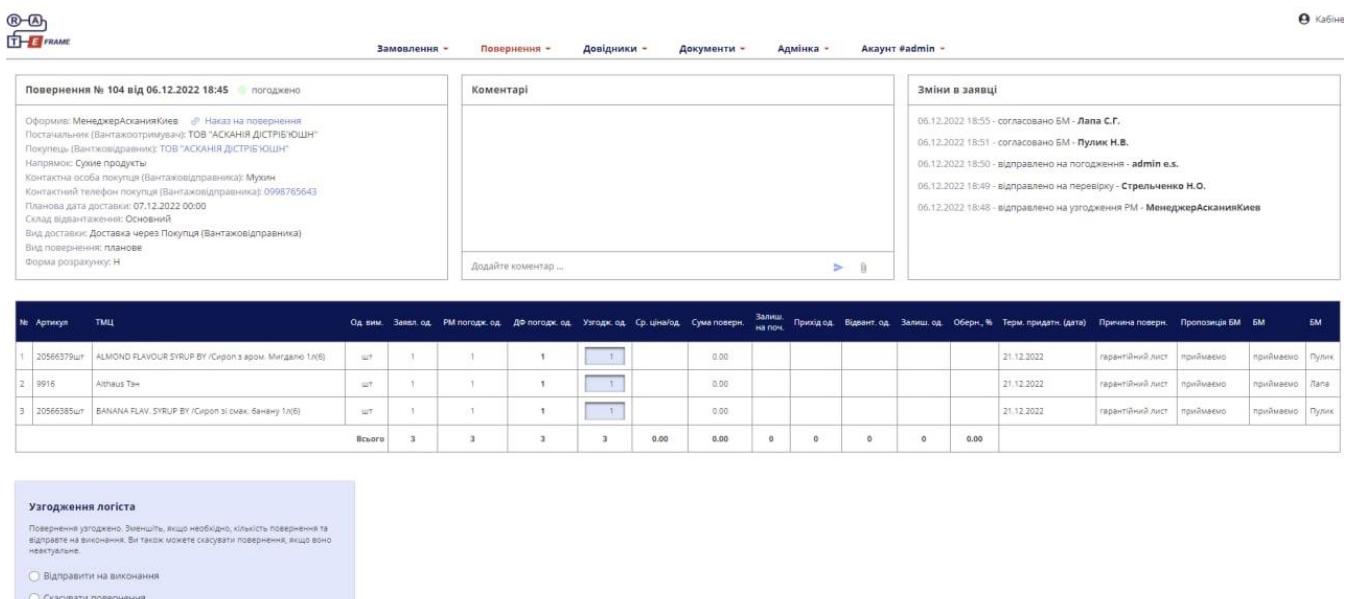

.<br>Відправити на виконання

Наступним етапом є узгодження бухгалтера Асканії Дістріб'юшн. Він має вказати номер документу покупця, дату повернення, суму повернення, валюту документу та завантажити документ на повернення покупця (рис. 4.35).

|                          | Форма розрахунку: Н                                                                         | Склад відвантаження: Основний<br>Вид доставки: Доставка через Покупця (Вантажовідправника).<br>Вид повернення: планове        |          |                |                                                                                    | Додайте коментар |                      |      |       |                   |         | > 0      |         |      | 06.12.2022 18:48 - відправлено на узгодження РМ - МенеджерАсканияКиев                            |                  |           |                 |           |
|--------------------------|---------------------------------------------------------------------------------------------|----------------------------------------------------------------------------------------------------|----------|----------------|------------------------------------------------------------------------------------|------------------|----------------------|------|-------|-------------------|---------|----------|---------|------|--------------------------------------------------------------------------------------------------|------------------|-----------|-----------------|-----------|
| <b>N:</b> Артикул        |                                                                                             | TMLL                                                                                                    |          |                | Од вим. Заявл. од РМ погодж. од ДФ погодж. од Узгодж. од Ср. ціна/од. Сума поверн. |                  |                      |      |       | Залиш.<br>на поч. |         |          |         |      | Прихідод. Відвант.од. Залиш.од. Оберн.,% Терм. придатн. (дата). Причина поверн. Пропозиція БМ БМ |                  |           |                 | <b>5M</b> |
|                          | 20566379ur                                                                                  | ALMOND FLAVOUR SYRUP BY /Carpon 3 apon. Marrganio 1n(6)                                                                       | $\pm 17$ | $\mathcal{L}$  | $\Delta$                                                                           | $\mathbf{1}$     | $\mathbf{1}$         |      | 0.00  |                   |         |          |         |      | 21.12.2022                                                                                       | тарантійний лист | приймаемо | приймаемо Пулик |           |
| 2   9916                 |                                                                                             | Althaus Tae                                                                                                    | ur       | $\mathbb{R}$   | $\mathcal{L}$                                                                      | $\mathbf{1}$     | $\mathbf{1}$         |      | 0.00  |                   |         |          |         |      | 21.12.2022                                                                                       | тарантійний лист | приймаемо | приймаемо Лапа  |           |
| $\overline{3}$           | 20566385uuT                                                                                 | BANANA FLAV. SYRUP BY /Cupon si cuak. 6aHaHy 1n(6)                                                                            | UT.      | $\mathcal{I}$  | $\mathbf{1}$                                                                       | $\mathbf{1}$     | $\ddot{\phantom{1}}$ |      | 0.00. |                   |         |          |         |      | 21.12.2022                                                                                       | тарантійний лист | приймаємо | приймаемо Пулик |           |
|                          |                                                                                             |                                                                                                    | Boboro   | $\overline{3}$ | $\overline{\mathbf{3}}$                                                            | $\overline{a}$   | $\mathbf{a}$         | 0.00 | 0.00  | $\circ$           | $\circ$ | $\alpha$ | $\circ$ | 0.00 |                                                                                                  |                  |           |                 |           |
| $\overline{\phantom{a}}$ | 06.12.2022<br>Сумма повернення<br>2344<br>Валюта документу<br><b>О Доллар США</b><br>C Espo | Номер документу Покупця (Вантажовідправника)<br>Дата повернення в ОС<br>Ē                                                     |          |                |                                                                                    |                  |                      |      |       |                   |         |          |         |      |                                                                                                  |                  |           |                 |           |
|                          | • Гривна Укр<br>view-file.xlsx                                                              | Документ на повернення Покупця (Вантажовідправника) (.xls,<br>.pdf розмір до 2000 кб)<br>Download.<br>Відправити на виконання |          |                |                                                                                    |                  |                      |      |       |                   |         |          |         |      |                                                                                                  |                  |           |                 |           |

Рисунок 4.35 – Узгодження бухгалтера

Для планування повернення (рис. 4.36) необхідно обрати водія та авто з випадаючого списку.

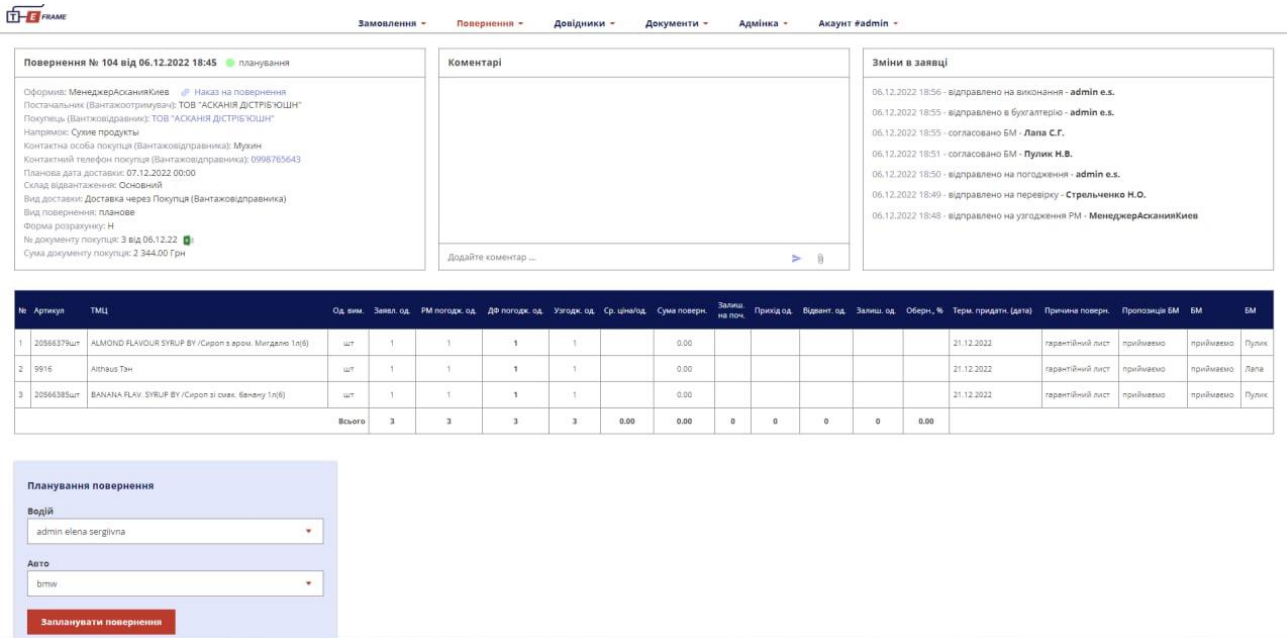

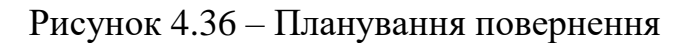

Після планування повернення необхідно підтвердити його відправку (рис. 4.37). У формі треба вказати водія, авто, фактичну дату та час завантаження та для підтвердження прикріпити фото повернення.

| Вид повернення: планове<br>Bogiii: admin e.s. / bmw<br>Форма розрахунку: Н | Напрямок: Сухие продукты<br>Контактна особа покупця (Вантажовідправника): Мухин<br>Контактний телефон покупця (Вантажовідправника): 0998765643<br>Склад відвантаження: Основний<br>Вид доставки: Доставка через Покупця (Вантажовідправника)<br>Ne документу покупця: 3 від 06.12.22 В<br>Сума документу покупця: 2 344.00 Грн |            |                         |                                                                                | Додайте коментар        |                         |      |       |                         |   | > 0     |            |      | 06.12.2022 18:55 - відправлено в бухгалтерію - admin e.s.<br>06.12.2022 18:55 - согласовано БМ - Лапа С.Г.<br>06.12.2022 18:51 - согласовано БМ - Пулик Н.В.<br>06.12.2022 18:50 - відправлено на погодження - admin e.s.<br>06.12.2022 18:49 - відправлено на перевірку - Стрельченко Н.О.<br>06.12.2022 18:48 - відправлено на узгодження РМ - МенеджерАсканияКиев |                  |           |                 |           |
|----------------------------------------------------------------------------|----------------------------------------------------------------------------------------------------|------------|-------------------------|--------------------------------------------------------------------------------|-------------------------|-------------------------|------|-------|-------------------------|---|---------|------------|------|----------------------------------------------------------------------------------------------------|------------------|-----------|-----------------|-----------|
| <b>N: Артикул</b>                                                          | TMLL                                                                                                    |            |                         | Од вим. Заявл. од РМ погодж од ДФ погодж од Узгодж од Ср. ціна/од Сума поверн. |                         |                         |      |       | Залиш.<br><b>Ha now</b> |   |         |            |      | Прихідод. Відвант од Залиш од Оберн., % Терм. придатн. (дата) Причина поверн. Пропозиція БМ БМ                                                                                                    |                  |           |                 | <b>6M</b> |
| 20566379 um                                                                | ALMOND FLAVOUR SYRUP BY /Cupon 3 apox. Murgano 1.n(6)                                                                                                    | <b>ALC</b> | $\mathbb{Z}$            | $\mathbf{I}$                                                                   | $\mathbf{1}$            | $\mathcal{L}$           |      | 0.00  |                         |   |         |            |      | 21.12.2022                                                                                                    | гарантійний лист | приймаемо | приймаемо       | Пулик     |
| 9916                                                                       | Althaus Tax                                                                                                    | <b>WT</b>  | $\mathbb{I}$            | $\mathbf{1}$                                                                   | $\mathbf{1}$            | $\mathbb{T}$            |      | 0.00  |                         |   |         |            |      | 21.12.2022                                                                                                    | гарантійний лист | приймаемо | приймаемо Лапа  |           |
| 20566385wm                                                                 | BANANA FLAV. SYRUP BY / Cirpon 3i class. 6aHaHy 1.n(6)                                                                                                    | ur.        | $\mathbb{R}$            | $\mathcal{I}$                                                                  | $\mathbf{1}$            | $\mathcal{I}$           |      | 0.00. |                         |   |         |            |      | 21.12.2022                                                                                                    | гарантійний лист | приймаемо | приймаемо Пулик |           |
|                                                                            |                                                                                                    | Всього     | $\overline{\mathbf{3}}$ | $\overline{3}$                                                                 | $\overline{\mathbf{3}}$ | $\overline{\mathbf{3}}$ | 0.00 | 0.00  | $\circ$                 | o | $\circ$ | $^{\circ}$ | 0.00 |                                                                                                    |                  |           |                 |           |
| Водій<br>sergey                                                            | Підтвердження відправлення повернення                                                                                                    |            |                         |                                                                                |                         |                         |      |       |                         |   |         |            |      |                                                                                                    |                  |           |                 |           |
| ABTO<br>555512                                                             |                                                                                                    |            |                         |                                                                                |                         |                         |      |       |                         |   |         |            |      |                                                                                                    |                  |           |                 |           |
| повернения<br>06.12.2022<br>table.png                                      | Фактична дата завантаження<br>Hac<br>茴<br>$56*$<br>$18 -$<br>Фото повернения (JPG, .PNG розмір до 2000 кб)<br>Download                                                                                                    |            |                         |                                                                                |                         |                         |      |       |                         |   |         |            |      |                                                                                                    |                  |           |                 |           |
|                                                                            | Повернення відправлено                                                                                                    |            |                         |                                                                                |                         |                         |      |       |                         |   |         |            |      |                                                                                                    |                  |           |                 |           |

Рисунок 4.37 – Підтвердження відправлення

Коли відправлення буде отримано необхідно це підтвердити за допомогою форми. Де треба вказати фактичну дату, час отримання на склад, наявність документів та номер документу (рис. 4.38).

| Вид повернення: планове<br>Bogili: sergey / 555512<br>Відправлено: 06.12.2022 18:56<br>Форма розрахунку: Н                                 | вид доставки: доставка через покупця (вантажовідправника)<br>№ документу покупця: 3 від 06.12.22<br>Сума документу покупця: 2 344.00 Грн           | Додайте коментар |                      |                      |                   | > 0      |         | 06.12.2022 18:51 - согласовано БМ - Пулик Н.В.<br>06.12.2022 18:50 - відправлено на погодження - admin e.s.<br>06.12.2022 18:49 - відправлено на перевірку - Стрельченко Н.О. |         | 06.12.2022 18:48 - відправлено на узгодження РМ - МенеджерАсканияКиев |         |
|----------------------------------------------------------------------------------------------------|----------------------------------------------------------------------------------------------------|------------------|----------------------|----------------------|-------------------|----------|---------|----------------------------------------------------------------------------------------------------|---------|-----------------------------------------------------------------------|---------|
|                                                                                                    | • Додати товари до повернення • Імпортувати з Ексель                                                                                               |                  |                      |                      |                   |          |         |                                                                                                    |         |                                                                       |         |
| Артикул                                                                                                    | Hasna TMLL                                                                                                    | Од. вим.         | Заявл. до<br>поверн. | Фактично<br>прийнято | Контроль<br>KİMTH | Основний | Неконд. | Протеры.                                                                                                    | Магазин | Списати                                                               | Нестана |
| 20566379urt                                                                                                    | ALMOND FLAVOUR SYRUP BY /Capon 3 apost. Margano 1n(6)                                                                                              | Lityke           | 1                    | $\mathcal{C}$        | $\overline{a}$    | T        |         |                                                                                                    |         |                                                                       |         |
| 9916                                                                                                    | Althaus Tay                                                                                                    | <b>Liliyes</b>   | 15.                  | Ŧ.                   | 18                |          | - 13    |                                                                                                    |         |                                                                       |         |
| 20566385u/T                                                                                                    | BANANA FLAV, SYRUP BY /Cupon si cuar. Sawawy 1/(6)                                                                                                 | Штука            | $\mathcal{L}$        | $\mathbb T$ .        | $\sim$            |          |         | $\mathcal{A}$                                                                                                    |         |                                                                       |         |
| Планова дата повернения<br>06.12.22<br>Дата повернения<br>06.12.22<br>06.12.2022<br>O H<br>$(0)$ Tax<br>Вказкіть № докуль<br>$\frac{1}{2}$ | 茴<br>$\Box$<br>Фактична дата отримання на склад<br><b>Hac</b><br>苎<br>$18 -$<br>$57 *$<br>Чи надав клієнт документ на повернення?<br>18<br>10<br>- |                  |                      |                      |                   |          |         |                                                                                                    |         |                                                                       |         |
|                                                                                                    | Відправити в бухгалтерію                                                                                                    |                  |                      |                      |                   |          |         |                                                                                                    |         |                                                                       |         |

Рисунок 4.38 – Підтвердження отримання

Директор має вказати відсоток компенсації по кожній позиції (рис. 4.39).

| $\n  ①$<br>Замовлення -                                                                                                    |                                                              |              |                |                         |                     |                         |                                      | Повернення -                                          |             |          | Довідники -                                 |          | Документи -    |                             | Адмінка -                    | AKAVHT #admin - |                                                                       |           |                                                                                                    |          |                     |         |                          |         | <b>А</b> кабінет |
|----------------------------------------------------------------------------------------------------|--------------------------------------------------------------|--------------|----------------|-------------------------|---------------------|-------------------------|--------------------------------------|-------------------------------------------------------|-------------|----------|---------------------------------------------|----------|----------------|-----------------------------|------------------------------|-----------------|-----------------------------------------------------------------------|-----------|----------------------------------------------------------------------------------------------------|----------|---------------------|---------|--------------------------|---------|------------------|
|                                                                                                    | Повернення № 104 від 06.12.2022 18:45 © прийнято             |              |                | Коментарі               |                     |                         |                                      |                                                       |             |          |                                             |          | Зміни в заявці |                             |                              |                 |                                                                       |           |                                                                                                    |          |                     |         |                          |         |                  |
| Оформил: МенеджерАсканияКиев - «- Наказ на повернения<br>Постачальник (Вантажоотримувач): ТОВ "АСКАНІЯ ДІСТРІБ'ЮШН"<br>Покупець (Вантжовідравник): ТОВ "АСКАНІЯ ДІСТРІБ'ЮШН"<br>Напрямок: Сухие продукты<br>Контактна особа покупця (Вантажовідправника): Мухин<br>Контактний телефон покупця (Вантажовідправника): 0998765643<br>Селад відвантаження: Основний<br>Вид доставки: Доставка через Покупця (Вантажовідправника)<br>Вид повернення: планове<br>Bogili: sergey / 555512<br>Відправлено: 06,12.2022.18:56<br>Отримано: 06.12.2022 18:57<br>Форма розрахунку: Н |                                                              |              |                |                         |                     |                         |                                      | 06.12.2022 18:57 @ - фото повернення - - - admin e.s. |             |          |                                             |          |                |                             |                              |                 |                                                                       |           | 06.12.2022 18:58 - прийнято - admin e.s.<br>06.12.2022 18:57 - забрано в ТТ - admin e.s.<br>06.12.2022 18:56 - додано водія - admin e.s.<br>06.12.2022 18:56 - відправлено на виконання - admin e.s.<br>06.12.2022.18:55 - відправлено в бухгалтерію - admin e.s.<br>06.12.2022 18:55 - cornacogavo 6M - <b>Jiana C.F.</b><br>06.12.2022 18:51 - согласовано БМ - Пулик Н.В.<br>06.12.2022 18:50 - відправлено на погодження - admin e.s.<br>06.12.2022 18:49 - відправлено на перевірку - Стрельченко Н.О. |          |                     |         |                          |         |                  |
| Nr документу покупця: 6/н від 06.12.22 6:<br>Сума документу покупця: 2 344,00 Грн                                                                                                    |                                                              |              |                |                         |                     |                         | Додайте коментар<br>$\geq$           |                                                       |             |          |                                             |          |                |                             |                              |                 | 06.12.2022 18:48 - відправлено на узгодження РМ - МенеджерАсканияКиев |           |                                                                                                    |          |                     |         |                          |         |                  |
| <b>No. Артикул</b>                                                                                                    | <b>TMLL</b>                                                  | mess.        | Од Заявл<br>OA | PM<br>noroax.<br>og.    | ДФ<br>noroax.<br>04 | oa.                     | Varioux. Co. ulve/<br>O <sub>4</sub> | Cyua<br>поверн.                                       | на поч. од. |          | Залиш, Прихід Відвант, Залиш, Оберн.,<br>од | oa.      | o.             | Tepu.<br>придатн.<br>(Aata) | Причина поверн.              | Пропозиція      | <b>EM</b>                                                             | <b>BM</b> | Фактично<br>прийнето од                                                                                                    |          | Основний Некондиція | Протерм | Магазин Списання Нестача |         |                  |
| 20566379u/r                                                                                                    | ALMOND FLAVOUR SYRUF BY /Capon s<br>apost. Murgano 1n(6)     | $\mathbf{H}$ | $\mathbf{1}$   |                         |                     | $\mathcal{L}$           |                                      | 0.00                                                  |             |          |                                             |          |                | 21.12.2022                  | гарантійний лист   приймаємо |                 | приймаемо Пулик                                                       |           | $\mathcal{A}$                                                                                                    | <b>T</b> |                     |         |                          |         |                  |
| 2   9916                                                                                                    | Althaus Tax                                                  | <b>SIT</b>   | -1             | $\mathbf{1}$            | ٠                   | $\mathcal{L}$           |                                      | 0.00                                                  |             |          |                                             |          |                | 21.12.2022                  | первийный лист   приймаемо   |                 | приймаемо Лапа                                                        |           | $\mathcal{I}$                                                                                                    |          | <b>B</b>            |         |                          |         |                  |
|                                                                                                    | BANANA FLAV, SYRUP BY /Cypon si cwax.<br><b>банану 1л(6)</b> | <b>LET</b>   | $\mathcal{A}$  | 13                      | <b>L</b>            | $\mathcal{I}$           |                                      | 0.00                                                  |             |          |                                             |          |                | 21.12.2022                  | омзантійний лист   приймаємо |                 | приймаемо Пулик                                                       |           | $\mathcal{F}$                                                                                                    |          |                     |         |                          |         |                  |
| 20566385um                                                                                                    |                                                              |              |                |                         |                     |                         |                                      | 0.00                                                  | $\circ$     | $\theta$ | n                                           | $\alpha$ | 0.00           |                             |                              |                 |                                                                       |           | $\overline{a}$                                                                                                    | <b>x</b> | ٠                   |         | $\alpha$                 | $\circ$ | $\Omega$         |
|                                                                                                    |                                                              | Boboro       | $\overline{a}$ | $\overline{\mathbf{3}}$ | $\overline{A}$      | $\overline{\mathbf{3}}$ | 0.00                                 |                                                       |             |          |                                             |          |                |                             |                              |                 |                                                                       |           |                                                                                                    |          |                     |         |                          |         |                  |

Рисунок 4.39 – Підтвердження директора

Після затвердження директором бухгалтер може провести повернення вказавши суму документа покупця, номер документа, заявлену суму на повернення та у таблиці вказати відсоток компенсації, суму, дату проведення і завантажити акт списання. Якщо бухгалтера що не влаштовує він може надіслати зауваження директору вказавши коментар (рис. 4.40).

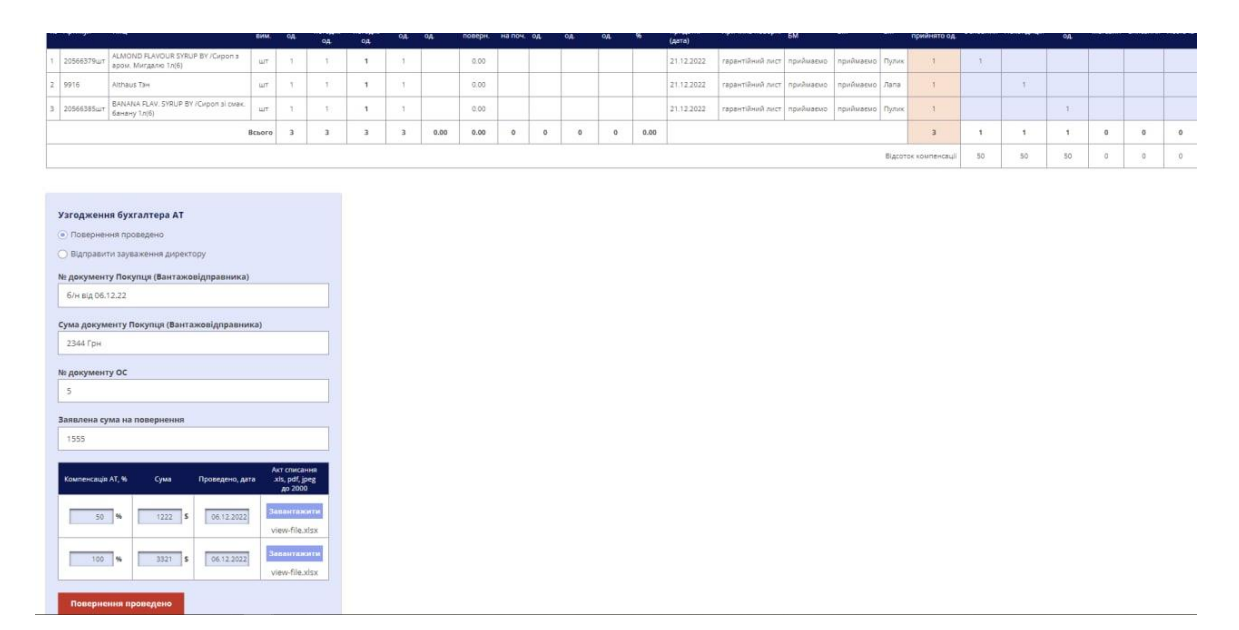

Рисунок 4.40 – Підтвердження бухгалтера

По завершенню процесу сторінка виглядає наступним чином (рис 4.41).

|                                                                                                    |              |                         |                             |                           |                | Замовлення -                  |      | Повернення -                                                                                            |         |                                            | Довідники - |      | Документи -                 |                             | Адмінка - |              |                                                                                                    | Акаунт #admin -                            |                                 |                      |                       |    |                              |    |                          |          |         |
|----------------------------------------------------------------------------------------------------|--------------|-------------------------|-----------------------------|---------------------------|----------------|-------------------------------|------|----------------------------------------------------------------------------------------------------|---------|--------------------------------------------|-------------|------|-----------------------------|-----------------------------|-----------|--------------|----------------------------------------------------------------------------------------------------|--------------------------------------------|---------------------------------|----------------------|-----------------------|----|------------------------------|----|--------------------------|----------|---------|
| Повернення № 104 від 06.12.2022 18:45 • завершено                                                                                                    |              |                         | Коментарі                   |                           |                |                               |      |                                                                                                    |         |                                            |             |      |                             | Зміни в заявці              |           |              |                                                                                                    |                                            |                                 |                      |                       |    |                              |    |                          |          |         |
| Оформия: МенеджерАсканияКиев - «- Наказ на повернения<br>Постачальник (Вантажоотримувач): ТОВ "АСКАНІЯ ДІСТРІБ'ЮШН"<br>Покупець (Вантжовідравник): ТОВ "АСКАНІЯ ДІСТРІБ'ЮШН"<br>Напрямок: Сухие продукты<br>Контактна особа покупця (Вантажовідправника): Мухин<br>Контактний телефон покулця (Вантажовідправника): 0998765643<br>Склад відвантаження: Основний<br>Вид доставки: Доставка через Покупця (Вантажовідправника)<br>Вид повернення: планове<br>Bogili: sergey / 555512<br>Відправлено: 06.12.2022 18:56<br>Отримано: 06.12.2022 18:57<br>Форма розрахунку: Н<br>Nu документу покупця: 6/н від 06.12.22 0:<br>Сума документу покупця: 2 344,00 Грн<br>No gov. Stred: 5<br>Сума: 1 555.00 |              |                         |                             |                           |                |                               |      | 06.12.2022 18:57 @ - фото повернення - <b>A</b> - admin e.s.<br>Додайте коментар<br>$\geq$<br><b>in</b> |         |                                            |             |      |                             |                             |           |              | 06.12.2022 18:59 - проведено ПО - admin e.s.<br>06.12.2022 18:58 - компенсація нарахована - admin e.s.<br>06.12.2022 18:58 - прийнято - admin e.s.<br>06.12.2022 18:57 - забрано в TT - admin e.s.<br>06.12.2022 18:56 - додано водія - admin e.s.<br>06.12.2022 18:56 - відправлено на виконання - admin e.s.<br>06.12.2022 18:55 - відправлено в бухгалтерію - admin e.s.<br>06.12.2022 18:55 - согласовано БМ - Лапа С.Г.<br>06.12.2022 18:51 - согласовано БМ - Пулик Н.В.<br>06.12.2022 18:50 - відправлено на погодження - admin e.s.<br>06.12.2022 18:49 - відправлено на перевірку - Стрельченко Н.О.<br>GE 17 3033 ED-08 - HERRISBAGG US DORSTONER DLE SANAROWANAPOSITIONVARIS |                                            |                                 |                      |                       |    |                              |    |                          |          |         |
| TMLL<br><b>NE Артикул</b>                                                                                                    | <b>Birth</b> | Од. Заявл.<br><b>OR</b> | <b>PM</b><br>norozx.<br>$0$ | ДΦ<br>norozx<br><b>DA</b> | <b>OA</b>      | Узгодж. Ср. ціна/ Сума<br>OA. |      | поверн. на поч. од                                                                                      |         | Залиш. Прихід Відвант. Залиш. Оберн.<br>oa | CA.         | -93  | Терм.<br>придатн.<br>(дата) | Причина поверн.             | nan.      | <b>M3</b>    | w.                                                                                                    | К-ть Об'єм, Вага, Пропозиція<br><b>CLE</b> |                                 | <b>BM</b>            | Фактично<br><b>GA</b> |    | прийнято Основний Некондиція |    | Магазин Списання Нестача |          |         |
| ALMOND FLAVOUR SYRUP BY /<br>20566379ur<br>Сироп з аром. Мигдалю 1л(6)                                                                                                    | ur.          | n.                      | $\mathcal{L}$               | $\mathbf{1}$              | x              |                               | 0.00 |                                                                                                    |         |                                            |             |      | 21.12.2022                  | тарантійний лист            |           |              |                                                                                                    | 0.0023 1.290 приймаемо                     | приймаемо Пулик                 |                      |                       | 本  |                              |    |                          |          |         |
| 2   9916<br>Althaus Tam                                                                                                    | iut.         |                         |                             | $\mathbf{1}$              | x              |                               | 0.00 |                                                                                                    |         |                                            |             |      |                             | 21.12.2022 гарантійний лист |           |              |                                                                                                    | 0.0000 0.000 npinihusewo                   | npulluaeup Aana                 |                      |                       |    | $+$                          |    |                          |          |         |
| BANANA FLAV, SYRUP BY / Cxoon si<br>20566385a/1<br>cuas: 6avavy 1n(6)                                                                                                    | шT           |                         |                             | $\mathbf{1}$              | ×              |                               | 0.00 |                                                                                                    |         |                                            |             |      |                             | 21.12.2022 гарантійний лист |           | 0.0023       |                                                                                                    |                                            | 1.290 приймаємо приймаємо Пулик |                      |                       |    |                              |    |                          |          |         |
|                                                                                                    | Bcboro       | $\overline{\mathbf{3}}$ | $\overline{3}$              | $\overline{3}$            | $\overline{3}$ | 0.00                          | 0.00 | $\circ$                                                                                                 | $\circ$ | $\circ$                                    | $\circ$     | 0.00 |                             |                             | $\Omega$  | 0.0047 2.580 |                                                                                                    |                                            |                                 |                      | 3                     | ÷  | $\mathcal{L}$                |    | $\Omega$                 | $\sim$   | $\circ$ |
|                                                                                                    |              |                         |                             |                           |                |                               |      |                                                                                                    |         |                                            |             |      |                             |                             |           |              |                                                                                                    |                                            |                                 | Відсоток компенсації |                       | 50 | 50                           | 50 | O <sup>2</sup>           | $\sigma$ | O       |

Рисунок 4.41 – Сторінка завершеного процесу повернення

Для перегляду всіх заявок повернень, необхідно перейти до пункту меню «Повернення» та «Всі заявки» (рис. 4.42). На цій сторінці знаходиться таблиця з даними по поверненню та статус виконання. Для швидкого пошуку можна скористатися полями які знаходяться зверху таблиці та знайти заявку за вказаним параметром.

| $B - B$ | THE FRAME           |                                 |                  |               |     | Замовлення -               |           | Повернення - |       | Довідники -          | Документи -                                                                                                    | Адмінка -    | Акаунт #admin -     |                                                  | <b>9</b> Кабінет |
|---------|---------------------|---------------------------------|------------------|---------------|-----|----------------------------|-----------|--------------|-------|----------------------|----------------------------------------------------------------------------------------------------|--------------|---------------------|--------------------------------------------------|------------------|
|         | Повернення товару   |                                 |                  |               |     |                            |           |              |       |                      |                                                                                                    |              |                     |                                                  |                  |
|         |                     | Дата від                        |                  | Дистрибьютор  |     | № док. Sired               | Ініціатор |              | Водій |                      | Вид доставки                                                                                                    | Статус       |                     |                                                  |                  |
|         |                     |                                 | ö                |               |     |                            |           |              |       |                      | ٠                                                                                                    |              | ٠<br>Пошук          |                                                  |                  |
|         |                     |                                 |                  |               |     |                            |           |              |       |                      |                                                                                                    |              |                     |                                                  |                  |
|         | Дата<br>створення   | Дата <sup>•</sup><br>повернення | Ne gov.<br>Sired | Cywa<br>Sired | Ban | Покупець                   | Kinma     |              |       | Bara OG'est Epengst  | Доставка через Покупця (Вантажовідправника)<br>Доставка через Постачальника (Вантажоодержувача)<br>Нова Пошта Покупець (Вантажовідправник) |              |                     | Доставка /<br>Водій                              | Статус           |
|         | 92 05:12 2022 11:59 | 07.12.2022 00:00                |                  | 0.00          |     | ТОВ "АСКАНІЯ ДІСТРІБІЮШН"  |           | 0.00         | 0.00  |                      | Нова Пошта Постачальник (Вантажоодержувач)                                                                                                 |              |                     | Доставка через Покупця (Вантажовідправника)      | • оформлення     |
|         | 96 05.12.2022 15:55 | 06.12.2022 00:00                |                  | 0.00          |     | ТОВ "АСКАНІЯ ДІСТРІБ'ЮШН"  |           | 0.00         | 0.00  |                      |                                                                                                    |              | admin e.s.          | Доставка через Покупця (Вантажовідправника)      | • оформлення     |
|         | 95 05 12 2022 12:22 | 06.12.2022 00:00                |                  | 0.00          |     | ТОВ "АСКАНІЯ ДІСТРІБ'ЮШН"  |           | 0.00         | 0.00  |                      |                                                                                                    |              | admin e.s.          | Доставка через Покупця (Вантажовідправника)      | • оформлення     |
|         | 94 05.12.2022 12:01 | 06.12.2022 00:00                |                  | 0.00          |     | ТОВ "АСКАНІЯ ДІСТРІБ'ЮШН"  |           | 0.00         | 0.00  |                      |                                                                                                    |              | admin e.s.          | Доставка через Покупця (Вантажовідправника)      | оформлення       |
|         | 98 05.12.2022 17:20 | 06.12.2022 00:00                |                  | 0.00          |     | ТОВ "АСКАНІЯ ДІСТРІБ'ЮШН"  |           | 0.00         | 0.00  |                      |                                                                                                    |              | МенедкерАсканияКиев | Доставка через Покупця (Вантажовідправника)      | • оформлення     |
|         | 97 05.12.2022 15:58 | 06.12.2022 00:00                |                  | 0.00          |     | ТОВ "АСКАНІЯ ДІСТРІБ'ЮШН"  |           | 0.00         | 0.00  |                      |                                                                                                    |              | admin e.s.          | Доставка через Покупця (Вантажовідправника)      | • оформлення     |
|         | 93 05.12.2022 12:00 | 06.12.2022 00:00                |                  | 0.00          |     | TOB "ACKAHIS EPSIT"        |           | 0.00         | 0.00  |                      |                                                                                                    |              | admin e.s.          | Доставка через Покупця (Вантажовідправника)      | поформлення      |
|         | 86 05.10.2022 08:59 | 06.10.2022 00:00                |                  | 0.00          |     | ТОВ "АСКАНІЯ ДІСТРІБ'ЮШН"  | 21        | 1.29         |       |                      | 0.00 DaVinci Gourmet . Запасные части.                                                                                                    | Пулик, Лапа  | admin e.s.          | Доставка через Покупця (Вантажовідправника)      | • оформлення     |
|         | 88 05.10.2022 11:09 | 06.10.2022 00:00                |                  | 0.00          |     | ТОВ "АСКАНІЯ ДІСТРІБУОШН"  | 21        | 2.58         |       | 0.00 DaVinci Gourmet |                                                                                                    | Пулик        | admin e.s.          | Доставка через Покупця (Вантажовідправника)      | • оформлення     |
|         | 84 29.09.2022 07:44 | 30.09.2022 00:00                |                  | 0.00          |     | ТОВ "АСКАНІЯ ДІСТРІБ'ЮШН"  | 10002     | 12901.29     |       |                      | 23.40 Запасные части, DaVinci Gourmet                                                                                                    | Лапа, Пулик  | admin e.s.          | Доставка через Покупця (Вантажовідправника)      | • оформлення     |
|         | 81 28.09.2022 15:42 | 29.09.2022 00:00                |                  | 0.00          |     | ТОВ "АСКАНІЯ ДІСТРІБ'ЮШН"  |           | 1.29         |       | 0.00 DaVinci Gourmet |                                                                                                    | <b>Dynux</b> | admin e.s.          | Доставка через Похупця (Вантажовідправника)      | • оформлення     |
|         | 79 28.09.2022 14:59 | 29.09.2022 00:00                |                  | 0.00          |     | ТОВ "АСКАНІЯ ДІСТРІБ'ЮЩІН" | 21        | 0.06         |       | 0.00 ASCANIA PACK    |                                                                                                    | Шамрай       | admin e.s.          | Доставка через Постачальника (Бантажоодержувача) | • оформлення.    |
|         |                     |                                 |                  |               |     |                            |           |              |       |                      |                                                                                                    |              |                     |                                                  |                  |

Рисунок 4.42 – Сторінка «Всі повернення»

#### **ВИСНОВОК**

Сьогодні, автоматизація будь-якого процесу набуває актуальності, особливо коли це торкається підприємств спрямованих на оптовий продаж товару різних категорій. Впровадження В2В порталу дає можливість автоматизувати бізнес процес, налагодити комунікацію з потенційними клієнтами та вийти на новий рівень обслуговування.

В2В-портал призначений для того, щоб спростити бізнес процеси в компанії які виконуються співробітниками вручну. Адже людський фактор відіграє важливу роль і впливає на швидкість виконання процесу та коректність.

Під час виконання кваліфікаційної роботи магістра було проведено дослідження предметної області, а саме розгляд останніх тенденцій систем для взаємодії постачальників з партнерами компанії. Було визначено, що за допомогою впровадження В2В системи буде досягнуто автоматизацію бізнес процесу адже вона має такі функції:

– Можливість створити замовлення у будь-який час доби;

– Забезпечення цілодобового доступу до актуальних залишків та цін товару на складі постачальника;

– Розміщення замовлень в єдиній системі обліку;

– Перегляд історії замовлень та статус їх виконання;

– Можливість отримати пакет документів по замовленню (накладні, акти взаєморозрахунків);

– Доступ до фінансової інформації, перевірка балансу та заборгованостей за договором.

Було проведено аналіз аналогів, в результаті чого визначено, що створення В2В порталу власноруч є оптимальним рішенням для підприємства яке має складні бізнес процеси.

Для реалізації функціональної моделі, за допомогою якої можна детально проаналізувати процеси, було побудовано діаграму IDF0 та декомпозицію першого рівня IDF0. Також побудовано діаграму варіантів використання.

Для розробки програмного модулю було обрано актуальні засоби реалізації, які підходять для успішного виконання цієї роботи.

Визначено концепцію, ціль та основні вимоги до проекту за допомогою методу SMART. Одним з етапів роботи було планування основних робіт проекту та призначення відповідальних осіб.

Метою роботи було створення програмного модулю для взаємодії з партнерами компанії, а саме реалізація процесу замовлення товару та процесу повернення товару.

Процес замовлення товару чи повернення доволі об'ємний, і має велику кількість узгоджень та комунікацій як з клієнтами так и з співробітниками. Завдяки цим модулям покупець може з легкістю створити заявку на замовлення чи повернення, адже це можна зробити онлайн та без інших учасників зі сторони компанії.

Узгодження заявок автоматизоване, тож нема потреби телефонувати чи зв'язуватися іншими засобами для уточнення інформації або необхідного затвердження, це значно заощаджує час. Отже ефективність роботи після впровадження цих модулів зростає у декілька разів що позитивно впливає на діяльність підприємства.

Всі задачі, які були поставлені на початку виконання роботи були виконані, а отже у результаті був розроблений програмний модуль для взаємодії з партнерами компанії, який надає можливість створити замовлення чи повернення товарів.

#### **СПИСОК ВИКОРИСТАНИХ ДЖЕРЕЛ**

1 Що таке В2В [Електронний ресурс]. – 2019. – Режим доступу до ресурсу: [https://gravitec.net/ua/blog/chto-takoe-b2b-sajt/.](https://gravitec.net/ua/blog/chto-takoe-b2b-sajt/)

2 Що таке В2В портал? [Електронний ресурс]. – 2021. – Режим доступу до ресурсу: [https://www.volynpost.com/news/180509-scho-take-b2b-portal.](https://www.volynpost.com/news/180509-scho-take-b2b-portal)

3 Відмінності В2В від В2С [Електронний ресурс] – Режим доступу до ресурсу: https://www.education.ua/blog/9019/.

4 Основні види продажів: B2B, B2C та B2G [Електронний ресурс]. – 2021. – Режим доступу до ресурсу: [https://avivi.pro/ua/blog/b2b-b2c-b2g-c2c-segmentatsiya](https://avivi.pro/ua/blog/b2b-b2c-b2g-c2c-segmentatsiya-ta-spetsifika/)[ta-spetsifika/.](https://avivi.pro/ua/blog/b2b-b2c-b2g-c2c-segmentatsiya-ta-spetsifika/)

5 WEBRA: B2B платформа [Електронний ресурс] – Режим доступу до ресурсу: [https://webra.systems/.](https://webra.systems/)

6 clouB: B2B платформа [Електронний ресурс] – Режим доступу до ресурсу: https://cloub.com.ua/index.

7 Мова HTML [Електронний ресурс] – Режим доступу до ресурсу: [https://uk.economy-pedia.com/11036008-html-language.](https://uk.economy-pedia.com/11036008-html-language)

8 CSS Introduction [Електронний ресурс] – Режим доступу до ресурсу: [https://www.w3schools.com/css/css\\_intro.asp.](https://www.w3schools.com/css/css_intro.asp)

9 Bootstrap [Електронний ресурс] – Режим доступу до ресурсу: [https://getbootstrap.com/docs/5.1/getting-started/introduction/.](https://getbootstrap.com/docs/5.1/getting-started/introduction/)

10 PHP [Електронний ресурс] – Режим доступу до ресурсу: [http://programming.in.ua/web-design/allphp/30-about-php.html.](http://programming.in.ua/web-design/allphp/30-about-php.html)

11 Symfony [Електронний ресурс] – Режим доступу до ресурсу: https://symfony.com.ua/doc/current/index.html.

12 Сучасний підручник з JavaScript [Електронний ресурс] – Режим доступу до ресурсу: [https://uk.javascript.info/.](https://uk.javascript.info/)

13 PostgreSQL [Електронний ресурс] – Режим доступу до ресурсу: [https://www.postgresql.org/.](https://www.postgresql.org/)

14 Методологія IDEF0 [Електронний ресурс] / Режим доступу до ресурсу: https://studfile.net/preview/3866711/page:3/.

15 UML [Електронний ресурс] – Режим доступу до ресурсу: http:// <https://sites.google.com/site/analizvimogdopz/lekciie/uml>

16 Остроух А. В. Проектування інформаційних систем / А. В. Остроух, Н. Е. Суркова.. – 164 с. – (2019).

17 Що таке база даних? [Електронний ресурс] – Режим доступу до ресурсу: [https://apeps.kpi.ua/shco-take-basa-danykh.](https://apeps.kpi.ua/shco-take-basa-danykh)

18 Веллинг Л. Розробка веб-додатків за допомогою PHP та MySQL (5-е видання) / Л. Веллинг, Л. Томсон // Розробка веб-додатків за допомогою PHP та MySQL (5-е видання) / Л. Веллинг, Л. Томсон., 2019. – С. 768.

19 Potencier F. Symfony 5. Швидкий старт / Fabien Potencier., 2020. – 360 с.

20 Проектування баз даних [Електронний ресурс] – Режим доступу до ресурсу: [https://pidru4niki.com/11570718/bankivska\\_sprava/proektuvannya\\_baz\\_danih.](https://pidru4niki.com/11570718/bankivska_sprava/proektuvannya_baz_danih)

21 UML для бізнес-моделювання: для чого потрібні діаграми процесів [Електронний ресурс] – Режим доступу до ресурсу: [https://evergreens.com.ua/ua/articles/uml-diagrams.html.](https://evergreens.com.ua/ua/articles/uml-diagrams.html)

22 What is IDEF - Definition, Methods, and Benefits [Електронний ресурс] – Режим доступу до ресурсу: [https://www.edrawsoft.com/what-is-idef.html.](https://www.edrawsoft.com/what-is-idef.html)

23 Фреймворки [Електронний ресурс] – Режим доступу до ресурсу: https://vyspiansky.gitbook.io/introduction-to-web-development/gettingstarted/frameworks.

#### **ДОДАТОК А. ПЛАНУВАННЯ РОБІТ**

#### **Ідентифікація мети проекту методом SMART**

Для успішної реалізації проекту необхідно чітко поставити мету. Для цього доцільно використати технологію SMART. Технологія SMART розшифровуєтеся наступним чином:

– S – Конкретність і ясність: створення модулю підтримки взаємодії з партнерами компанії (модуль створення замовлення та модуль створення повернення);

– M – вимірюваність: створити вказані модулі за допомогою використання мінімальних ресурсів;

– A – досяжність: Для реалізації модулів необхідні наступні знання та навички: CSS та HTML, мови програмування PHP Symfony, JavaScript та досвід роботи з PostgreSQL;

– R – важливість: створення модулів реалізації процесів замовлення та повернення сприятиме автоматизації цих бізнес процесів, що полегшить роботу співробітникам компанії та дозволить клієнту з легкістю виконувати ці процеси;

– T – обмеженість в часі: модулі мають бути розроблені в межах зазначеного часу.

Для розбиття проекту на конкретні результати, які повинні бути зроблені для досягнення цілей проекту використовують WBS діаграму.

WBS діаграма це ітераційний процес який розбиває проект на більш детальні складові елементи та виділяє рівні. Процес виділення рівнів виконується до тих пір, поки не буде досягнуто рівень деталізації та досягнення цілей, для ефективного та успішного управління. WBS діаграма представлена на рисунку А.1.

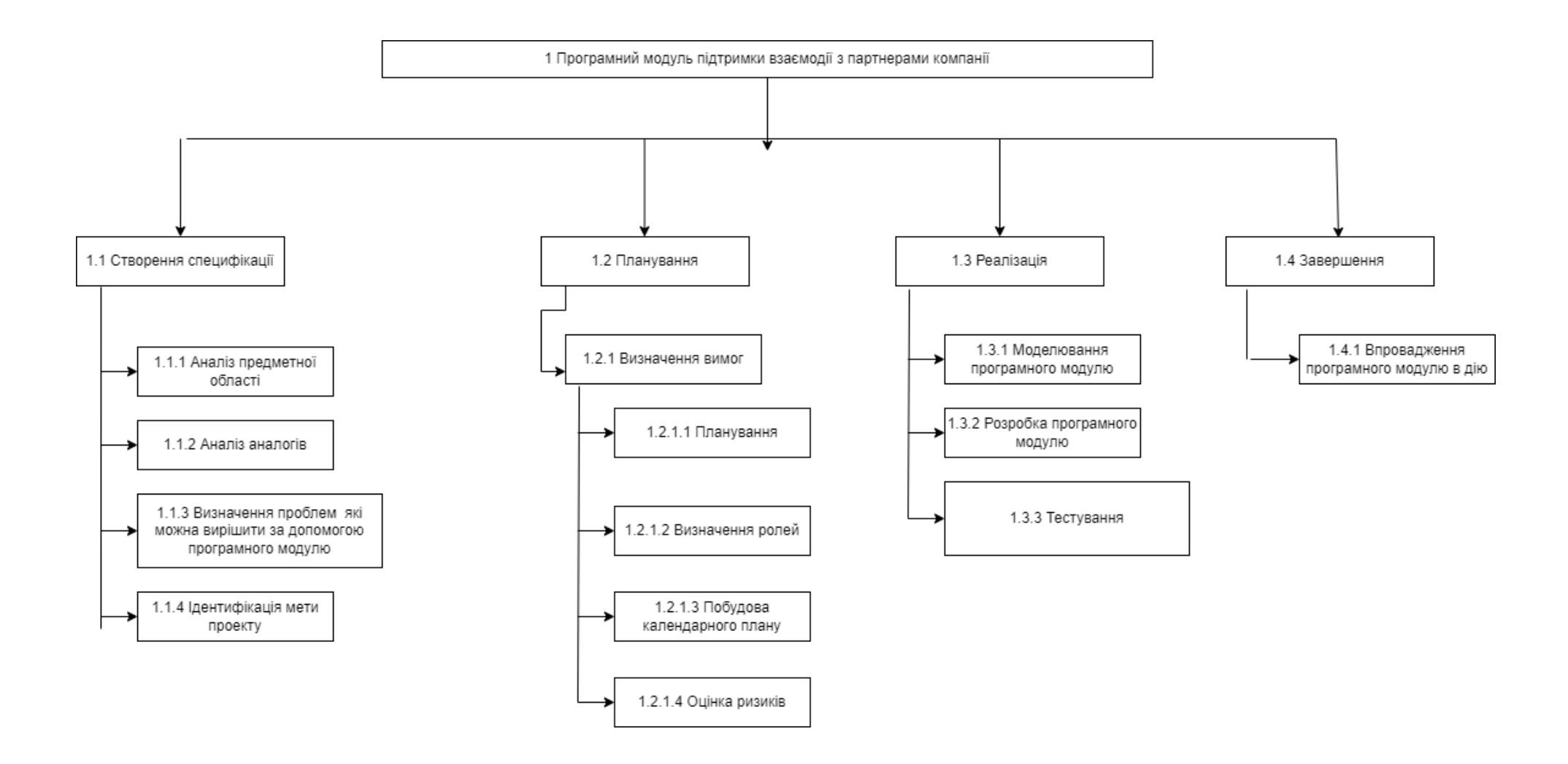

Рисунок А.1 – WBS діаграма

Для відображення учасників та їх роль у розробці проекту використовують OBS - організаційну структуру проекту, яка графічно відображає всіх учасників та ролі. Це необхідно для того, щоб бачити хто за що відповідає, у разі невиконання того чи іншого завдання - знати до кого звернутися. Організаційну структуру проекту представлено на рисунку А.2.

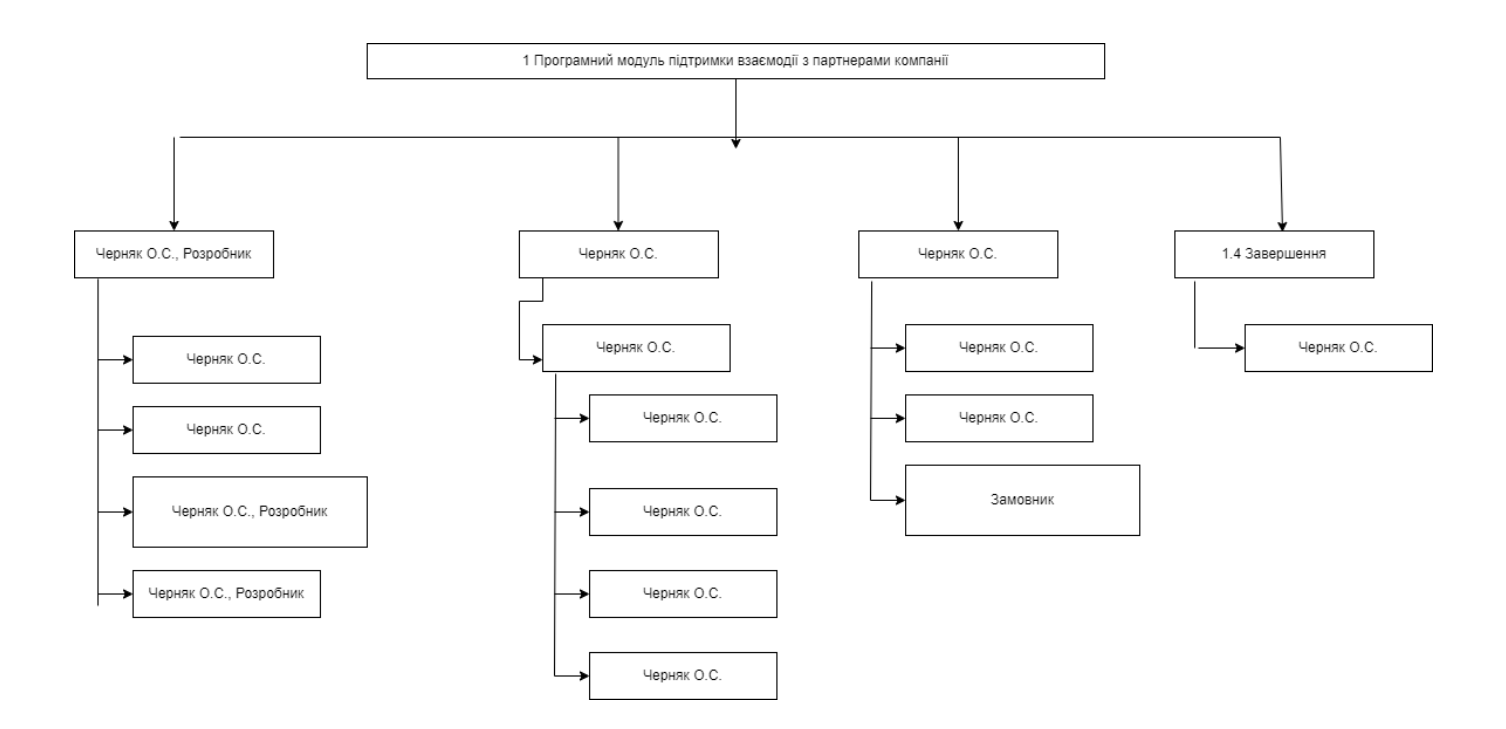

Рисунок А.1 – Організаційна структура проекту

Після створення ОBS та WBS необхідно створити матрицю відповідальності.

Матриця відповідальності будуєтеся для того, щоб назначити виконавців та закріплені за ним задачі по проекту. Матриця має вигляд таблиці, де у колонці описані задачі проекту, а у рядку - особи які повинні виконувати ті чи інші задачі.

На перетині окремої задачі та її виконавців проставляються певні позначення: Р – особа яка бере участь у розробці проекту, В – відповідальна особа, П – особа яка погоджує результат.

Матриця відповідальності проекту представлена у таблиці А.1.

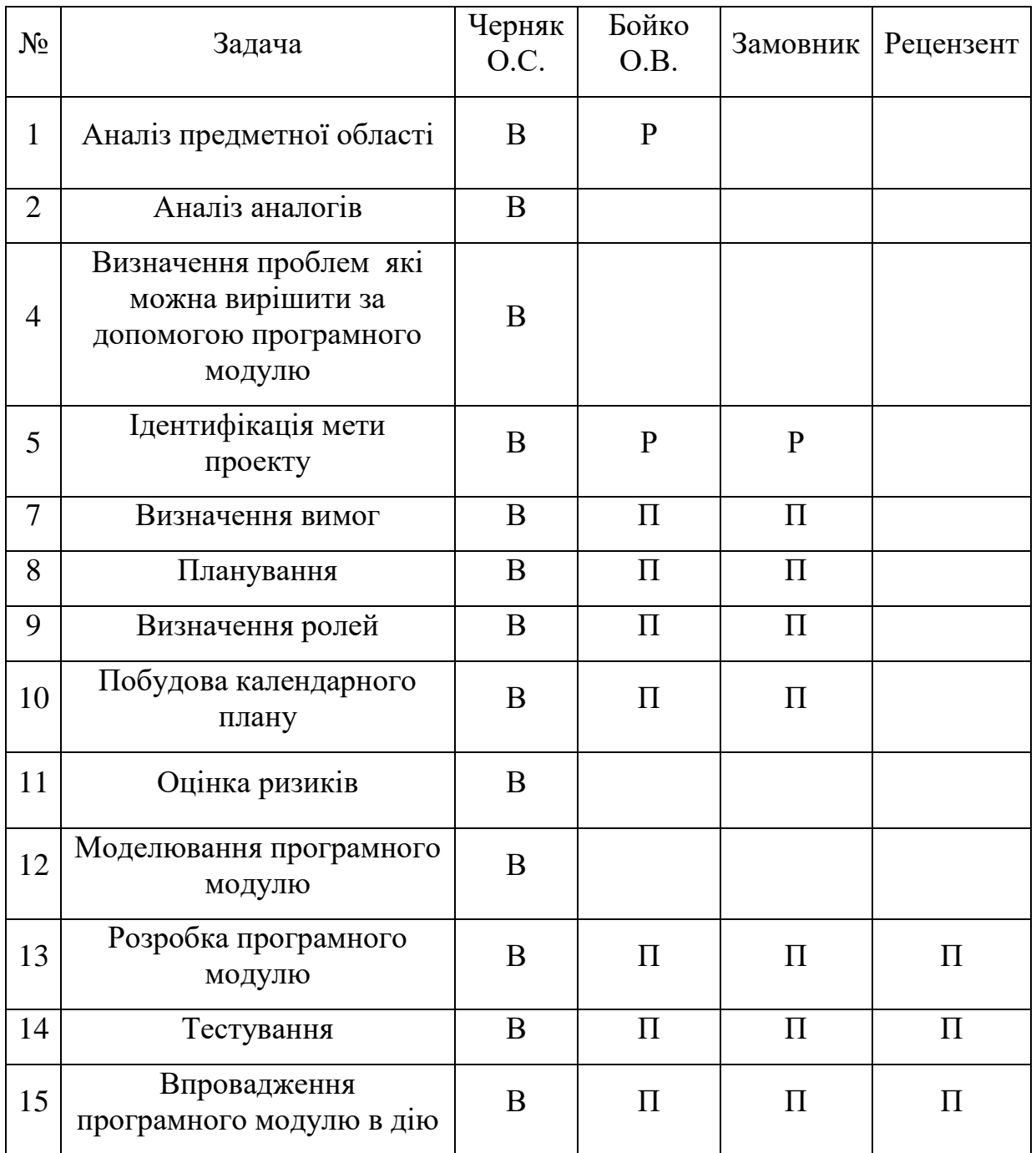

# Таблиця А.1 – Матриця відповідальності проекту

#### **Побудова календарного графіку**

Для ілюстрації плану, графіку робіт створюється календарний графік, або Діаграма Ґанта. Діаграма Ґанта – це один з засобів [планування та управління](https://uk.wikipedia.org/wiki/%D0%A3%D0%BF%D1%80%D0%B0%D0%B2%D0%BB%D1%96%D0%BD%D0%BD%D1%8F_%D0%BF%D1%80%D0%BE%D1%94%D0%BA%D1%82%D0%B0%D0%BC%D0%B8)  [проектами](https://uk.wikipedia.org/wiki/%D0%A3%D0%BF%D1%80%D0%B0%D0%B2%D0%BB%D1%96%D0%BD%D0%BD%D1%8F_%D0%BF%D1%80%D0%BE%D1%94%D0%BA%D1%82%D0%B0%D0%BC%D0%B8) яка зображується у вигляді відрізків які розміщені на шкалі часу.

Календарний графік проекту представлено на рисунку А.3.

| Название задачи                                                             | Длительно [Начало |                         | Окончание               |                | Преди Авг '22<br>05 Сен '22<br>19 Сен '22<br>03 Окт '22<br>17 Окт '22<br>31 Окт '22<br>14 Ноя '22                                                             |
|-----------------------------------------------------------------------------|-------------------|-------------------------|-------------------------|----------------|----------------------------------------------------------------------------------------------------|
|                                                                             |                   |                         |                         |                | $\Box$<br>B.<br>$\Box$<br>$\Box$<br>$\mathsf{\Pi}$<br>$\Box$<br>$\Box$ $\Box$<br>$\Pi$ B<br>B<br>B<br>Ч<br>B<br>C.<br>$\mathsf{C}$<br>B.<br>Ч<br>C.<br>Ч<br>C |
| 1 Програмний модуль підтримки<br>взаємодії з партнерами компанії            | <b>65 дней</b>    | Bc 28.08.22             | Чт 24.11.22             |                |                                                                                                    |
| Аналіз предметної області                                                   | 3 дней            | Bc 28.08.22             | Вт 30.08.22             |                | ÷                                                                                                    |
| Аналіз аналогів                                                             | 5 дней            | Cp 31.08.22             | BT 06.09.22             | $\overline{2}$ |                                                                                                    |
| Визначення проблем які можна<br>вирішити за допомогою<br>програмного модулю | <b>10 дней</b>    | Cp 07.09.22             | Вт 20.09.22             | 3              |                                                                                                    |
| Ідентифікація мети проекту                                                  | 8 дней            | Cp 21.09.22             | Пт 30.09.22             | 4              |                                                                                                    |
| Визначення вимог                                                            | 3 дней            | C <sub>6</sub> 01.10.22 | BT 04.10.22             | 5              |                                                                                                    |
| Планування                                                                  | 3 дней            | Cp 05.10.22             | Пт 07.10.22             | 6              |                                                                                                    |
| Визначення ролей                                                            | 1 день            | C <sub>6</sub> 08.10.22 | C <sub>6</sub> 08.10.22 | 7              |                                                                                                    |
| Побудова календарного плану                                                 | 1 день            | Bc 09.10.22             | Bc 09.10.22             | 8              |                                                                                                    |
| Оцінка ризиків                                                              | 1 день            | Пн 10.10.22             | Пн 10.10.22             | 9              |                                                                                                    |
| Моделювання програмного<br>модулю                                           | 2 дней            | Вт 11.10.22             | Cp 12.10.22             | 10             | Ċī                                                                                                    |
| Розробка програмного модулю                                                 | 23 дней           | Чт 13.10.22             | Пн 14.11.22             | 11             |                                                                                                    |
| Тестування                                                                  | 5 дней            | C <sub>6</sub> 15.10.22 | Чт 20.10.22             | 12             | لاستثناء                                                                                                    |
| Впровадження програмного<br>модулю в дію                                    | 4 дней            | Пн 21.11.22             | Чт 24.11.22             | 13             |                                                                                                    |
|                                                                             |                   |                         |                         |                |                                                                                                    |

Рисунок А.3 – Діаграма Ґанта проекту

#### **Управління ризиками проекту**

Незалежно від того наскільки ретельно розпланована реалізація проекту , необхідно враховувати ризики які можуть вплинити на результат виконання проекту. Під ризиками розуміють зміну внутрішнього та зовнішнього середовища, невизначеність яка супроводжується відсутністю повної достовірної інформації про умови в яких реалізується проект. Необхідно вміти швидко реагувати на події та зміни ризиків які впливають на процес реалізації проекту.

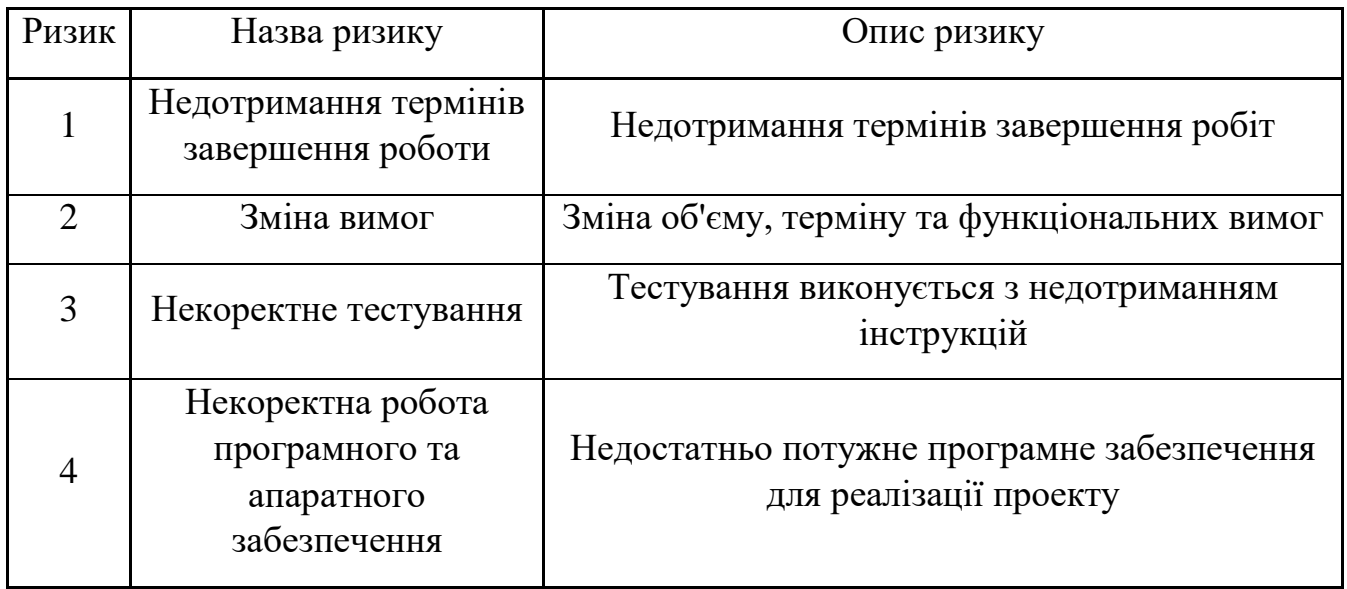

У таблицях А.3 – А.4 описано реєстрацію ризиків та матрицю впливу ризиків відповідно.

Таблиця Б.3 – Реєстрація ризиків

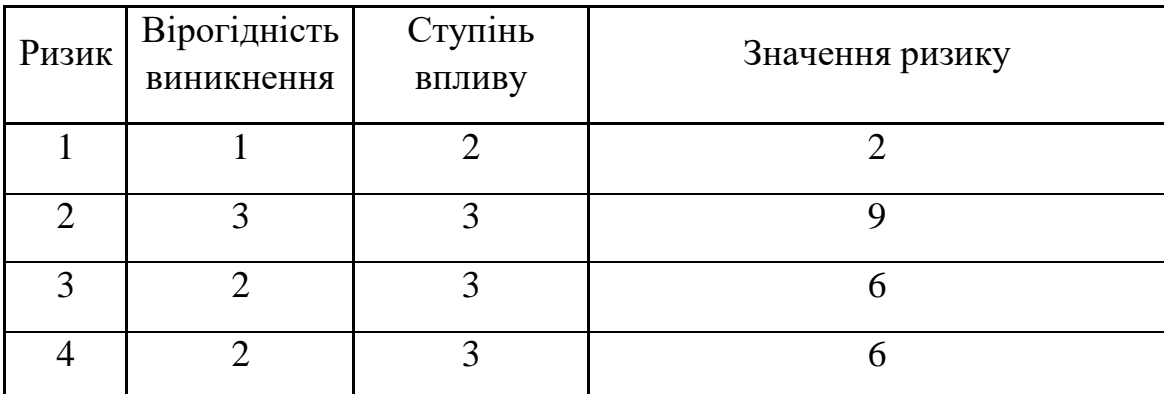

Таблиця Б.4 – Матриця впливу

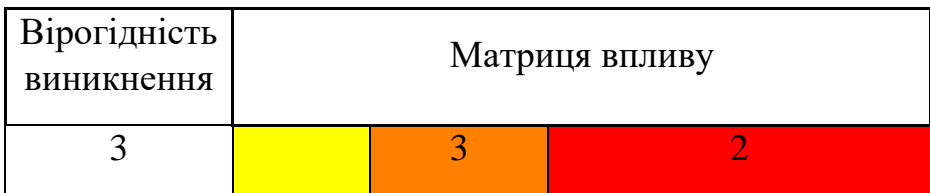

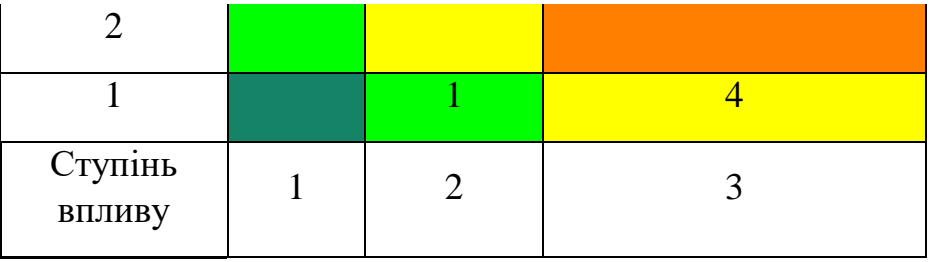

План реагування на ризики представлено у таблиці А.5.

Таблиця А.5 – Реакція на ризики проекту

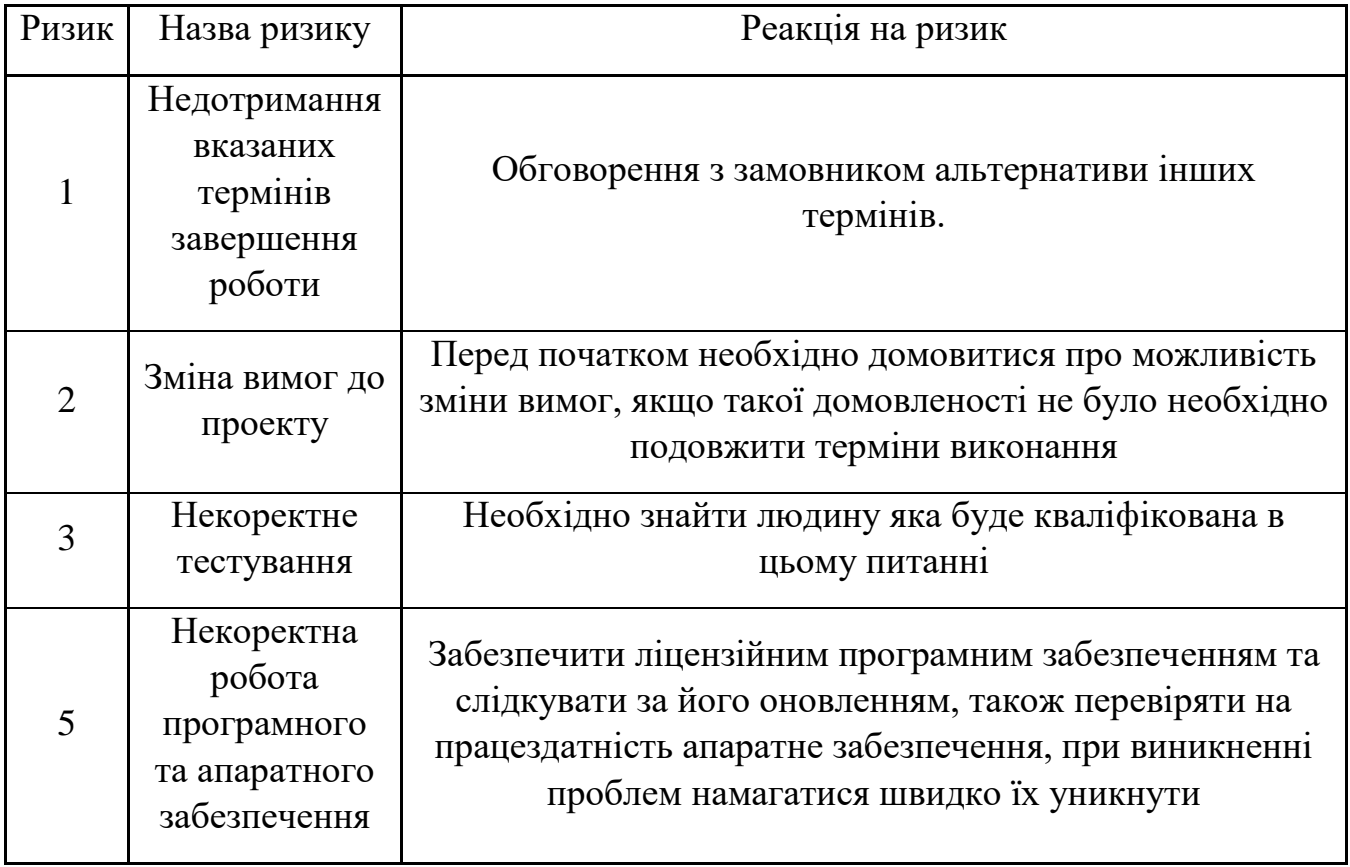

### **ДОДАТОК Б**

#### **ЛІСТИНГ ШАБЛОНУ СТОРІНКИ СТВОРЕННЯ ПОВЕРНЕННЯ**

```
{% extends 'base.html.twig' %}
{% block title %}{{ title }}{% endblock %}
{% block body %}
     <h4 style="margin-top: 0;margin-bottom: 2.3rem;">{{ title }}</h4>
     <div id="pr_return_form">
     <div class="row">
          <div class="col">
              <div class="circle_step"> 1
             \langle div>
              <div style="flex-flow: column;text-align: start;vertical-align: 
middle;float: left;display: flex;justify-content:start;align-items: start;">
                  <div style="font-weight: 300;font-size: 0.875rem;line-height: 
19px;color: #3E3E3E;">Крок 1</div>
                  <div style="font-weight: 600;font-size:1rem;line-height: 
21px;color:#091853;">Основна інформація</div>
              </div>
        \langle /div>
          <div class="col">
              <div class="circle_step"> 2</div>
              <div style="flex-flow: column;text-align: start;vertical-align: 
middle;float: left;display: flex;justify-content:start;align-items: start;">
                  <div style="font-weight: 300;font-size: 0.875rem;line-height: 
19px;color: #3E3E3E;">Крок 2</div>
                  <div style="font-weight: 600;font-size: 1rem;line-height: 
21px;color:#091853;">Інформація про доставку</div>
              </div>
        \langle div>
         <div class="col">
              <div class="circle_step"> 3</div>
             \langlediv style="flex-flow: column;text-align: start;vertical-align:
middle;float: left;display: flex;justify-content:start;align-items: start;">
                  <div style="font-weight: 300;font-size: 0.875rem;line-height: 
19px;color: #3E3E3E;">Крок 3</div>
                  <div style="font-weight: 600;font-size: 1rem;line-height: 
21px;color:#091853;">Інформація про розрахунок</div>
             \langle/div\rangle\langle div>
     </div>
     {{ form_start(form) }}
              <div class="row" style="margin-top: 1.5rem;">
              <div class="col mr-4" style="padding: 1.5rem;box-shadow: 0px 0px 
2px rgba(0, 0, 0, 0.25), 0px 2px 2px rgba(0, 0, 0, 0.25), 0px 1px 3px 
rgba(50, 53, 59, 0.2);">
                  {{ form_row(form.shipper) }}
                  {% if pr.customer is empty %}
                       {# доступ ко всем поукпателям #}
                      {% if is granted('ROLE RETURN MANAGER B2B CUSTOMER') %}
                           <table style="width: 100%; table-layout: auto">
str> strategie et al. 2010 et al. 2010 et al. 2010 et al. 2010 et al. 2010 et al. 2010 et al. 2010 et al. 2010
                                    <td style="width: 592px;">
```

```
 {{ form_row(form.customer) }}
                                  \langle t \rangle{# <td style=" text-align: left; vertical-
align: bottom">
                                        <div style="margin-bottom: 25px">
                                            <a href="#" 
onclick="$('#fake product return customer').val('');
$('#product return customer').val(''); return false;"><i class="fa fa-times"
style="font-size: 24px;color:#666666"></i></a>
                                        </div>
                                  \langle/td>#}
                              \langle/tr>
                           </table>
                       {% else %}
                          {{ form_row(form.customer) }}
                       {% endif %}
                  {% else %}
                      <div class="form-group">
                           {{ form_row(form.customer, {'attr': {'hidden': 
'hidden'}}) }}
                           <input type="text" class="form-control" value="{{ 
pr.customer.name }}" disabled>
                     \langle div>
                  {% endif %}
                  {{ form_row(form.direction) }}
                  <fieldset class="form-group" id="fieldset_typeGoods">
                  </fieldset
                  {{ form_row(form.contactName) }}
                 {{ form_row(form.contactPhone) }}
             \langle div>
              <div class="col mr-4" style="padding: 1.5rem;box-shadow: 0px 0px 
2px rgba(0, 0, 0, 0.25), 0px 2px 2px rgba(0, 0, 0, 0.25), 0px 1px 3px 
rgba(50, 53, 59, 0.2);">
                  <div id="date_start">
                      <div class="input-daterange">
                           {{ form_row(form.datePlan) }}
                     \langle div>
                 \langle/div\rangle<div class="form-group">
                      <label class="required">Склад відвантаження</label>
                     <input type="text" id="product_return_warehouse" 
name="warehouse" maxlength="100" class="form-control">
                      <select id="product_return_warehouse_select" 
name="warehouse id" class="select-triangle form-control" style="display:
none">
                      </select>
                 \langle div\rangle {{ form_row(form.typePlan) }}
                  {{ form_row(form.typeDelivery) }}
             \langlediv> <div class="col mr-4" style="padding: 1.5rem; box-shadow: 0px 0px 
2px rgba(0, 0, 0, 0.25), 0px 2px 2px rgba(0, 0, 0, 0.25), 0px 1px 3px 
rgba(50, 53, 59, 0.2);">
                  {{ form_row(form.formPay) }}
                  {{ form_row(form.isProxy) }}
                  {{ form_row(form.noteManager) }}
```

```
 <div style=" display: flex; justify-content: start;">
                      <button class="btn btn-primary" onclick="if 
(\frac{\xi}{\tau}) ('#product return customer').val() == '')
$('#fake_product_return_customer').val('');">{{ button_label|default('Перейти 
до вибору товару') } } </button>
                 \langle div>
              </div>
             \langlediv> <input type="hidden" name="secret" value="{{ secret }}">
     {{ form_end(form) }}
    \langle div>
     <input type="hidden" id="all_data"
         {# напрямки з типом продукції #}
         data-direction = '[
              {%- for d in direction -%}
                  {{ {id: d.id, typeGoods: 
d.typeOfGoods.codeBinary??''}|json_encode }}
                 \{8- if not loop. last 8\}, \{8  endif -8\}\{ \ - endfor -\frac{2}{3}}
         ]'
    \rightarrow{% endblock %}
{% block addjs %}
     <script>
         document.getElementById('product_return_customer').placeholder = 
'Почніть вводити назву';
         $(document).ready(function () {
              'use strict';
             \{\# подсветка пункта выбора вида возврата - позапланове \#}
              {#
              $('[for=product_return_typePlan_1]').css('color', '#D2D2D2');
              $('#product_return_typePlan_1').attr('disabled', true);
              //$('[for=product_return_typePlan_2]').css('color', '#D2D2D2');
              #}
              $('#date_start .input-daterange').datepicker({
                  format: 'dd.mm.yyyy',
                  language: 'ru',
                  startDate: '{{ "now"|format('d.m.y') }}',
              });
             const allData = document.querySelector('#all data');
              let direction = JSON.parse(allData.dataset.direction);
              $('#product_return_direction').change(function () {
                 let choice = '': {# вибрали напрямок, можливо для нього потрібно вибрати тип 
продукції #}
                  for (let d of direction) {
                     if (d.id == 5(this).val()) {
                           switch (d.typeGoods) {
                               case 3:
                                   choice =
                                        '<label class="col-form-label 
required">Вкажіть вид продукції</label>' +
                                        '<div id="product_return_typeGoods" 
class="custom-check">' +
                                            '<div class="form-check">' +
```

```
 '<input type="radio" 
id="product return typeGoods 0" name="typeGoods" required="required"
class="form-check-input" value="1">' +
                                      '<label class="form-check-label 
required" for="product_return_typeGoods_0">суха</label></div>' +
                                      '<div class="form-check">' +
                                     '<input type="radio" 
id="product return typeGoods 1" name="typeGoods" required="required"
class="form-check-input" value="2">' +
                                      '<label class="form-check-label 
required" for="product_return_typeGoods_1">заморожена</label></div>' +
                                 '</div>';
                              break;
 }
 }
 }
$('#fieldset_typeGoods').html(choice);
            });
            {% if pr.customer is empty and 
is_granted('ROLE_RETURN_MANAGER_B2B_CUSTOMER') %}
                $('#product_return_customer').autocompleter({
                  url list: '/po-customer-search',
                  url get: '/customer-get',
                  on select callback: function () {
                      send request('/search-warehouse-
customer/'+$('#product_return_customer').val(), 'html',
                           function (n, data) {
                             if (data != '') {
$('#product_return_warehouse_select').html(data);
                                 $('#product_return_warehouse').val('');
$('#product_return_warehouse_select').show();
                                 $('#product_return_warehouse').hide();
$('#product_return_warehouse_select').attr('required', 'required');
$('#product_return_warehouse').removeAttr('required');
                               } else {
$('#product_return_warehouse_select').html('');
$('#product_return_warehouse_select').hide();
                                 $('#product_return_warehouse').show();
$('#product_return_warehouse').attr('required', 'required');
$('#product_return_warehouse_select').removeAttr('required');
 }
 }
) ;
 }
                });
                {# сброс ТТ при корректировке названия #}
```

```
 $('#fake_product_return_customer').keyup(function () {
                    $('#product_return_customer').val('');
                });
            {% else %}
               if (\frac{6}{7} ('#product return customer').val() != '') {
                   send request('/search-warehouse-
customer/'+$('#product_return_customer').val(), 'html',
                        function (n, data) {
                           if (data != '') {
$('#product_return_warehouse_select').html(data);
                               $('#product_return_warehouse').val('');
                               $('#product_return_warehouse_select').show();
                                $('#product_return_warehouse').hide();
$('#product_return_warehouse_select').attr('required', 'required');
$('#product_return_warehouse').removeAttr('required');
                            } else {
$('#product_return_warehouse_select').html('');
                               $('#product_return_warehouse_select').hide();
                               $('#product_return_warehouse').show();
$('#product_return_warehouse').attr('required', 'required');
$('#product_return_warehouse_select').removeAttr('required');
 }
 }
) ;
 }
                $('#product_return_customer').change(function () {
                   send request('/search-warehouse-
customer/'+$('#product_return_customer').val(), 'html',
                        function (n, data) {
                           if (data != '') {
$('#product_return_warehouse_select').html(data);
                               $('#product_return_warehouse').val('');
                               $('#product_return_warehouse_select').show();
                               $('#product_return_warehouse').hide();
$('#product_return_warehouse_select').attr('required', 'required');
$('#product_return_warehouse').removeAttr('required');
                            } else {
$('#product_return_warehouse_select').html('');
                               $('#product_return_warehouse_select').hide();
                               $('#product_return_warehouse').show();
$('#product_return_warehouse').attr('required', 'required');
```

```
$('#product return warehouse select').removeAttr('required');
 }
 }
                   );
               });
          \{\frac{2}{3} \text{ endif } \frac{6}{3}\}\ });
    </script>
{% endblock %}
```
### **ДОДАТОК В**

## **ЛІСТИНГ ШАБЛОНУ СТОРІНКИ ВІДОБРАЖЕННЯ ІНФОРМАЦІЇ ЗАМОВЛЕННЯ, КОМЕНТАРІВ ТА ЗМІН В ЗАЯВЦІ**

```
<div id="div_head_title" class="row" style="margin-right: 0px; margin-
left: 0px;margin-top: 1.5rem;">
     <div class="col mr-4">
         <div style="display:flex">
              <b style="color: #3E3E3E;">Замовлення № {{ po.id }} від {{ 
po.dateIn ? po.dateIn|date('d.m.Y H:i') : '' }}</b>
              <div style="align-self: center;width:1rem; 
height:1rem;border-radius: 50%;margin-right:0.5rem;margin-left: 
1.25rem;float:left; background-color: {{ po.status.color }}"></div>
              <div style="align-self: center;float:left; ">
                  {{ po.status }}
                  {% if po.status.id < 
constant('App\\Entity\\StatusOfOrder::SENT') and po.creator ==
app.user and po.goods is empty %}
                       <a title="Редагувати" href="{{ 
path('product order edit', {'id': po.id}) }}"><i class="far fa-edit"
style="font-size:1.375rem;"></i></a>
                  {% endif %}
             \langlediv\rangle\langle div\rangle\langle div>
     <div class="col mr-4">
         <b>Коментарі</b>
     </div>
     <div class="col">
         <b>Зміни в замовленні</b>
    \langle div>
\langle div>
<div id="div_head" class="row" style="margin-right: 0px; margin-left: 
0px; margin-bottom: 1.125rem; ">
     <div class="col mr-4">
         \{\% \text{ set num row} = 0 \% \} <div style="margin-bottom: 0.1875rem;">
             \langle b \rangleПокупець (Вантажоотримувач): \langle b \rangle <a href="{{
path('catalog_customer_show', {'id': po.customer.id}) }}">{{ 
po.customer.name }}</a>
        \langle div>
         <div style="margin-bottom: 0.1875rem;">
              <b>Склад покупця:</b> {{ po.warehouseCustomer.name??'' }}
```

```
\langle div>
          {% if po.contract %}
              <div style="margin-bottom:0.1875rem">
                   <b>Договір:</b> {{ po.contract }}
                   {% if po.formOfPay.id == 1 and po.contract.dayDelay > 
0 \, 8}
                       Н-{{ po.contract.dayDelay }}дн
                   {% elseif po.formOfPay.id == 2 and 
po.contract.dayDelayB > 0 %}
                       Б-{{ po.contract.dayDelayB }}дн
                   {% else %}
                       КС-{{ po.contract.dayDelaySC }}дн
                   {% endif %}
                  \{\% \text{ set num row} = \text{num row} + 1 \\langle div>
          {% endif %}
          <b>Бажана дата доставки:</b> {{ po.dateDelivery ? 
po.dateDelivery|date('d.m.y') : '' }} <br>
          {% if po.productDeliveries is not empty %}
              <div style="margin-
bottom:0.1875rem"><b>Відвантаження:</b>
                   {% for pd in po.productDeliveries %}
                      \{\% \text{ if not loop.first } \%\}, \{\% \text{ endif } \%\}<\alpha\}title="Переглянути відвантаження" href="{{ 
path('product order delivery show', {'id': pd.id}) }}">{{ pd.number
}}</a> від {{ pd.dateIn|date('d.m.y') }}
                   {% endfor %}
                  \{\% \text{ set num row} = \text{num row} + 1 \\langle div>
          {% endif %}
         <div style="margin-bottom: 0.1875rem;">
              <b>Адреса доставки:</b> {{ po.address }}
        \langle div\rangle <div style="margin-bottom: 0.1875rem;">
              <b>Відправник вантажу:</b> {{ po.shipper??'' }}
         \langle div\rangle <div style="margin-bottom: 0.1875rem;">
              <b>Склад відправника:</b> {{ po.warehouse??'' }}
              {% if po.status.id < 
constant('App\\Entity\\StatusOfOrder::SENT') and po.creator ==
app.user and po.goods is empty
                 and is granted('ROLE PRODUCT ORDER CHANGE WAREHOUSE')
and po.shipper
```

```
 %}
                   <a href="{{ path('product_order_order', {'id': po.id}) 
}}?isEdit=1"><i class="far fa-edit" style="font-size: 1.375rem;"></i> 
редагувати</a>
               {% endif %}
              \{\% \text{ set num row} = \text{num row} + 1 \\langle div>
          {#
          <div style="margin-bottom: 0.1875rem;">
               <b>Тип ціни:</b> {{ po.typeOfPrice??'' }}
              \{\% \text{ set num row} = \text{num row} + 1 \\langlediv\rangle #}
          <div style="margin-bottom: 0.1875rem;">
               <b>Контактна особа покупця:</b> {{ po.creator.fioShort??'' 
{}} {} { { (po.creator.phone == '-')?'':po.creator.phone } }
         \langle div\rangle<div style="margin-bottom: 0.1875rem;">
               <b>Відповідальний менеджер покупця:</b> {{ 
po.managerRegion.fioShort??po.manager.fioShort??'' }}
              \{\frac{6}{6} \text{ set num row} = \text{num row} + 1 \ \text{\%}\}\langle div\rangle <div style="margin-bottom: 0.1875rem;">
               <b>Форма розрахунку:</b> {{ po.currency.nameShort??'' }} 
{{ po.formOfPay.name??'' }}
         \langle div\rangle <div style="margin-bottom: 0.1875rem;">
               <b>Дозволена форма оплати:</b> {{ 
po.customer.formOfPrepaidLevel }}
         \langle div\rangle <div style="margin-bottom: 0.1875rem;">
               <b>Форма оплати:</b> {{ po.formOfPrepaid??'' }}
         \langle div\rangle <div style="margin-bottom: 0.1875rem;">
               <b>Вид замовлення:</b> {{ po.planName??'' }}
         \langlediv\rangle {% if po.deliveryName %}
               <div style="margin-bottom: 0.1875rem;">
                   <b>Вид доставки:</b> {{ po.deliveryName??'' }}
                   \{\% \text{ set num row} = \text{num row} + 1 \\langle div\rangle {% endif %}
          {% if po.comment %}
               <div style="margin-bottom: 0.1875rem;">
                    <b>Коментар:</b> {{ po.comment }}
```
```
\{\% \text{ set num row} = \text{num row} + 1 \ </div>
         {% endif %}
     </div>
     <div class="col mr-4" style="padding-top:0;">
        {% if is granted('ROLE PRODUCT ORDER VIEW ALERT') %}
             <div id="div_center_comment" style="padding-top: 
1rem;margin: 0 0 0 0;width: 102.9%; overflow-y: auto; max-height: 
230px">
                 \{\% for notice in noticesComment|sort((a, b) => b.id
\iff a.id) \{\} <div style="margin-bottom:1rem;">
                          <a style="font-weight: 400;font-size: 
1rem;line-height:24px;color: #8C8CA1"> {{ notice.dateIn|date('d.m.Y 
H: i') } } - </a>
                          <a style="word-break: break-all; font-weight: 
400;font-size: 1rem;line-height: 24px;">
                              {{ notice.note }} -
                             {% if notice.filename is not empty %}
                                   <a href="{{ path('view_file') 
}}/?type=notice&id={{ notice.id }}&token={{ notice.filename|md5 }}" 
target=" blank" title="Переглянути документ"><img style="margin-left:
0.5625rem; "src="{{ asset('images/picture as pdf.png') }}"></a> -
                              {% endif %}
                          </a>
                         <a style="color: #3E3E3E;font-weight: 
600;font-size: 1rem;line-height: 24px;">{{ notice.user|fioShort }}</a>
                     \langle div\rangle {% endfor %}
            \langlediv\rangle {% if is_granted('ROLE_PRODUCT_ORDER_COMMENT') %}
                  <div style="width:100%;position: absolute; left: 
0;bottom:0;border-top:1px solid #8C8CA1;height: 48px;">
                      <input type="text" placeholder="Додайте коментар 
..." style="height:100%;width:82% ;padding-left:1rem;border:0;" 
onchange="$('#a_add_photo').attr('param2', 
encodeURIComponent($(this).val())); $('#a add comment').attr('href',
'{{ path('product_order_show', {'id': po.id}) }}?add_token={{ 
csrf token('add comment '~po.id)
}}&comment='+encodeURIComponent($(this).val()));">
                      <a id="a_add_comment" href="{{ 
path('product_order_show', {'id': po.id}) }}" title="Додати 
коментар"><button class="btn" style="padding: 0;"><img src="{{ 
asset('images/send.png') }}" style="padding-left: 
1.5625rem;"></button></a>
```
73

```
\leq a id="a add photo" a for edit="{{
path('ajax add comment po') }}" param="{{ po.id }}" param2=""
title="Додати файл/фото" href="#" onclick="return false;"><button 
class="btn" style="padding: 0;"><img src="{{ 
asset('images/attach_file.png') }}" style="padding-left: 
1.415rem;"></button></a>
                  </div>
              {% endif %}
          {% endif %}
         \langle h r \rangle\langle div>
     <div class="col" style=" padding-bottom: 0;padding-top:0;">
          {% if is_granted('ROLE_PRODUCT_ORDER_VIEW_CHANGE') %}
              <div id="div_changes" style="width: 102.9%; margin: 0; 
padding-top:1rem; overflow-y: auto; max-height: 290px">
{% for notice in notices|sort((a, b) => b.id \le > a.id) %}
                       <div style="margin-bottom:1rem;">
                           <a style="font-weight: 400;font-size: 
1rem;line-height:16px;color: #8C8CA1"> {{ notice.dateIn|date('d.m.Y 
H: i') } } - </a>
                           {{ notice.mean }}
                          \{\% \text{ if notice.note } ! = ' ' \% } {{ notice.note }}
                           {% endif %}
                          -
                          {% if notice.user %}
                                <a style="color: #3E3E3E;font-weight: 
600;font-size: 1rem;line-height: 22px;">{{ notice.user|fioShort }}</a>
                           {% else %}
                                <a style="color: #3E3E3E;font-weight: 
600;font-size: 1rem;line-height: 22px;">b2b</a>
                           {% endif %}
                      \langle div\rangle {% endfor %}
             \langle/div\rangle {% endif %}
     </div>
\langle div>
<script>
    let num row = \{ num row \};</script>
```